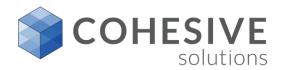

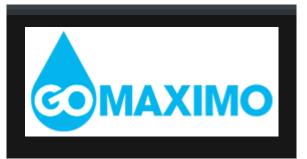

# Maximo Contracts

**GOMaximo Event** 

Joe Jordan

Jan. 29-31, 2018

Unlocking potential. Achieving results.

# **Training Agenda**

- Maximo 7.6 Contracts
  - Master
    - Create Associated Contract
  - Purchase Contract
    - Price Contract
    - Blanket Contract
    - Associate Sites
    - Associate Commodity Group & Code
    - Associate SLAs
    - Apply Price Adjustment
    - Change Line Status
    - Revise Contract
    - View Revision History
    - Create Release PO
    - View Release PO
    - Schedule Payment

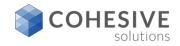

# **Training Agenda**

- Warranty
  - Associate Asset
  - Manage Payments
- Terms & Conditions
  - Create Ts & Cs
- KPIs
  - Contract Metrics

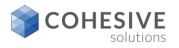

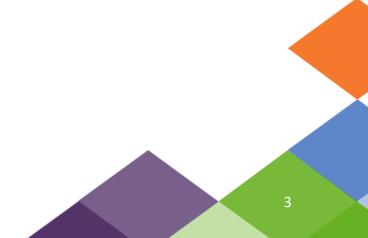

## **Master Contract**

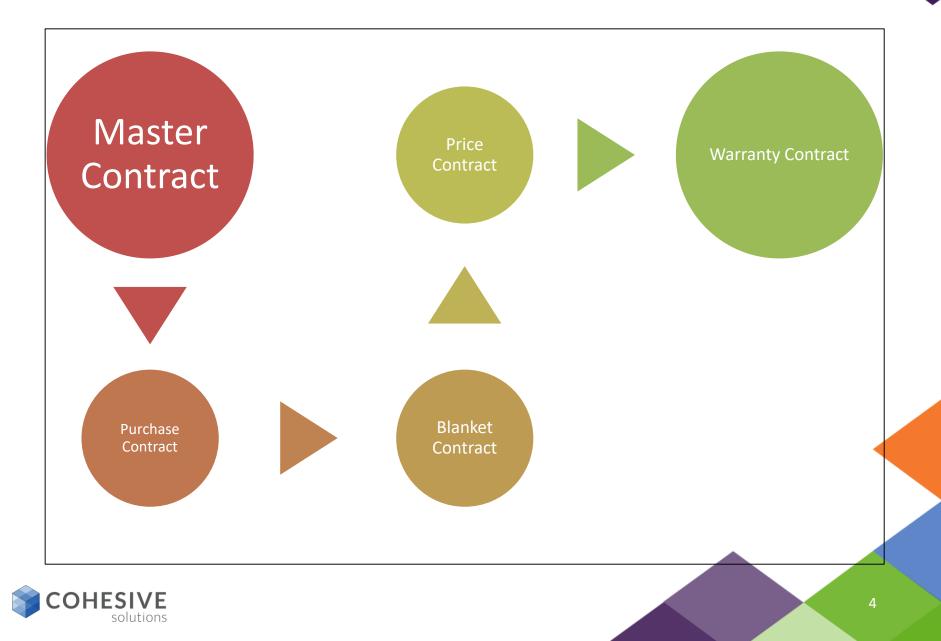

# **Master Contract**

- Master Contracts application
- You use the Master Contracts application to associate different types of contracts for the same vendor. A master contract defines the vendor relationship that applies to the contracts associated with that vendor.
- In the Master Contracts application, you can manage vendor contracts, list properties that are associated with the contract, list the children contracts that are linked or associated to a master contract, and associate terms and conditions with a contract.
- Master contracts can have one or more associated contracts and can contain multiples of a particular type of contract.

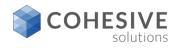

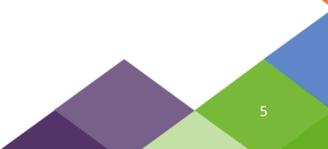

# **Master Contract Header**

The master contract is non-transactional, but is does provide a place to have many different kinds of contracts for a given vendor all in one place. Kind of like a file cabinet in a way and template.

| List View Contra    | rct Properties A       | ssociated Contracts      | Terms and | Conditions        |   |                  |  |
|---------------------|------------------------|--------------------------|-----------|-------------------|---|------------------|--|
| *Contract:<br>1059  |                        |                          | ţ.        | * Type:<br>MASTER | Q | Status:<br>DRAFT |  |
| Revision:           |                        |                          |           | Organization:     |   | Attachments      |  |
| 0                   |                        |                          | ţ.        | EAGLENA           |   | R,               |  |
| Details 👘           | Dates 👘                | Costs 👘                  |           |                   |   |                  |  |
| Vendor Reference #: | Start Date:<br>3/17/17 | Total Cost:<br>0.00      |           |                   |   |                  |  |
| Buyer:              | End Date:              | *Currency:<br>USD        |           |                   |   |                  |  |
|                     | Renewal Date:          | Total Base Cost:<br>0.00 |           |                   |   |                  |  |

- **Contract field**, this field can be auto populated, or it can remain manual entry.
- **Description field**, there is a 100 character field on the purchase contract.
- Revision Number, Revision number of the contract. This number indicates the number of times the contract has been revised. A contract that has been created and not revised will show a number of 0.
- **Revision Description**, Comments associated with the current revision of this contract.
- **Type**, default Master.
- Status, default to DRAFT when creating a new contract.
- Vendor Reference #, this field provides a place to enter a unique identifier for the vendor.
- Buyer, this field can be configured to show only buyers as a option.
- **Start Date**, this is the date when the contract will become active, this can be a future date.
- End Date, this is the date when the contract will become inactive.
- **Renewal Date**, this a reminder date that should be in advance of the end date so you have time to renew the contract if desired.
- **Total Cost**, The sum of all the costs on the contract lines on the current master contract.
- **Currency**, this is the base default, but it may change once the vendor is added, depending on country the vendor is located in.
- Total Base Cost, Cost of the entire contract in base currency 1.

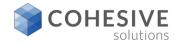

# **Master Contract Header – Continued**

| Vendor           |   |            |                               | 8 |
|------------------|---|------------|-------------------------------|---|
| Company:         |   | <b>t</b> . | Freight Terms:                | 1 |
| Address:         |   |            | FOB Point:                    |   |
| City:            |   |            | Ship Via:                     |   |
| State/Province:  |   |            | Payment Terms:                |   |
| ZIP/Postal Code: |   |            | Expiration Date of Insurance: |   |
| Contact:         |   |            | Pay Tax to Vendor?            |   |
|                  | 0 |            |                               |   |
| Phone:           |   |            | Inspection Required?          |   |
|                  |   |            |                               |   |
| Customer #:      |   |            |                               |   |

- Company, this is the vendor field when the vendor is added the address, City, State/Province, Zip/Postal Code, and Contact will populate if the vendor records have been entered properly.
- Customer #, The unique number issued by the vendor to identify our company.
- Freight Terms, This field allow the buyer to set the agreed upon terms related to shipping and receiving associated with this contract. +
- **F.O.B**., This field points to which merchandise is on board a vehicle and in transit.
- Ship Via, This field points to the name of the shipping company to use for transporting items associated with this contract.
- **Payment Terms**, This field points to the agreed upon terms related to monetary payments associated with this contract.
- **Expiration Date of Insurance**, The expiration date of liability insurance for the vendor.
- Pay Tax to Vendor, If this field is checked the tax associated with a transaction for this contract will be paid to the vendor. If this value is set on the vendor record, the value will default to contract once the vendor is added to the contract.
- Inspection Required, If this flag is set the all the release PO's lines associated with this contract will require inspection at the time of receipt. If this value is set on the vendor record, the value will default to contract once the vendor is added to the contract. This setting it to make all lines on the contract inspection required, because it is a vendor setting.

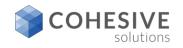

# **Master Contract Properties**

|                                                         | Properties Ass                                           | oclated Contracts Terms and Co                                                        | onditions                                            |                                         |  |
|---------------------------------------------------------|----------------------------------------------------------|---------------------------------------------------------------------------------------|------------------------------------------------------|-----------------------------------------|--|
| * Contract:<br>1049 MAST<br>Revision:<br>0              | ER CONTRACT TEST                                         | 59<br>59                                                                              | Type:     MASTER     Q     Organization:     EAGLENA | Status:<br>DRAFT<br>Total Cost:<br>0.00 |  |
| Properties                                              |                                                          |                                                                                       |                                                      |                                         |  |
| Extendiable? Condition for Extension: Extension Period: | Acceptance Period:<br>Acceptance Loss?<br>Shipping Loss? | Vendor Termination Allowed? Vendor Notification Period: Customer Termination Allowed? |                                                      |                                         |  |
|                                                         |                                                          | ~                                                                                     |                                                      |                                         |  |

- **Extendable**, Checking this box indicates the contract is extendable.
- Condition for Extension, Details any conditions that may exist for an extension.
- **Extension Period**, If the contract is extendable, this field indicates the auto extend period in days.
- Acceptance Period, Amount of time in days that can pass before the buyer must either accept the received items or return them.
- Acceptance Loss, Checking this box indicates you are liable for acceptance loss.
- Shipping Loss, Is the Buyer liable for losses incurred during shipment?
- Vendor Termination Allowed, Early termination allowed by vendor.
- **Vendor Notification Period**, If early termination is allowed by vendor, this indicates the notice of termination in days.
- **Customer Termination Allowed**, Checking this box indicates that early termination by the customer is allowed.
- Customer Notification Period, Customer notification period in days.

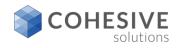

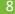

# **Master Contract Associated Contracts**

| ontract:<br>049 | MAS       | TER CONTRA | ACT TEST     | Ċ      | ļ    | Type:<br>MASTER        | ٩     | Status:<br>APPR    |
|-----------------|-----------|------------|--------------|--------|------|------------------------|-------|--------------------|
| evision:        | 0         |            |              | *      | a    | Organizatio<br>EAGLENA |       | Total Cost:<br>0.( |
|                 | ed Contra | cts 🕨 Ei   | <u>.</u>     | ¢1 - 8 | 3 of | 8 🌧 🕞                  |       |                    |
| 1051            | >>        |            | CE TEST      | t      |      | RICE                   | DRAFT |                    |
| 1056            | »         | 0 SE       | RVICE TEST   | ť      | , se | RVICE                  | DRAFT |                    |
| 1052            | >>        | 0 PU       | RCHASE TEST  | ť      | 🌉 Pl | JRCHASE                | DRAFT |                    |
| 1057            | >>        | 0 WA       | RRANTY TEST  | ť      | ļ, w | ARRANTY                | DRAFT |                    |
| 1055            | >>        | 0 RE       | NTAL TEST    | ť      | R R  | ENTAL                  | DRAFT |                    |
| 1050            | >>        | 0 BL/      | ANKET TEST   | ť      | 🔋 ві | ANKET                  | DRAFT |                    |
| 1053            | >>        | 0 LA       | OR RATE TEST | ť      | ļ LA | BOR                    | DRAFT |                    |
|                 | >>        |            | ASE TEST     |        | _    | ASE                    | DRAFT |                    |

- **Contract field**, this field can be auto populated, or it can remain manual entry.
- **Description field**, there is a 100 character field on the purchase contract.
- Revision Number, Revision number of the contract. This number indicates the number of times the contract has been revised. A contract that has been created and not revised will show a number of 0.
- **Revision Description**, Comments associated with the current revision of this contract.
- **Type**, default Master.
- **Status**, default to DRAFT when creating a new contract.

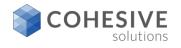

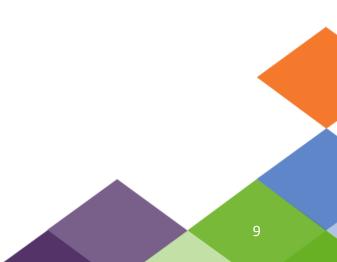

# Master Contract Ts. & Cs.

| List View Contract Properties Associated Contract | Terms and Conditions                |
|---------------------------------------------------|-------------------------------------|
| Contract:<br>1049 MASTER CONTRACT TEST            | Type: Status:                       |
| Revision:<br>0                                    | Organization: Total Cost:           |
| Terms and Conditions                              | © 0 - 0 of 0 ⇒ C+ ■ Send to Vendor? |
| There are no rows to display.                     | Send to vendor.                     |
|                                                   | Select Terms New Row                |

| List View Contract Properties Contract Lines Terms and Co                                                                                                    | unditions                                                      |
|----------------------------------------------------------------------------------------------------|----------------------------------------------------------------|
| Revision:                                                                                                    | * Type: Status:<br>PURCHASE Q DRAFT<br>Total Cost:<br>3,565.00 |
| Terms and Conditions Filter 1<br>Sequence Term Description<br>Term Description<br>Term:<br>ACKNOWLEDGMENT AND ACCEPT<br>Details<br>Sequence:<br>10<br>Term:<br>ACKNOWLEDGMENT AND ACCEPTANCE OF ORDER<br>Bend to Vendor? | Send to Vendor?                                                |
|                                                                                                    | Select Terms New Row                                           |

- New Row, allows you to add from an existing list of payment term one at a time.
- Select Terms, Allows you to select from a list of terms in multiples if desired.

### Second Screen:

• **Example:** After clicking new row, you have an option to select a given Terms code that returns to the contract line as shown.

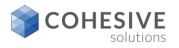

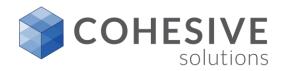

# **Maximo Contracts**

Unlocking potential. Achieving results.

1.1

# **Purchase Contracts/Data Flow**

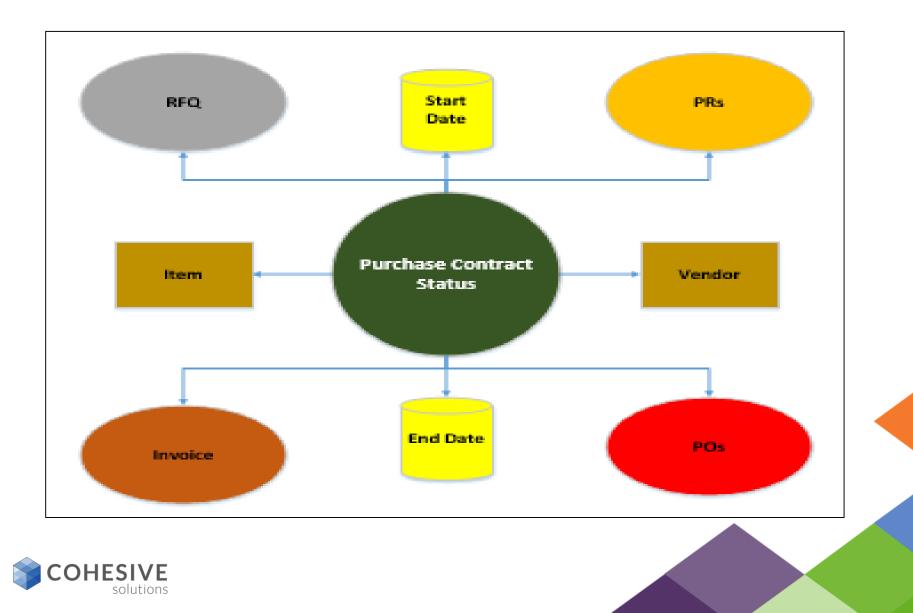

# **Purchase Contracts**

### **Purchase Contracts application**

- You use the Purchase Contracts application to maintain purchase contracts with outside vendors. On the contract, you can specify items or services provided and their costs, shipping and handling, expected delivery times, financial terms, and vendor information.
- You can create the following types of purchase contract's:
- <u>Blanket contract</u> A blanket contract is an agreement to spend a predetermined amount with the specified vendor over a period of time. The blanket has a budget amount that is required. Release type POs are created from blanket contract.
- <u>Price contract</u> A price contract specifies that items or services purchased from the specified vendor over a period of time are provided at an agreed-upon price. Standard PO are created and the price contract reference number, contract type, and contract revision number are associated with the PR or PO lines. Note: The standard PO is not created from the price contract it is only associated when the item is placed on a PR or PO line.
- <u>Purchase contract</u> A purchase contract is an agreement to purchase items or services at an agreed-upon price with a vendor. To create this type of contract, you must have a purchase order that does not specify a maximum amount. The purchase contract has the ability to be setup like a blanket or a price contract based on the properties selected. So it will either have a release PO created from within like a blanket, or it will be like a price contract. It must be one or the other, it can't be setup to do both at the same time.
- Before you can approve a <u>contract</u> in the purchase contract suite, you must have at least <u>one authorized</u> <u>s</u>ite.

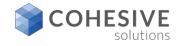

# **Purchase Contracts**

- 1) One of the first things to do when creating a contract is to select the type.
- 2) Next enter the description.
- 3) Select the buyer.
- 4) Set the end date.

| List View Contract    | Properties Co                                      | ntract Lines Terms and C | onditions |                                                               |
|-----------------------|----------------------------------------------------|--------------------------|-----------|---------------------------------------------------------------|
| Contract:             |                                                    |                          | <b>3</b>  | Type: Status:     PURCHASE      DRAFT      Attachments      C |
| Details -             | Dates 📼                                            | Costs                    |           |                                                               |
| Nester Contract:      | Start Date:<br>2/23/15  End Date:<br>Renewal Date: | Currency:                |           |                                                               |
|                       |                                                    |                          |           |                                                               |
| Vendor                |                                                    |                          |           | -                                                             |
| Company:<br>Address:  |                                                    |                          | 22        | Freight Terms:                                                |
| City:                 |                                                    |                          |           | Ship Via:                                                     |
| State/Province:       |                                                    |                          |           | Payment Terms:                                                |
| ZIP/Postal Code:      |                                                    |                          |           | Pay Tax to Vendor?                                            |
| Contact:              |                                                    |                          |           | Inspection Required?                                          |
| Phone:<br>Customer #: |                                                    |                          |           |                                                               |

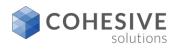

# **Purchase Contract Header**

| List View Contract P                                     | roperties Contract                           | Lines Terms and Condition             | ins                  |                                        |  |
|----------------------------------------------------------|----------------------------------------------|---------------------------------------|----------------------|----------------------------------------|--|
| Vendor Reference #. End                                  | t Date: +<br>3/15 (7) (L<br>1 Date: M<br>(7) | Currency:<br>ISD Q.<br>aximum Amount: |                      | Status:<br>DRAFT<br><u>Attachments</u> |  |
| Company:                                                 | ewal Date: M                                 | aximum Release Amount:                | Freight Terms:       |                                        |  |
| Address:<br>City:<br>State/Province:<br>ZiP/Postal Code: |                                              |                                       | FOB Point:           |                                        |  |
| Contact:                                                 |                                              | 0                                     | Inspection Required? |                                        |  |

- Contract field, this field can be auto populated, or it can remain manual entry.
- Description field, there is a 100 character field on the purchase contract.
- Type, multiple select, <u>Purchase</u>, Blanket, and Price.
- Status, default to DRAFT when creating a new contract.
- Master Contract, if the contract is created within a master contract there will be a master contract reference number in this field.
- Vendor Reference #, this field provides a place to enter a unique identifier for the vendor.
- Buyer, this field can be configured to show only buyers as a option.
- Start Date, this is the date when the contract will become active, this can be a future date.
- End Date, this is the date when the contract will become inactive.
- Renewal Date, this a reminder date that should be in advance of the end date so you have time to renew the contract if desired.
- Currency, this is the base default, but it may change once the vendor is added, depending on country the vendor is located in.
- Maximum Amount, this field can be configured as a control point on a purchase contract if desired. There are no controls on this field on a purchase contract out of box.
- Maximum Release Amount: this field can be configured as a control point on a the maximum spend for each release that is created from the purchase contract if desired. There are no controls on this field on a purchase contract out of box.
- Company, this is the vendor field when the vendor is added the address, City, State/Province, Zip/Postal Code, and Contact will populate if the vendor records have been entered properly.
- Freight Terms, This field allow the buyer to set the agreed upon terms related to shipping and receiving associated with this contract. +
- **F.O.B.**, This field points to which merchandise is on board a vehicle and in transit.
- Ship Via, This field points to the name of the shipping company to use for transporting items associated with this contract.
- Payment Terms, This field points to the agreed upon terms related to monetary payments associated with this contract.
- Pay Tax to Vendor, If this field is checked the tax associated with a transaction for this contract will be paid to the vendor. If this value is set on the vendor record, the value will default to contract once the vendor is added to the contract.
- Inspection Required, If this flag is set the all the release PO's lines associated with this contract will require inspection at the time of receipt. If this value is set on the vendor record, the value will default to contract once the vendor is added to the contract. This setting it to make all lines on the contract inspection required, because it is a vendor setting.

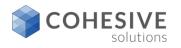

# **Purchase Contract Properties**

| List View Contrac                                                                                       | t Properties Contra                                     | act Lines Terms a  | Ind Conditions                                                                                                    |                                         |
|----------------------------------------------------------------------------------------------------|---------------------------------------------------------|--------------------|----------------------------------------------------------------------------------------------------|-----------------------------------------|
| Contract:<br>1043<br>Revision:<br>0<br>Properties                                                       |                                                         |                    | •Type:<br>PURCHASE Q                                                                                                   | Status:<br>DRAFT<br>Total Cost:<br>0.00 |
| Requires PO? Create Release? Can Exceed Amount? Payment Schedule? Add Lines on Use? Maintain Hierarchy? | Extendable? Conditions for Extension: Extension Period: | Acceptance Period: | Vendor Termination Allowed?  Vendor Notification Period:  Customer Termination Allowed?  Customer Notification Period: |                                         |

- All the fields below can be configured to default a desired value as a starting point when creating the contract:
- **Required PO**, Checking this box indicates a PO is required for this contract.
- Create Release, Checking this box indicates you can create a release from the contract.
- Can Exceed Amount, Checking this box indicates you can exceed the specified maximum amount on this contract.
- Payment Schedule, Checking this box indicates a that there is a defined payment schedule.
- Add Lines on Use, Checking this box indicates you can add lines to the purchase document with contract reference.
- **Maintain Hierarchy**, Checking this box allow you to maintain hierarchy's associated with rotating items that are on the contract lines of this contract.
- Extendable, Checking this box indicates the contract is extendable.
- **Condition for Extension**, Details any conditions that may exist for an extension.
- **Extension Period**, If the contract is extendable, this field indicates the auto extend period in days driven from the condition if associated with the contract.
- Acceptance Period, Amount of time in days that can pass before the buyer must either accept the received items or return them.
- Acceptance Loss, Checking this box indicates you are liable for acceptance loss.
- Shipping Loss, Checking this box indicates you are liable for shipping loss.
- Vendor Termination Allowed, Checking this box indicates that early termination is allowed by vendor.
- Vendor Notification Period, If early termination is allowed by vendor, this indicates the notice of termination in days.
- **Customer Termination Allowed**, Checking this box indicates that early termination by the customer is allowed.
- Customer Notification Period, If early termination by the customer is allowed this is the customer notification period in days.

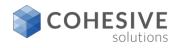

# **Purchase Contract Lines**

| Contract:      |                 | <br>               | • Type: | Q | Status:<br>DRAFT |
|----------------|-----------------|--------------------|---------|---|------------------|
| Revision:      |                 |                    |         |   | Total Cost:      |
| 0              |                 | 0                  | ļ       |   | 0.00             |
| Contract Lines | Filter > 🔍 🌙    | (= 0 - 0 of 0      |         |   |                  |
| Contract Lines |                 | der Unit Unit Cost |         |   |                  |
|                | tem Description | der Unit Unit Cost |         |   |                  |

- New Row, Clicking this button will add a contract line the contract.
- Vendor Items, Clicking this button will all buyer to select the lines that are associated with the vendor on the header of the contract. A single or multiple lines can be returned to the contract.
- **Payment Schedule**, If the schedule payment option is selected on the properties tab, then a schedule payment can be setup.

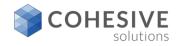

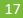

# **Purchase Contract Lines - continued**

| List View Contract Propert                                                                                                    | les Contract Lines Terms and Conditions |                     |                         |                    |     |
|----------------------------------------------------------------------------------------------------|-----------------------------------------|---------------------|-------------------------|--------------------|-----|
| Contract:<br>1043 TESTING                                                                                                    |                                         | * Type:<br>PURCHASE | Status:<br>DRAFT        |                    |     |
| Revision:<br>0                                                                                                    | 5                                       |                     | Total Cost:<br>3,565.00 |                    |     |
| Contract Lines 🌗 Filter 🗧                                                                                                    | 🔍 🦼 🛉 🦆 🍈 1 - 2 of 2 🔅                  |                     |                         | C\$                | •   |
| Line  Line Type Ite                                                                                                    | em Description                          | <u>0.</u>           | antity Order Unit       | Unit Cost Line Cos | 8   |
| V 1 SERVICE                                                                                                    | >> SERVICE TEST LINE                    |                     | 1.00 HOURS 🔍            | 65.00 65.00        |     |
| 2 STDSERVK F                                                                                                    | REIGHT 🔉 FREIGHT                        | 17                  | 1.00 EACH 🄍             | 3,500.00 3,500.00  | 1   |
| Line item                                                                                                    |                                         |                     |                         |                    |     |
| Line:                                                                                                    |                                         | Commodity Group:    | Manufacturer:           |                    |     |
| Line Type:<br>Service v<br>Item:                                                                                                    |                                         | Commodity Code:     | Nodel:<br>Catalog #:    |                    |     |
| >> SERVICE TE                                                                                                    | IST LINE                                |                     |                         |                    |     |
| Quantity and Costs Detail                                                                                                    | s                                       | Properties          | 5                       |                    |     |
| Quantity: Statu                                                                                                    |                                         | Change (            | Quantity on Use?        |                    |     |
| Order Unit: *Ent                                                                                                    | tered By:                               | Change F            | Price on Use?           |                    |     |
| HOURS 🔍 JJOR                                                                                                    | RDAN                                    | $\checkmark$        |                         |                    |     |
|                                                                                                    | tered Date:                             | Payment             | Schedule?               |                    |     |
|                                                                                                    | 17 9:26 AM                              | V                   |                         |                    |     |
| Line Cost: Remained Remained R | ns.                                     | inspectio           | n Required?             |                    |     |
| Deliv                                                                                                    | ery Time:                               |                     |                         |                    |     |
|                                                                                                    |                                         |                     | Payment Schedule        | Vendor Items New   | Row |

- Line, The number of associated with an individual contract line.
- Line Type, A code that indicates the type of item listed on the line. The value of line type could be Item, Material, Service, Special Order or External Catalog Item.
- Item, A unique identifier for the item.
- Item Description, A written description of the entity on the contract line.
- **Commodity Group**, The commodity group in which the line item is listed.
- Commodity Code, A unique code indicating the type of commodity on the line.
- Condition Code, A code indicating a condition for the item rotated out of service and into a storeroom.
- Manufacture, Unique code indicating the manufacturer of the item listed on the contract line.
- Model, The vendor's unique identification number for an item.
- **Catalog**, A unique code for cataloging an item.
- Quantity, The number of an item ordered on this line.
- Order Unit, Indicates the physical characteristics of a unit. A unit can be each, box, roll, linear feet, cubic feet, square feet etc.
- Unit Cost, The monetary value associated with an ordered unit.
- Line Cost, The sum of the unit cost multiplied by the order quantity.
- Status, Indicates the status of the Contract Line. Could be one of Draft, Approved, Cancel and Waiting for Approval.
- Entered By, The name of the logged in user who entered the line item.
- Entered Date, The on which the line item was entered.
- **Remarks**, Comments about the individual line or line item.
- **Delivery Ti**me, The number of days between the order date and the delivery date.
- Change Quantity on Use, Checking this box indicates you can change the quantity on the line with contract reference.
- Change Price on Use, Checking this box indicates you can change the price on the line with contract reference.
- Payment Schedule, Checking this box indicates the line has a payment schedule associated with it. This happens be default if you created a payment schedule for the line.
- Inspection Required, Indicates whether inspection of line item is required upon receipt. Reminder, this setting s line item specific on the contract line. If an item is flagged as inspection required at the item level, this setting will default from the item master.

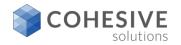

# **Purchase Contract – Payment Schedule**

| Payment Schedule                                                                                                    |
|----------------------------------------------------------------------------------------------------|
| Item: SERVICE TEST LINE                                                                                                    |
| Schedule Lines 🕨 <u>Filter</u> > 🔍 🥒 🛧 🐥 🔶 0 - 0 of 0 🌧 🕩 📼                                                                                                    |
| Schedule Line Action Payment Percent Line Cost Days Interval Target Invoice Status                                                                                                    |
| There are no rows to display.                                                                                                    |
| [New Row]                                                                                                    |
| Invoices 🕨 <u>Filter</u> > 🔍 🥒 🛊 🗣 🔶 0 - 0 of 0 🔿 🕩 📼                                                                                                    |
| Invoice PO Invoice Total Entered Date Due Date Status                                                                                                    |
| There are no rows to display.                                                                                                    |
| OK Cancel                                                                                                    |
|                                                                                                    |
| Payment Schedule                                                                                                    |
| Item:<br>SERVICE TEST LINE                                                                                                    |
| Schedule Lines 🕨 Filter > 🔍 🥒 💮 🚽 🔶 1 - 1 of 1 🐡 🕞 🖙                                                                                                    |
| Schedule Line         Action         Payment Percent         Line Cost         Days Interval         Target Invoice Status           Image: The Cost Days         1         RECEIPT         0         100.00         65.00         7         WAPPR         0         0 |
| Details                                                                                                    |
| Schedule Line: *Action:<br>1 RECEIPT<br>Days Interval: *Target Invoice Status:<br>7 WAPPR<br>Line Cost:<br>65.00<br>Payment Percent:<br>100.00                                                                                                    |
| New Row                                                                                                    |
| Invoices 🕨 Filter > 🔍 🥒 🛊 🗣 🔶 0 - 0 of 0 🔿 🕞 🚍                                                                                                    |
| Invoice PO Invoice Total Entered Date Due Date Status<br>There are no rows to display.                                                                                                    |
| OK Cancel                                                                                                    |

- Payment Schedule, click New Row to create a payment schedule for the lines. <u>Reminder</u>, payment schedules are setup line specific so you can have multiple lines and only have a payment schedule for a given line if desired.
- Second Screen Setting up the payment Schedule:
- Days Interval, Time passed between action and payment.
- Line Cost, the line cost default from the contract line if desired.
- Payment Percent, Percentage to be paid at this time.
- Action, that triggers this payment (POAPPR, RECEIPT, INSPECT).
- **Target Invoice Date**, The invoice created in a Entered (WAPPR) or Approved (APPR) status?
- Invoice, the invoice number that was created against the scheduled payment
- **PO**, the PO number created and used for the invoice payment.
- **Invoice Total**, the total amount of the invoice payment based on the payment percentage plus possible carrying costs.
- Entered Date, the date the invoice was created or entered.
- **Due Date**, payment due, based on the payment terms and days interval.
- **Status**, shows the current invoice status.
- Schedule Payments, create an Invoice Type of "SCHED", (Maximo understands this invoice type, and the only way to create and invoice type of SCHED is via schedule payment from a contract. Most payment systems do not recognize this type of invoice. As a result it is common to change the "SCHED" type invoice to "INVOICE" before is passes through the interface to remove the problem.

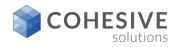

# **Purchase Contracts – Selecting Payment Terms**

| List View         | Contract Properties | Contract Lines                         | Terms and Conditi           | ons                 |                         |
|-------------------|---------------------|----------------------------------------|-----------------------------|---------------------|-------------------------|
| Contract:<br>1043 | TESTING             |                                        | <b>t</b>                    | * Type:<br>PURCHASE | Status:<br>DRAFT        |
| Revision:<br>0    |                     |                                        | ţ.                          |                     | Total Cost:<br>3,565.00 |
| Terms and         | Conditions Filter   |                                        | 0 - 0 of<br>Send to Vendor? | 0 🔶 0+ 📼            |                         |
|                   |                     | Description<br>are no rows to display. | Send to vendor?             |                     |                         |
|                   |                     |                                        |                             |                     |                         |

| List Visw Contract Properties Contract Lines Terms and Co                                                                                                    | onditions               |
|----------------------------------------------------------------------------------------------------|-------------------------|
| Contract:<br>1043 TESTING                                                                                                    | * Type: Status:         |
| Revision:                                                                                                    | Total Cost:<br>3,565.00 |
| Terms and Conditions 🕨 Filter > 🔍 🥔 🔶 🔶 1                                                                                                    |                         |
| Sequence         Term         Description           Image: Comparison of the second second secon | TANCE                   |
| Details<br>Sequence:                                                                                                    |                         |
| 10 Tem: ACKNGMINTA . ACKNGWLEDGMENT AND ACCEPTANCE OF ORDER                                                                                                    |                         |
| Send to Vendor?                                                                                                    |                         |
|                                                                                                    | Select Terms New Row    |
|                                                                                                    |                         |

- New Row, allows you to add from an existing list of payment term one at a time.
- Select Terms, Allows you to select from a list of terms in multiples if desired.
- Second Screen:
- **Example:** After clicking new row, you have an option to select a given Terms code that returns to the contract line as shown.

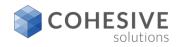

# **Purchase Contract - Managing Payment Terms**

|                    | Ora  | anizations | ▶ Filter > 0. 🦪 🔶 🐥 🔶 1              | - S of S | - CF    | -         |                |     |  |  |  |
|--------------------|------|------------|--------------------------------------|----------|---------|-----------|----------------|-----|--|--|--|
| Go To Applications |      | anization  | Description                          |          |         |           |                |     |  |  |  |
| Available Queries  | EAG  | JLENA      | EAGLE Inc. North America             |          |         |           |                |     |  |  |  |
| Records            | EAG  | ILESA      | Eagle South America, Inc.            |          |         |           |                |     |  |  |  |
| Common Aotions     | EAG  | BLEUK      | European Headquarters of Eagle, Inc. |          |         |           |                |     |  |  |  |
|                    | PCC  | DXSITE     | The coolest place on earth           |          |         |           |                |     |  |  |  |
| Clear Changes      | JAS  | IONORG     | Jason Training Org                   |          |         |           |                |     |  |  |  |
| More Actions       | Terr | ms and Con | ditions for EAGLENA                  |          | * *     | - 1 - 10  | of 25 🧼 🕞      | -   |  |  |  |
|                    |      | Term .     | Description                          | 3        | ype     | Editable? | Default on PO7 |     |  |  |  |
|                    | ₽    | ACKNOMNT/  | ACKNOWLEDGMENT AND ACCEPTANCE        | D.       | URCH    | *         | •              | 1   |  |  |  |
|                    | ₽    | ASSIGNMN'  | ASSIGNMENT/SUBCONTRACTING            |          | URCH    | *         |                | 1   |  |  |  |
|                    | ►    | BUYERSPR   | BUYER'S PROPERTY IN SELLER'S POS!    |          | PURCH   | ~         |                | 1   |  |  |  |
|                    |      | CANCELLA:  | CANCELLATIONS                        |          | URCH    |           | ~              | 1   |  |  |  |
|                    |      | CHANGES    | CHANGES/AMENDMENTS                   |          | PURCH   |           | ~              | 1   |  |  |  |
|                    | ₽    | COMPLIANC  | COMPLIANCE WITH LAWS                 |          | PURCH   |           | ~              | 1   |  |  |  |
|                    | Þ    | CONDUCT    | STANDARDS OF CONDUCT                 |          | URCH    |           |                | 1   |  |  |  |
|                    | ₽    | CONTROLL   | LAW OF THE CONTRACT                  |          | ONTRACT |           |                | 1   |  |  |  |
|                    |      | FORCEMAJ   | DELIVERY/FORCE MAJEURE               | <b>B</b> | URCH    |           |                | 197 |  |  |  |
|                    | Þ    | FORCEMAN   |                                      |          |         |           |                |     |  |  |  |

| Orga | nization    | Description                         |          |            |               |                |   |
|------|-------------|-------------------------------------|----------|------------|---------------|----------------|---|
| EAG  | LENA        | EAGLE Inc. North America            |          |            |               |                |   |
| EAG  | LESA        | Eagle South America, Inc.           |          |            |               |                |   |
| EAG  | LEUK        | European Headquarters of Eagle, Inc | 2.       |            |               |                |   |
| PCO  | XSITE       | The coolest place on earth          |          |            |               |                |   |
| JAS  | ONORG       | Jason Training Org                  |          |            |               |                |   |
| Ferm | ns and Cond | ditions for EAGLENA 🗼 Eller         | > 🔍 ,    | 2 🛧 🐥 -    | 🗢 2 - 11      | of 26 🌩 🕞      | - |
|      | Term 💿      | Description                         |          | Type       | Editable?     | Default on PO? |   |
| ₽    | ASSIGNMN'   | ASSIGNMENT/SUBCONTRACTING           |          | PURCH      | ~             |                | 1 |
| ₽    | BUYERSPR    | BUYER'S PROPERTY IN SELLER'S PO     | xs: 📑    | PURCH      | •             |                | 1 |
| ₽    | CANCELLA    | CANCELLATIONS                       | <b></b>  | PURCH      |               | *              | 1 |
| ₽    | CHANGES     | CHANGES/AMENDMENTS                  |          | PURCH      |               | *              | 1 |
| ₽    | COMPLIANC   | COMPLIANCE WITH LAWS                | <b></b>  | PURCH      |               | *              | 1 |
| ₽    | CONDUCT     | STANDARDS OF CONDUCT                |          | PURCH      |               |                | 1 |
| ₽    | CONTRCTL    | LAW OF THE CONTRACT                 |          | CONTRACT   |               |                | 1 |
| ₽    | FORCEMAJ    | DELIVERY/FORCE MAJEURE              |          | PURCH      |               |                | 1 |
| ₽    | INDEMNITY   | INDEMNITY                           |          | PURCH      |               |                | 1 |
| ~    |             |                                     | <b>1</b> |            |               |                | 1 |
| Deta | lis         |                                     |          |            |               |                |   |
| • •  | erm:        |                                     |          |            | Editable?     |                |   |
| I    |             |                                     |          | <b>3</b> 9 |               |                |   |
| Typ  | •           |                                     |          |            | Default on PC | 57<br>57       |   |
|      |             |                                     |          |            |               |                |   |

- Navigations: Contract Term & Conditions
- New Row, This allow you to create a new Terms and Conditions code or manage an existing Terms and Condition Code.
- **Terms**, Identifies the term or condition. This value must be unique for all terms.
- Description, Describes the term or condition. To enter or view additional information, click the Long Description button.
- **Type**, Identifies the type of term or condition. The type is user-defined.
- Editable, Specifies whether the term can be edited when accessed from other applications. If the check box is selected, users can edit the term when accessed from other applications. If the checkbox is cleared (the default), users cannot edit the term in other applications.
- Default on PO, Specifies whether the term will appear on new POs by default. If the check box is selected, the term will appear as a default term on new POs. If the checkbox is cleared, the term will not appear by default on new POs.

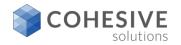

# **Contract – More Actions**

| View History    |                           |                  |   |
|-----------------|---------------------------|------------------|---|
| Status History  | 🕨 <u>Filter</u> > 🔍 🦽 🔶 🦊 | 🔶 1 - 1 of 1 🔶 🕬 | 0 |
| Contract Status | Status Date 🖕             | Changed By Memo  |   |
| DRAFT           | 3/13/17 8:30 AM           | JJORDAN          |   |
|                 |                           | OK               |   |

• View History, This allow you to see all the history associated with the status changes of the contract.

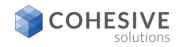

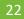

# **Contract – More Action - Copy Lines from PRs**

| _             | _        |          | 0, 2 🕆 🗣 🔶 1-                     |          | -         |              |               |        | C‡ (             |
|---------------|----------|----------|-----------------------------------|----------|-----------|--------------|---------------|--------|------------------|
| □ <u>PR</u> ♦ | Company  | Item     | Description                       | Quantity | Unit Cost | Requested By | Required Date | Status | Copy to Contract |
| 1004          | BEX      | 0-7205   | Valve, Needle- 1/4 In             | 2.00     | 2.50      | LIBERI       | 2/5/99        | APPR   |                  |
| 1004          | BEX      | 217213   | Plate, Stainless Steel            | 2.00     | 7.59      | LIBERI       | 2/5/99        | APPR   |                  |
| 1004          | BEX      | 231177   | Guide- Carton Machine             | 2.00     | 2.50      | LIBERI       | 2/5/99        | APPR   |                  |
| 1004          | BEX      | 335029   | Hub- 2 in Dia                     | 2.00     | 2.50      | LIBERI       | 2/5/99        | APPR   |                  |
| 1004          | BEX      | 570-72   | Valve, Needle- 2M-V4IN            | 2.00     | 2.50      | LIBERI       | 2/5/99        | APPR   |                  |
| 1004          | BEX      | 6-L203   | Tee, Steel, Male Thread- 1/2 In   | 2.00     | 3.79      | LIBERI       | 2/5/99        | APPR   |                  |
| 1004          | BEX      | 900810   | Lubricator Assembly               | 1.00     | 3.79      | LIBERI       | 2/5/99        | APPR   |                  |
| 1004          | BEX      | G23117   | Carton Guilde- Chain Wash Machine | 2.00     | 2.50      | LIBERI       | 2/5/99        | APPR   |                  |
| 1005          | GST      | XMP-3000 | Gasket- B330                      | 2.00     | 1.10      | LIBERI       | 2/7/99        | APPR   |                  |
| 1005          | GST      | XXX-1500 | Guard, For Gast Pump- AC-683      | 1.00     | 6.00      | LIBERI       | 2/7/99        | APPR   |                  |
| 1006          | ATI      | 217213   | Plate, Stainless Steel            | 2.00     | 7.59      | LIBERI       |               | APPR   |                  |
| 1006          | ATI      | 584-L0   | Lockwasher- 1/2 in                | 1.00     | 625.00    | LIBERI       |               | APPR   |                  |
| 1007          |          | 4500-5   | PDA (Sales)                       | 50.00    | 0.00      | WILSON       | 12/8/04       | APPR   | ~                |
| 1008          | DATACHIP | D650     | Series II Laptop                  | 2.00     | 1,950.00  | WILSON       |               | WAPPR  |                  |
| 1009          | DATACHIP | D650     | Series II Laptop                  | 3.00     | 1,950.00  | WILSON       |               | WAPPR  |                  |

• **Copy Lines From PRs,** this give a buyer the option to copy PR lines that exist for the vendor on the contract by using the filter option on the Copy PR lines To Contract screen.

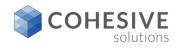

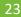

# **Contract – More Action - Copy Lines from POs**

| Filter > |        | 18 <b>*</b> | - 1 -       | 15 of 170 🌳                              |          |           |            |              | Gł 🖻          |
|----------|--------|-------------|-------------|------------------------------------------|----------|-----------|------------|--------------|---------------|
| PO Re    | vision | Company     | item        | Description                              | Quantity | Storeroom | Work Order | Requested By | Required Date |
| 1005     | ٥      | GCE         | 29331       | Building Thermostat                      | 2.00     | PKG       |            |              | 7/31/96       |
| 1000     | 0      | ATI         | 560-00      | Tubing, Copper-1 in ID X .030 in Wall    | 3.00     | CENTRAL   |            |              |               |
| 1031     | 0      | HELWIG      | PUMP100     | Centrifugal Pump 100 GPM, 60 FT-HD       | 1.00     | CENTRAL   |            | SMITH        |               |
| B4194    | 0      | ATI         | 117084      | Shaft- 1 Inch Dia                        | 8.00     | CENTRAL   |            | SANTANA      | 6/3/01        |
| B4230    | 0      | ATI         | 53-143      | V-Belt- 1/2 In, 30 In Circumference      | 12.00    | CENTRAL   |            | SANTANA      | 9/16/01       |
| 1065     | 0      | GOODYEAR    | 11R22.505-5 | Goodyear 11R22.5 G327 Steer Tire         | 40.00    | ATLANTA   |            | WILSON       |               |
| B4230    | 0      | ATI         | 117084      | Shaft- 1 Inch Dia                        | 10.00    | CENTRAL   |            | SANTANA      | 9/16/01       |
| 1026     | 0      | OFFRUS      | 231177      | Guide- Carton Machine                    | 1.00     | CENTRAL   |            | LIBERI       |               |
| 1009     | 0      | IR          | PUMP100     | Centrifugal Pump 100 GPM, 60 FT-HD       | 1.00     | CENTRAL   |            | WILSON       | 1/18/97       |
| 1021     | 0      | KENNEDY     | 560-00      | Tubing, Copper-1 in ID X .030 in Wall    | 1.00     | CENTRAL   |            | LIBERI       |               |
| 5197     | 0      | HELWIG      | 11453       | Seal, Mechanical, Self Aligning- 1 in ID | 1.00     | CENTRAL   |            | LIBERI       | 10/25/95      |
| 1061     | 0      | DATACHIP    | D650        | Series II Laptop                         | 15.00    | HARDWARE  |            | WILSON       | 10/8/04       |
| 1062     | 0      | COMPDEP     | ANTIVIRUS   | Antivirus software                       | 50.00    | SOFTWARE  |            | WILSON       | 10/12/04      |
| A3312    | 0      | GST         | XMP-7000    | Rotor And Shaft- AW508, 3 In Dia         | 5.00     | CENTRAL   |            | SANTANA      | 5/13/01       |
| A3249    | 0      | GST         | XMP-3500    | Cylinder, Hydraulic- AA267               | 5.00     | CENTRAL   |            | SANTANA      | 11/29/00      |

• **Copy Lines From POs**, this give a buyer the option to copy PO lines that exist for the vendor on the contract by using the filter option on the Copy PR lines To Contract screen.

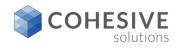

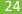

# **Creating an RFQ from the Contract**

| 2:          | TEST FOR V   | (ha) 00           |            |            |                   |              |       |           |
|-------------|--------------|-------------------|------------|------------|-------------------|--------------|-------|-----------|
|             | TEST FOR     | 1                 | Autonumber |            |                   |              |       |           |
| ontract Li  | nes 🖡 Filter |                   |            |            |                   |              |       | C#-       |
|             | • Item       | Description       | Order Unit | Issue Unit | Conversion Factor | Manufacturer | Model | Catalog # |
|             | 1 VAL103     | SERVCIE TEST ITEM | HOURS      |            |                   |              |       | SERVICE   |
|             | 2 VAL101     | TEST ITEM 2       | EACH 🍳     |            |                   |              |       | BRD4320   |
|             | 3 VAL100     | TEST ITEM 1       | EACH 🔍     |            |                   |              |       | BAC123L   |
| -Q Charg    | e Values     |                   |            |            |                   |              |       |           |
| /ork Order: | Storeroo     | m:                |            |            |                   |              |       |           |
|             | >>           | >>                |            |            |                   |              |       |           |
| ocation:    | GL Debit     | Account:          |            |            |                   |              |       |           |
| sset        | Site:        | 4                 |            |            |                   |              |       |           |
|             |              |                   |            |            |                   |              |       |           |

### Create RFQ:

- **RFQ**, A unique identifier for this RFQ.
- **Description**, A brief description of this RFQ.
- **Auto Number**, this button when clicked will auto create the RFQ number.

### Contract Lines:

- Note: Contract lines must be selected to copy them to the RFQ lines.
- Contract Lines, this option allows you to select all line from the contract, or some of the lines from the contract to be copied to the RFQ. If you want all line click the box on the header, but if you only want some of the lines click the box beside the specific lines.
- Order Units, Non-persistent field to hold the order unit value
- Conversion Factor, the conversion factor should follow the Order Units, it is best to manage changes on the RFQ line so the value select will be persistent.

### RFQ Change Values:

- Work Order, if value is entered it will default to the RFQ and on to the PO lines when the PO is created.
- **Location**, if value is entered it will default to the RFQ and on to the PO lines when the PO is created.
- Asset, if value is entered it will default to the RFQ and on to the PO lines when the PO is created.
- Storeroom, if value is entered it will default to the RFQ and on to the PO lines when the PO is created.
- GL Debit Account, if value is entered it will default to the RFQ and on to the PO lines when the PO is created.
- Site, defaults based on the users default site.
- **OK**, click OK to create the RFQ
- Cancel, click cancel to role back and discontinue creation of the RFQ.

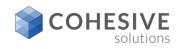

# **Creating an Release PO from the Contract**

| Create Release P     | 0                                                                                                    |                               |                           |                   |                    |           |
|----------------------|----------------------------------------------------------------------------------------------------|-------------------------------|---------------------------|-------------------|--------------------|-----------|
| Items to be included | withese order from the current contract, specify a 1<br>on the Release PO by selecting the checkbox on the<br>Illick OK to create the Release PO with the selecte | he rows or select the checklo | x on the header to select |                   |                    |           |
| Contract Lines       | ▶ Filter > 0. 2 + + + 1 - 1<br>Description                                                                                                    | of 1                          | Quantity Issue Unit       | Conversion Factor | Manufacturer Model | Citalog # |
|                      | Service Test Line                                                                                                    | HOURS                         | 1.00                      | 1.00              |                    |           |
| Release Charge       | Values                                                                                                    |                               |                           |                   |                    |           |
| Asset:               | Storecom:<br>Storecom:<br>G. Debit Account<br>Q.<br>Star:<br>BEDPORD                                                                                              |                               |                           |                   | OK                 | Cancel    |

- <u>Create Release PO</u>: The create release PO must be set on the properties tab of the contract in order to create a release PO.
- **PO**, A unique identifier for this Release PO.
- Description, A brief description of this RFQ.
- Vendor, this value will default from the contract.
- Auto Number, this button when clicked will auto create the Release PO number.
- Contract Lines:
- Note: Contract lines must be selected to copy them to the RFQ lines.
- Contract Lines, this option allows you to select all line from the contract, or some of the lines from the contract to be copied to the Release PO Lines. If you want all line click the box on the header, but if you only want some of the lines click the box beside the specific lines.
- Order Units, Non-persistent field to hold the order unit value
- Conversion Factor, the conversion factor should follow the Order Units, it is best to manage changes on the RFQ line so the value select will be persistent.
- Release Change Values:
- Work Order, if value is entered it will default to the Release PO lines when the PO is created.
- Location, if value is entered it will default to the Release PO lines when the PO is created.
- Asset, if value is entered it will default to the Release PO lines when the PO is created.
- Storeroom, if value is entered it will default to the Release PO lines when the PO is created.
- GL Debit Account, if value is entered it will default to the Release PO lines, when the PO is created.
- Site, defaults based on the users default site.
- OK, click OK to create the Release PO
- **Cancel**, click cancel to role back and discontinue.

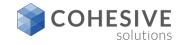

## Viewing and Managing Release PO's from the contract

| elease Costs                    |                   |        |                |        |          |           |  |
|---------------------------------|-------------------|--------|----------------|--------|----------|-----------|--|
| fotal Cost:                     |                   |        |                |        |          |           |  |
| 0.00                            | Amount on Order:  |        |                |        |          |           |  |
| lumber of Uncommitted Releases: | 60.00             |        |                |        |          |           |  |
| 0                               | Amount Received:  |        |                |        |          |           |  |
| lumber of Committed Releases:   | 0.00              |        |                |        |          |           |  |
| 1                               | Amount Remaining: |        |                |        |          |           |  |
| Incommitted Cost:               | -60.00            |        |                |        |          |           |  |
| 0.00                            | Involce Variance: |        |                |        |          |           |  |
| Committed Cost:                 | 0.00              |        |                |        |          |           |  |
| 60.00                           |                   |        |                |        |          |           |  |
|                                 |                   |        |                |        |          |           |  |
|                                 |                   | of 1 - |                |        |          | C4-       |  |
| urchase Orders 🕨 <u>Filter</u>  | > 2 2 9 4 41-1    | 0.1    |                |        |          |           |  |
| urchase Orders Filter           |                   | Site   | Ordered Date o | Status | Receipts | Total Cos |  |

- View Release Costs, you have the ability to view all Release PO cost and status within the contract.
- **Purchase Orders**, you can click the icon to the right of the PO number field and it will link you to the release PO.
- **OK**, click OK to close the Release PO dialog.
- <u>Lessons learned:</u> The only way to create a Release PO is from a contract. If you want release PO to be approved and sent to the vendor as other standard type PO's the Release Type must be include in workflow and e-mail communications.

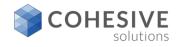

þĸ

| View RFQ Li | ne Items        |                    |          |           |             |
|-------------|-----------------|--------------------|----------|-----------|-------------|
| RFQ Lines   | Filter > 🔍      |                    | - 0 -    | 0 of 0 🧼  | 64 <b>-</b> |
| Line RFQ    | RFQ Line 🔶 Item | Description        | Quantity | Unit Cost | Line Cost   |
|             | There           | are no rows to dis | splay.   |           |             |
|             |                 |                    |          |           |             |
|             |                 |                    |          |           |             |
|             |                 |                    |          |           |             |

| View PR Li  | ne Items                        |                  |          |           |           |
|-------------|---------------------------------|------------------|----------|-----------|-----------|
| PR Lines    | ▶ Filter > ○.<br>PR Line → Item | Description      | Quantity | 0 of 0    | Line Cost |
|             | There                           | are no rows to d | lisplay. |           |           |
|             |                                 |                  |          |           | рк        |
| View Invoid | æ Lines                         |                  |          |           |           |
| Invoice Lin | ies 🕨 <u>Filter</u> > 🔅         |                  | 1 -      | 1 of 1 🧼  | c+ =      |
| Involce     | Invoice Line 💿 O                | ompany           | Quantity | Unit Cost | Line Cost |
| 1068        | 1 8                             | JRSAW            | 1.00     | 60.00     | 60.00     |

- Frist Screen:
- View RFQ Line Items, If line were add to a contract from and RFQ they can always be view by select view RFQ lines.

### Second Screen:

• View PR Line Items, If line were add to a contract from and PR they can always be view by select view RFQ lines.

### Third Screen:

• View Invoice Lines, Invoice lines can be viewed once the invoice has be created.

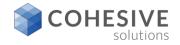

# **Purchase Contract Authorize Sites**

| Authorize Sites               |                |                                                                                                    |
|-------------------------------|----------------|----------------------------------------------------------------------------------------------------|
|                               |                | or use Select Sites to select multiple sites simultaneously. If required,<br>orize the specified sites and return to the contract. |
| Sites 🕨 <u>Filter</u> 🔍 🦼 🔶 🔶 | 🔶 1 - 1 of 1 🔶 | C# =                                                                                                    |
| Vendor Site                   | Organization   | Attention                                                                                                    |
| 🕨 BURSAW 🔉 BEDFORD 🍳          | EAGLENA        | КАТНУВ 🔍 💮                                                                                                    |
|                               | Select S       | Sites New Row                                                                                                    |
|                               |                |                                                                                                    |
|                               |                | OK Cancel                                                                                                    |
|                               |                |                                                                                                    |

- **Authorize Sites**, At least one site must be authorized to change the contract status to APPR.
- New Row, click the new row button will all you to select one site at a time.
- **Select Sites**, click the Select Sites button will all you to select multiple sites at once.
- **OK**, clicking OK to add the authorized site or sites.
- **Cancel**, click cancel to roll back and discontinue.

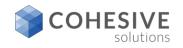

### Purchase Contracts and managing commodity groups and Code

| Associate Commodities                                                |                                     |                                                           |
|----------------------------------------------------------------------|-------------------------------------|-----------------------------------------------------------|
| To associate commodities with this contra<br>records simultaneously. | ct use New Row and add an Individua | al commodity or use Select Commodities to select multiple |
| Commodity Groups 🗼 Filter > 🗏                                        | l 🥖 🔶 🐥 🔶 0 - 0 a                   | af 0 🧼 🖙 📼                                                |
| Commodilty Group                                                     | Description Servi                   | ce?                                                       |
| There ar                                                             | re no rows to display.              |                                                           |
|                                                                      | Belect Commodity Groups             | New Row                                                   |
| Commodity Codes for Commodi                                          | ty Group                            | 2 + + +0-0 of 0 + 0+ =                                    |
| Commodity Code                                                       | Description                         | Service?                                                  |
|                                                                      | There are no rows to display.       |                                                           |
|                                                                      |                                     | Select Commodity Codes New Row                            |
|                                                                      |                                     |                                                           |
|                                                                      |                                     | OK Cancel                                                 |

|         | Commodity Group      | Description         | Service?                | C# =      |                |        |
|---------|----------------------|---------------------|-------------------------|-----------|----------------|--------|
| ~       | 31171500             | MOTOR               |                         | 1         |                |        |
| Þ       | ۹.                   |                     |                         | 1         |                |        |
| Detalls |                      |                     |                         |           |                |        |
|         |                      | Select Com          | modilty Groups          | New Row   |                |        |
| ommo    | odity Codes for Comn | nodity Group 311715 | 503 🕨 <u>Filter</u> > 0 | 2. 2. 4.4 | 🔶 🧄 1 - 1 of 1 | ÷ 0+ = |
|         |                      | Descri              | iption                  |           | Service?       |        |
|         | Commodity Code       | Desci               |                         |           |                |        |

### Associate Commodities:

- New Row, commodities groups can be associated with the purchase contracts one at a time by selecting the New Row button. Service commodity groups can also be associated.
- Select Commodity Groups, multiple commodities groups can be associated with purchase contracts by selecting the Select commodity groups button. Service commodity groups can also be associated.

### Second Screen:

- New Row, commodity codes for the commodity group selected can be added one at a time be clicking New Row.
- Select Commodity Codes, multiple commodity codes for the commodity group selected can be added by clicking the select commodity codes button.
- **Ok**, clicking OK will associate the commodity codes with the purchase contract.
- **Cancel**, click cancel to role back and discontinue.

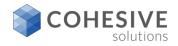

# **Purchase Contract SLA's**

| Associate SLAs |                                                                     |                                        |                                |                         |                |
|----------------|---------------------------------------------------------------------|----------------------------------------|--------------------------------|-------------------------|----------------|
|                | with this contract use New Row and an<br>id return to the contract. | dd an Individual SLA or use Select SLA | s to select multiple records s | imultaneously. Click Of | C to associate |
| Associate SLAs | Filter > 0, 🦼 🛧 🕂                                                   | 🔶 1 - 1 of 1 🔿                         |                                | ₀₽ =                    |                |
| <u>SLA</u>     | Description                                                         | Vendor Start Date                      | End Date Type                  | Status                  |                |
| ▶ 1024 ≫       | Vendor Labor Certification Renewal                                  | Agreements DATACHIP 7/1/04 12:00 A     | W 6/30/06 12:00 AM VENDO       | R ACTIVE                |                |
|                |                                                                     |                                        | Select SLAs                    | New Row                 |                |
|                |                                                                     |                                        |                                |                         |                |
|                |                                                                     |                                        |                                | ок                      | Cancel         |
| l              |                                                                     |                                        |                                |                         |                |

- Associate SLA's:
- New Row, by clicking new row you can select existing SLA's one at a time.
- Select SLA's, by clicking Select SLA's you can select multiple existing SLA's.
- **OK**, click OK to add the SLA's selected to the purchase contract.
- **Cancel**, click cancel to roll back and discard.

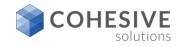

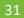

# **Purchase Contract Revision**

| Revise Co     | ntract                        |                                 |        |
|---------------|-------------------------------|---------------------------------|--------|
| Enter a de    | escription for the revised of | ontract. Click OK when finished |        |
| Contract Refe | ence:                         |                                 |        |
| 1039          | -                             |                                 |        |
| Revision:     |                               |                                 |        |
| 1             |                               |                                 |        |
|               |                               |                                 |        |
|               |                               | OK                              | Cancel |

| Revision | Status   | Company        | Start Date  | End Date N | laximum Amount    | Changed By  | Changed Date   | e <u>Revis</u> | ion Commer   | 15              |            |      |
|----------|----------|----------------|-------------|------------|-------------------|-------------|----------------|----------------|--------------|-----------------|------------|------|
|          | 3 APPR   | GCE            | 1/1/04      | 12/31/05   |                   | WILSON      | 6/29/07 10:24  | AM addition    | onal Items p | ovided          |            |      |
|          | 2 REVIS  | GCE            | 1/1/04      | 12/31/05   |                   | WILSON      | 6/29/07 10:24  | AM Item n      | o longer ava | llable - removi | ing from c | ntra |
|          | 1 REVIS  | GCE            | 1/1/04      | 12/31/05   |                   | WILSON      | 9/27/04 4:28 P | PM 496 pri     | ice increase |                 |            |      |
|          | 0 REVIS  | GCE            | 1/1/04      | 12/31/05   |                   | WILSON      | 9/23/04 5:01 F | PM             |              |                 |            |      |
| 10       | 37       | ODED           | ITEM        | L-CABLE    | Coaxial PVC LAN   | l cable     | 1.00           | 4.33           | 4.33         |                 |            |      |
| Line 🔶   | Revision | Revision Stat. | us Line Typ | e Item     | Description       |             | Quantity       | Unit Cost      | Line Cost    |                 |            |      |
| 10       | 37       | NDDED          | ITEM        | L-CABLE    | Coaxial PVC LAN   | l cable     | 1.00           | 4.33           | 4.33         |                 |            |      |
| 9        | 3 0      | HANGED         | ITEM        | 140-2919   | Relay - Main Jun  | ction Box   | 1.00           | 260.00         | 260.00       |                 |            |      |
| 9        | 2        |                | ITEM        | 140-2919   | Relay - Main June | ction Box   | 1.00           | 260.00         | 260.00       |                 |            |      |
| 8        | 2        |                | ITEM        | 134-3124   | MOUNTING - GP     | BATTERY     | 1.00           | 29.64          | 29.64        |                 |            |      |
| 8        | 3 0      | HANGED         | ITEM        | 134-3124   | MOUNTING - GP     | BATTERY     | 1.00           | 29.64          | 29.64        |                 |            |      |
| 7        | 3 0      | HANGED         | ITEM        | 134-3154   | MOUNTING GP -     | JUNCTION BO | X 1.00         | 15.08          | 15.08        |                 |            |      |
| 7        | 2        |                | ITEM        | 134-3154   | MOUNTING GP -     | JUNCTION BO | X 1.00         | 15.08          | 15.08        |                 |            |      |
|          | 2        |                | ITEM        | EB12       | 12 Volt Battery   |             | 1.00           | 16.54          | 16.54        |                 |            |      |

### Revise Contract:

- **Description**, enter a description, there is a long description associated with this field also.
- **OK**, click OK to commit the Revision.
- **Cancel**, click cancel to roll back and discard.

### Second Screen:

- **View Revision History**, click view revision history to see the history of all revision associated with the purchase contract.
- **OK**, click OK to close dialog.

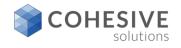

# Purchase Contract Apply Price Adjustment

| Apply Pr   | ice            | Adjust                | ment                                                   |           |                              |              |              |                   |                    |
|------------|----------------|-----------------------|--------------------------------------------------------|-----------|------------------------------|--------------|--------------|-------------------|--------------------|
| @ Select t | he II<br>to th | nes whos<br>e selecte | e price you would like to<br>d lines. Click OK for cho | change. I | indicate with<br>ske affect. | a positive o | r negative p | ercentage, the cl | hange that will be |
| Adjustment |                |                       |                                                        | -         |                              |              |              |                   |                    |
| Contrac    | t Li           | nes l                 | Filter > 🔍 🏒                                           | ÷.4       |                              | 2 of 2       |              |                   | ₀⊧ =               |
| Line       | • 1            | tem                   | Description                                            | Quantity  | Order Unit                   | Unit Cost    | Line Cost    | New Unit Cost     | New Line Cost      |
| ~          | 1              |                       | SERVICE TEST LINE                                      | 1.00      | HOURS                        | 65.00        | 65.00        |                   |                    |
|            | 2 P            | REIGHT                | FREIGHT                                                | 1.00      | EACH                         | 3,500.00     | 3,500.00     |                   |                    |
|            |                |                       |                                                        |           |                              |              |              |                   |                    |
|            |                |                       |                                                        |           |                              |              |              | ок                | Cancel             |
| 30         |                |                       |                                                        |           |                              |              |              |                   |                    |

| Apply Price Adju                | istment                                                    |          |            |              |              |                   |               |      |
|---------------------------------|------------------------------------------------------------|----------|------------|--------------|--------------|-------------------|---------------|------|
|                                 | ose price you would like to<br>ted lines. Click OK for chi |          |            | a positive o | r negative p | ercentage, the cl | hange that wi | l be |
| Adjustment %:<br>-5.00<br>Apply |                                                            |          |            |              |              |                   |               |      |
| Contract Lines                  | ▶ <u>Filter</u> > 🧠 🏒                                      | ÷.4      |            | 2 of 2       |              |                   | G₽            | -    |
| Line + Item                     | Description                                                | Quantity | Order Unit | Unit Cost    | Line Cost    | New Unit Cost     | New Line O    | ost  |
| ✓ 1                             | SERVICE TEST LINE                                          | 1.00     | HOURS      | 65.00        | 65.00        |                   |               |      |
| 2 FREIGH                        | T FREIGHT                                                  | 1.00     | EACH       | 3,500.00     | 3,500.00     |                   |               |      |
|                                 |                                                            |          |            |              |              | OK                | Cancel        |      |
|                                 |                                                            |          |            |              | _            | <u>un</u>         |               |      |

- Apply Price Adjustment:
- Adjustment %, enter a positive or negative value in the percentage field (see second screen for negative entry).
- **Contract Line**, select the line or lines to apply the price change too.
- **OK**, click OK to apply the price change to the selected lines.
- **Cancel**, click cancel to roll back and discard.

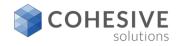

# **Purchas Contract – Change Line Status**

| Change L | ine Status.       |                                                                                                    |                        |
|----------|-------------------|----------------------------------------------------------------------------------------------------|------------------------|
| Checkbox | on the rows whose | apply to selected contract lines. To select i<br>e status will be changed. To select all lines,<br>y the status change and return to the contract | select the checkbox on |
| Contract | Lines 🕨 Ello      | 🖬 🤌 🐭 🐨 🗣 🔶 1 - 8 -                                                                                                    | of 8 🧼 🕞 📟             |
|          | Line o Item       | Description                                                                                                    | Status                 |
| ~        | 1 11406           | AC Spark Plug                                                                                                    | APPR                   |
|          | 3 11241           | Contactor, Renewal Kit                                                                                                    | APPR                   |
| ~        | 4 29331           | Building Thermostat                                                                                                    | APPR                   |
| 12       | 6 EB12            | 12 Volt Battery                                                                                                    | APPR                   |
|          | 7 134-3154        | MOUNTING GP - JUNCTION BOX                                                                                                    | APPR                   |
|          | 8 134-3124        | MOUNTING - GP BATTERY                                                                                                    | APPR                   |
|          | 9 140-2919        | Relay - Main Junction Box                                                                                                    | APPR                   |
|          | 10 L-CABLE        | Coaxial PVC LAN cable                                                                                                    | APPR                   |
|          |                   | OK                                                                                                    | Cancel                 |

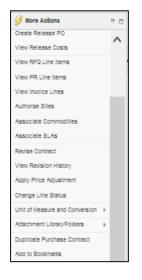

### Change Line Status:

- The purchase contract must be in the status of APPR to use the change line status. This allows to change the status of specific lines without revising the contract.
- Line Status, the domain beside the field allows one to select one of the following line statuses for the contract line APPR, CANCEL, DRAFT, WAPPR.
- **OK**, Click OK to apply the line status change.
- **Cancel**, click cancel to roll back and discard.

### Second Screen:

- Units of Measure, add modify unit of measure and add modify unit of measure conversion can be managed from More Actions
- Attachment Library folders, can be managed from More Actions
- Duplicate Purchase Contract, can be managed from More Actions.
- Add to Bookmarks, can be managed from More Actions.

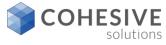

# **Price Contract/Data Flow**

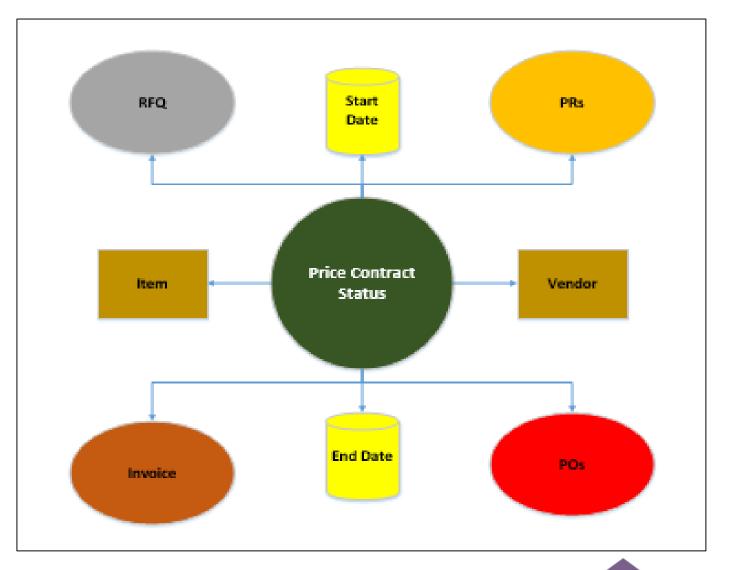

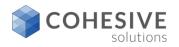

# **Price Contract Header**

| Contract:<br>1042 T                                                                                    | ESTING             |      |            |                | ţ,       | • Type:<br>PRICE                                                                | Q  | Status:<br>DRAFT |      |
|----------------------------------------------------------------------------------------------------|--------------------|------|------------|----------------|----------|---------------------------------------------------------------------------------|----|------------------|------|
| Revision:                                                                                              |                    |      |            |                |          |                                                                                 |    | Attachments      |      |
| 0                                                                                                    |                    |      |            |                | ţ,       |                                                                                 |    | R                |      |
| Details =                                                                                              | Dates              | •    | Costs      |                |          |                                                                                 |    |                  |      |
| Master Contract:                                                                                       | Start Date:        |      | Currency:  |                |          |                                                                                 |    |                  |      |
| >>                                                                                                    | 8/13/15            | ۰.   | USD        | 0              |          |                                                                                 |    |                  |      |
| Vendor Reference #:                                                                                    | End Date:          |      | Maximum Ar | mount:         |          |                                                                                 |    |                  |      |
|                                                                                                    | 8/13/2016          | ۰,   |            |                |          |                                                                                 |    |                  |      |
| Buyer:                                                                                                 | Renewal Date:      |      | Maximum R  | elease Amount: |          |                                                                                 |    |                  |      |
|                                                                                                    |                    | 1000 |            |                |          |                                                                                 |    |                  |      |
| FOUCH                                                                                                  |                    | ٥,   | 0.         | 00             |          |                                                                                 |    |                  |      |
|                                                                                                    |                    |      | 0.         | 00             |          | Freight Terms:                                                                  |    |                  |      |
| Vendor<br>Company:                                                                                     | Franklin Supply C  |      | 0.         | 00             | t.       | Freight Terms:                                                                  |    |                  | 1    |
| /endor<br>Company:                                                                                     | Franklin Supply Co |      | 0.         | 00             | ţ.       | Freight Terms:                                                                  |    |                  | <br> |
| /endor<br>Company:<br>FSC                                                                              | Franklin Supply C  |      | 0.         | 00             | ţ.       |                                                                                 |    |                  | <br> |
| Vendor<br>Company:<br>FSC >>><br>Address:                                                              | Franklin Supply C  |      | 0.         |                | ţ.       | FOB Point:                                                                      |    |                  | <br> |
| Vendor<br>Company:<br>FSC >>><br>Address:<br>48 RIDGE ST                                               | Franklin Supply C  |      | 0.         | 00             | ţ.       | FOB Point:<br>WATERTOWN<br>Ship Via:                                            | Q. |                  | <br> |
| Vendor<br>Company:<br>FSC >><br>Address:<br>48 RIDGE ST<br>City:                                       | Franklin Supply C  |      | 0.         |                |          | FOB Point:<br>WATERTOWN<br>Ship Via:                                            |    |                  | <br> |
| Vendor<br>Company:<br>FSC >>><br>Address:<br>48 RIDGE ST<br>City:<br>WATERTOWN                         | Franklin Supply C  |      | 0.         |                | 1        | FOB Point:<br>WATERTOWN<br>Ship Via:<br>UPS-GR                                  |    |                  |      |
| Vendor<br>Company:<br>FSC >>><br>Address:<br>48 RIDGE ST<br>City:<br>WATERTOWN<br>State/Province:      | Franklin Supply C  |      |            |                | <b>.</b> | FOB Point:<br>WATERTOWN<br>Ship Via:<br>UPS-GR<br>Payment Terms:                |    |                  |      |
| Vendor<br>Company:<br>FSC >><br>Address:<br>48 RIDGE ST<br>City:<br>WATERTOWN<br>State/Province:<br>MA | Franklin Supply C  |      |            |                | <b>3</b> | FOB Point:<br>WATERTOWN<br>Ship Via:<br>UPS-GR<br>Payment Terms:<br>2/15 NET 30 |    |                  |      |

- **Contract field**, this field can be auto populated, or it can remain manual entry.
- Description field, there is a 100 character field on the purchase contract.
- Type, multiple select, Purchase, Blanket, and <u>Price</u>.
- Status, default to DRAFT when creating a new contract.
- Master Contract, if the contract is created within a master contract there will be a master contract reference number in this field.
- Vendor Reference #, this field provides a place to enter a unique identifier for the vendor.
- Buyer, this field can be configured to show only buyers as a option.
- Start Date, this is the date when the contract will become active, this can be a future date.
- End Date, this is the date when the contract will become inactive.
- Renewal Date, this a reminder date that should be in advance of the end date so you have time to renew the contract if desired.
- Currency, this is the base default, but it may change once the vendor is added, depending on country the vendor is located in.
- Maximum Amount, this field can be configured as a control point on a purchase contract if desired. There are no controls on this field on a purchase contract out of box.
- Maximum Release Amount: this field can be configured as a control point on a the maximum spend for each release that is created from the purchase contract if desired. There are no controls on this field on a purchase contract out of box.
- Company, this is the vendor field when the vendor is added the address, City, State/Province, Zip/Postal Code, and Contact will populate if the vendor records have been entered properly.
- Freight Terms, This field allow the buyer to set the agreed upon terms related to shipping and receiving associated with this contract. +
- **F.O.B.**, This field points to which merchandise is on board a vehicle and in transit.
- Ship Via, This field points to the name of the shipping company to use for transporting items associated with this contract.
- Payment Terms, This field points to the agreed upon terms related to monetary payments associated with this contract.
- Pay Tax to Vendor, If this field is checked the tax associated with a transaction for this contract will be paid to the vendor. If this value is set on the vendor record, the value will default to contract once the vendor is added to the contract.
- Inspection Required, If this flag is set the all the release PO's lines associated with this contract will require inspection at the time of receipt. If this value is set on the vendor record, the value will default to contract once the vendor is added to the contract. This setting it to make all lines on the contract inspection required, because it is a vendor setting.

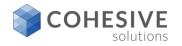

### **Price Contract Properties**

| List View Contrac     | t Properties Contract     | t Lines Terms and  | d Condition: | 3                      |                  |   | •       | All the fields below can be configured to default a desired value as a starting point<br>when creating the contract:                                               |
|-----------------------|---------------------------|--------------------|--------------|------------------------|------------------|---|---------|----------------------------------------------------------------------------------------------------|
|                       |                           |                    |              |                        |                  |   | 1 · · · | Required PO, Checking this box indicates a PO is required for this contract.                                                                                       |
| Contract:<br>1042 TES | TING                      |                    | 1            | *Type:<br>PRICE        | Status:<br>DRAFT |   | •       | Create Release, Checking this box indicates you can create a release from the<br>contract.                                                                         |
| Revision:             |                           |                    |              |                        | Total Cost:      |   | •       | Can Exceed Amount, Checking this box indicates you can exceed the specified<br>maximum amount on this contract.                                                    |
| 0                     |                           |                    |              |                        | 0.00             |   | •       | Payment Schedule, Checking this box indicates a that there is a defined payment<br>schedule.                                                                       |
| Properties            |                           |                    |              |                        |                  | - | •       | Add Lines on Use, Checking this box indicates you can add lines to the purchase document with contract reference.                                                  |
| Requires PO?          | Extendable?               | Acceptance Period: | Vendor Te    | rmination Allowed?     |                  |   | •       | Maintain Hierarchy, Checking this box allow you to maintain hierarchy's associated with rotating items that are on the contract lines of this contract.            |
| V                     |                           |                    | v            |                        |                  |   | 1.0     | Extendable, Checking this box indicates the contract is extendable.                                                                                                |
| Create Release?       | Conditions for Extension: | Acceptance Loss?   | Vendor No    | otification Period:    |                  |   | 1.0     | Condition for Extension, Details any conditions that may exist for an extension.                                                                                   |
|                       |                           | $\checkmark$       |              |                        |                  |   | ·       | Extension Period, If the contract is extendable, this field indicates the auto extend<br>period in days driven from the condition if associated with the contract. |
| Can Exceed Amount?    | Extension Period:         | Shipping Loss?     | Customer     | r Termination Allowed? |                  |   | •       | Acceptance Period, Amount of time in days that can pass before the buyer must<br>either accept the received items or return them.                                  |
|                       |                           | -                  |              |                        |                  |   | 1 × 1   | Acceptance Loss, Checking this box indicates you are liable for acceptance loss.                                                                                   |
| Payment Schedule?     |                           |                    | Customer     | Notification Period:   |                  |   | 1.0     | Shipping Loss, Checking this box indicates you are liable for shipping loss.                                                                                       |
|                       |                           |                    |              |                        |                  |   | •       | Vendor Termination Allowed, Checking this box indicates that early termination is allowed by vendor.                                                               |
| Add Lines on Use?     |                           |                    |              |                        |                  |   | •       | Vendor Notification Period, If early termination is allowed by vendor, this indicates the notice of termination in days.                                           |
| Maintain Hierarchy?   |                           |                    |              |                        |                  |   | •       | <b>Customer Termination Allowed</b> , Checking this box indicates that early termination by the customer is allowed.                                               |
|                       |                           |                    |              |                        |                  |   | •       | <b>Customer Notification Period</b> , If early termination by the customer is allowed this is the customer notification period in days.                            |

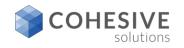

### **Price Contract Lines**

| List View Contract P                                              | roperties Contract Lines Terms and                                                    | d Conditions             |                                                                                                    |
|-------------------------------------------------------------------|---------------------------------------------------------------------------------------|--------------------------|----------------------------------------------------------------------------------------------------|
| Contract:<br>1042 TESTING<br>Revision:<br>0                       |                                                                                       | • Type:                  | Status:<br>DRAFT<br>Total Cost:<br>0.00                                                                                                    |
| Contract Lines 🕨 Eite                                             | er > 0, 🥖 🔶 🌲 🔶 1 - 1 o                                                               | f 1 🏟                    | C# 📼                                                                                                    |
| Line & Line Type                                                  | Item         Description           0-0048         >>         Tubing, Copper- 1-1/     | (16 In ID X .030 In Wall | Quantity         Order Unit         Unit Cost         Line Cost           100         EACH         Q,         55.24         0.00         Image: Cost |
|                                                                   | , Copper- 1-1/18 in ID X. 030 in Wall                                                 | PLU<br>Com               | modity Group: Manufacturer:<br>M Q Solution:<br>modity Code: Model:<br>ition Code: Catalog #:                                                        |
| Quantity and Costs                                                | Details                                                                               |                          | Properties                                                                                                    |
| Quantity:<br>1.00<br>* Order Unit:<br>EACH<br>Unit Cost:<br>55.24 | Status:<br>DRAFT<br># Entered By:<br>MAXIMOMATT<br># Entered Date:<br>8/13/15 5:43 PM |                          | Change Quantity on Use? Change Price on Use? Payment Schedule?                                                                                       |
| Line Cost:                                                        | Remarks:                                                                              |                          | Inspection Required?                                                                                                    |

- New Row, Clicking this button will add a contract line the contract.
- Vendor Items, Clicking this button will all buyer to select the lines that are associated with the vendor on the header of the contract. A single or multiple lines can be returned to the contract.
- **Payment Schedule**, If the schedule payment option is selected on the properties tab, then a schedule payment can be setup.

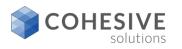

### **Price Contract Lines Continued**

| List View Contract P                                        | roperties Contract Lines                                        | Terms and Conditions               |                                           |               |                                       |                      |                   |   |
|-------------------------------------------------------------|-----------------------------------------------------------------|------------------------------------|-------------------------------------------|---------------|---------------------------------------|----------------------|-------------------|---|
| Contract:<br>1042 TESTING<br>Revision:<br>0                 |                                                                 | 10<br>10                           | * Type:<br>PRICE                          | Q DF          | tus:<br>IAFT<br>al Cost:<br>0.00      |                      |                   |   |
| Contract Lines 🕨 <b>Filt</b>                                | <u>e</u> >0 2 4 4 4                                             | 1 - 1 of 1 🔿                       |                                           |               |                                       |                      | C₩                |   |
| Line 💠 Line Type                                            | Item         Descrip           0-0048         ≫         Tubing. | tion<br>Copper- 1-1/16 In ID X .03 | 10 In Wall 👔                              |               | Order Unit<br>EACH                    | Unit Cost            | Line Cost<br>0.00 | Ŵ |
| Line Item                                                   |                                                                 |                                    |                                           |               |                                       |                      |                   |   |
| * Line:<br>1<br>* Line Type:<br>Item •<br>* Item:<br>0-0048 | , Copper- 1-1/16 In ID X .030 In Vi                             | al 🐉                               | Commodif<br>PLUM<br>Commodif<br>Condition | ty Code:      | Manufacturer:<br>Model:<br>Catalog #: | ] <b>»</b><br>]<br>] |                   |   |
| Quantity and Costs                                          | Details                                                         |                                    |                                           | Properties    |                                       |                      |                   |   |
| Quantity:<br>1.00<br>* Order Unit:                          | Status:<br>DRAFT<br>* Entered By:                               |                                    |                                           | Change Quan   |                                       |                      |                   |   |
| EACH 🔍                                                      | MAXIMOMATT                                                      |                                    |                                           |               |                                       |                      |                   |   |
| Unit Cost:<br>55.24                                         | * Entered Date:<br>8/13/15 5:43 PM                              |                                    |                                           | Payment Sch   | edule?                                |                      |                   |   |
| Line Cost:                                                  | Remarks:                                                        |                                    |                                           | Inspection Re | quired?                               |                      |                   |   |

- Line, The number of associated with an individual contract line.
- Line Type, A code that indicates the type of item listed on the line. The value of line type could be Item, Material, Service, Special Order or External Catalog Item.
- Item, A unique identifier for the item.

- Item Description, A written description of the entity on the contract line.
- **Commodity Group**, The commodity group in which the line item is listed.
- Commodity Code, A unique code indicating the type of commodity on the line.
- Condition Code, A code indicating a condition for the item rotated out of service and into a storeroom.
- Manufacture, Unique code indicating the manufacturer of the item listed on the contract line.
- Model, The vendor's unique identification number for an item.
- Catalog, A unique code for cataloging an item.
- Quantity, The number of an item ordered on this line.
- Order Unit, Indicates the physical characteristics of a unit. A unit can be each, box, roll, linear feet, cubic feet, square feet etc.
- Unit Cost, The monetary value associated with an ordered unit.
- Line Cost, The sum of the unit cost multiplied by the order quantity.
- Status, Indicates the status of the Contract Line. Could be one of Draft, Approved, Cancel and Waiting for Approval.
- Entered By, The name of the logged in user who entered the line item.
- Entered Date, The on which the line item was entered.
- **Remarks**, Comments about the individual line or line item.
- **Delivery Ti**me, The number of days between the order date and the delivery date.
- Change Quantity on Use, Checking this box indicates you can change the quantity on the line with contract reference.
- Change Price on Use, Checking this box indicates you can change the price on the line with contract reference.
- Payment Schedule, Checking this box indicates the line has a payment schedule associated with it. This happens be default if you created a payment schedule for the line.
- Inspection Required, Indicates whether inspection of line item is required upon receipt. Reminder, this setting s line item specific on the contract line. If an item is flagged as inspection required at the item level, this setting will default from the item master.

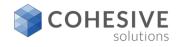

## **Price Contract Terms and Conditions**

| ontract:<br>042 |               | TESTING            |       |                                            | 1          | * Type:<br>PRICE |       | Status:<br>DRAFT |
|-----------------|---------------|--------------------|-------|--------------------------------------------|------------|------------------|-------|------------------|
| evision:        |               |                    |       |                                            |            |                  |       | Total Cost:      |
|                 | 0             |                    |       |                                            | <u>t</u>   |                  |       | 55.24            |
|                 | and Cor       | nditions 🛛 🕨       | Filte | <u>u&gt; 0, 2 🕆 🗣 🤶</u>                    | 1 - 4 of 4 | •                | C+ =  |                  |
| Se              | quence 🔶      | Term               |       | Description                                |            | Send to Ver      | ndor? |                  |
| ▶ _             | <u>quence</u> | Term<br>SHIPPINGPK | Q     | Description<br>SHIPPING, PACKAGING AND LAR | BELING     | Send to Ver      | ndor? |                  |
|                 | 40            |                    | 0     |                                            |            |                  |       |                  |
|                 | 40            | SHIPPINGP          |       | SHIPPING, PACKAGING AND LA                 |            | <b>v</b>         | Ŵ     |                  |

- New Row, allows you to add from an existing list of payment term one at a time.
- Select Terms, Allows you to select from a list of terms in multiples if desired.
- Second Screen:
- **Example:** After clicking new row, you have an option to select a given Terms code that returns to the contract line as shown.

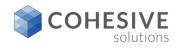

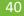

## **Price Contract - Managing Payment Terms**

|                           | a) Ora | anizations                                                                            | ▶ Filter > 0                         | - 5 0                                  | F 5 🔿 04- |           |                |   |
|---------------------------|--------|---------------------------------------------------------------------------------------|--------------------------------------|----------------------------------------|-----------|-----------|----------------|---|
| Go To Applications        |        | anization                                                                             | Description                          |                                        |           |           |                |   |
| Available Queries         | EAG    | LENA                                                                                  | EAGLE Inc. North America             |                                        |           |           |                |   |
| All Records               | EAG    | LESA                                                                                  | Eagle South America, Inc.            |                                        |           |           |                |   |
| 🔗 Common Actions          | EAG    | LEUK                                                                                  | European Headquarters of Eagle, Inc. |                                        |           |           |                |   |
| Save Terms and Conditions | PCC    | XSITE                                                                                 | The coolest place on earth           |                                        |           |           |                |   |
| 🤌 Clear Changes           | JAS    | ONORG                                                                                 | Jason Training Org                   | Jason Training Org                     |           |           |                |   |
| 🔗 More Actions            | Terr   | Terms and Conditions for EAGLENA Filter > 4 1 - 10 Term + Description Type Builtable? |                                      |                                        |           |           |                | - |
|                           |        | Term                                                                                  |                                      |                                        | Type      | Editable? | Default on PO7 |   |
|                           | ₽      | ACKNOMNTO                                                                             | ACKNOWLEDGMENT AND ACCEPTANCE        |                                        | PURCH     | ~         | ~              | 1 |
|                           | ₽      | ASSIGNMN'                                                                             | ASSIGNMENT/SUBCONTRACTING            |                                        | PURCH     | *         |                | 1 |
|                           | ₽      | BUYERSPR                                                                              | BUYER'S PROPERTY IN SELLER'S POS:    | ,,,,,,,,,,,,,,,,,,,,,,,,,,,,,,,,,,,,,, | PURCH     | •         |                | 1 |
|                           |        | CANCELLA                                                                              | CANCELLATIONS                        |                                        | PURCH     |           | •              | 1 |
|                           | •      | CHANGES                                                                               | CHANGES/AMENDMENTS                   |                                        | PURCH     |           | •              | 1 |
|                           |        | COMPLIANC                                                                             | COMPLIANCE WITH LAWS                 |                                        | PURCH     |           |                | 1 |
|                           | ₽      | Contra Contra                                                                         |                                      |                                        | PURCH     | <b>E</b>  |                | 1 |
|                           | ⇒<br>⊳ | CONDUCT                                                                               | STANDARDS OF CONDUCT                 | <b></b>                                | Forton    |           |                |   |
|                           |        |                                                                                       | STANDARDS OF CONDUCT                 |                                        | CONTRACT  |           |                | 1 |
|                           |        | CONDUCT                                                                               |                                      |                                        |           |           |                | 1 |

| Orga              | nization    | Description                          |          |            |           |                |   |  |  |  |
|-------------------|-------------|--------------------------------------|----------|------------|-----------|----------------|---|--|--|--|
| EAG               | LENA        | EAGLE Inc. North America             |          |            |           |                |   |  |  |  |
| EAG               | LESA        | Eagle South America, Inc.            |          |            |           |                |   |  |  |  |
| EAG               | LEUK        | European Headquarters of Eagle, Inc. |          |            |           |                |   |  |  |  |
| PCO               | XSITE       | The coolest place on earth           |          |            |           |                |   |  |  |  |
| JASC              | NORG        | Jason Training Org                   |          |            |           |                |   |  |  |  |
| Term              | ns and Cond | ditions for EAGLENA                  | >        | 2 4 4      | 🐢 2 - 11  | of 26 🌩 🕞      | - |  |  |  |
|                   | Term o      | Description                          |          | Type       | Editable? | Default on PO? |   |  |  |  |
| ₽                 | ASSIGNMN'   | ASSIGNMENT/SUBCONTRACTING            | <b></b>  | PURCH      | •         |                | 1 |  |  |  |
| ≽                 | BUYERSPR    | BUYER'S PROPERTY IN SELLER'S POS     | a 📑      | PURCH      | •         |                | 1 |  |  |  |
| ▶                 | CANCELLA    | CANCELLATIONS                        | <b>_</b> | PURCH      |           | -              | 1 |  |  |  |
| ₽                 | CHANGES     | CHANGES/AMENDMENTS                   |          | PURCH      |           | ~              | 1 |  |  |  |
| ₽                 | COMPLIANC   | COMPLIANCE WITH LAWS                 |          | PURCH      |           | •              | 1 |  |  |  |
| ₽                 | CONDUCT     | STANDARDS OF CONDUCT                 | <b></b>  | PURCH      |           |                | 1 |  |  |  |
| ₽                 | CONTRCTL    | LAW OF THE CONTRACT                  |          | CONTRACT   |           |                | 1 |  |  |  |
|                   | FORCEMAJ    | DELIVERY/FORCE MAJEURE               | <b></b>  | PURCH      |           |                | 1 |  |  |  |
| ₽                 | INDEMNITY   | INDEMNITY                            | <b>_</b> | PURCH      |           |                | 1 |  |  |  |
| ~                 |             |                                      | <b>1</b> |            |           |                | 1 |  |  |  |
| Detai             | Is          |                                      |          |            |           |                |   |  |  |  |
| * Te<br> <br>Type | =rm:        |                                      |          | <b>8</b> 9 | Editable? | 7              |   |  |  |  |
|                   |             |                                      |          |            |           |                |   |  |  |  |

- **Navigations**: Contract Term & Conditions
- New Row, This allow you to create a new Terms and Conditions code or manage an existing Terms and Condition Code.
- **Terms**, Identifies the term or condition. This value must be unique for all terms.
- **Description**, Describes the term or condition. To enter or view additional information, click the Long Description button.
- **Type**, Identifies the type of term or condition. The type is user-defined.
- Editable, Specifies whether the term can be edited when accessed from other applications. If the check box is selected, users can edit the term when accessed from other applications. If the checkbox is cleared (the default), users cannot edit the term in other applications.
- Default on PO, Specifies whether the term will appear on new POs by default. If the check box is selected, the term will appear as a default term on new POs. If the checkbox is cleared, the term will not appear by default on new POs.

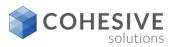

### **Price Contract – More Actions**

| View History    |                  |                  |   |
|-----------------|------------------|------------------|---|
| Status History  | Filter > 🔍 🦽 🔶 🦊 | 🔶 1 - 1 of 1 🔶 🕬 | 0 |
| Contract Status | Status Date 🖕    | Changed By Memo  |   |
| DRAFT           | 3/13/17 8:30 AM  | JJORDAN          |   |
|                 |                  | ок               |   |

• **View History**, This allow you to see all the history associated with the status changes of the contract.

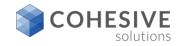

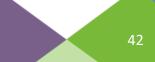

### Price Contract – More Action - Copy Lines from PRs

|             |          | _        | 0, 2 🕆 🏶 🔶 1 -                   |          |           |              |               |        | Cł e              |
|-------------|----------|----------|----------------------------------|----------|-----------|--------------|---------------|--------|-------------------|
| <u>PR</u> • | Company  | tem      | Description                      | Quantity | Unit Cost | Requested By | Required Date | Status | Copy to Contract? |
| 1004        | BEX      | 0-7205   | Valve, Needle- 1/4 in            | 2.00     | 2.50      | LIBERI       | 2/5/99        | APPR   |                   |
| 1004        | BEX      | 217213   | Plate, Stainless Steel           | 2.00     | 7.59      | LIBERI       | 2/5/99        | APPR   |                   |
| 1004        | BEX      | 231177   | Guide- Carton Machine            | 2.00     | 2.50      | LIBERI       | 2/5/99        | APPR   |                   |
| 1004        | BEX      | 335029   | Hub- 2 In Dia                    | 2.00     | 2.50      | LIBERI       | 2/5/99        | APPR   |                   |
| 1004        | BEX      | 570-72   | Valve, Needle- 2M-V4IN           | 2.00     | 2.50      | LIBERI       | 2/5/99        | APPR   |                   |
| 1004        | BEX      | 6-L203   | Tee, Steel, Male Thread- 1/2 In  | 2.00     | 3.79      | LIBERI       | 2/5/99        | APPR   |                   |
| 1004        | BEX      | 900810   | Lubricator Assembly              | 1.00     | 3.79      | LIBERI       | 2/5/99        | APPR   |                   |
| 1004        | BEX      | G23117   | Carton Guide- Chain Wash Machine | 2.00     | 2.50      | LIBERI       | 2/5/99        | APPR   |                   |
| 1005        | GST      | XMP-3000 | Gasket- B330                     | 2.00     | 1.10      | LIBERI       | 2/7/99        | APPR   |                   |
| 1005        | GST      | XXX-1500 | Guard, For Gast Pump- AC-683     | 1.00     | 6.00      | LIBERI       | 2/7/99        | APPR   |                   |
| 1006        | ATI      | 217213   | Plate, Stainless Steel           | 2.00     | 7.59      | LIBERI       |               | APPR   |                   |
| 1006        | ATI      | 584-L0   | Lockwasher- 1/2 in               | 1.00     | 625.00    | LIBERI       |               | APPR   |                   |
| 1007        |          | 4500-5   | PDA (Sales)                      | 50.00    | 0.00      | WILSON       | 12/8/04       | APPR   | <b>v</b>          |
| 1008        | DATACHIP | D650     | Series II Laptop                 | 2.00     | 1,950.00  | WILSON       |               | WAPPR  |                   |
| 1009        | DATACHIP | D650     | Series II Laptop                 | 3.00     | 1,950.00  | WILSON       |               | WAPPR  |                   |

 Copy Lines From PRs, this give a buyer the option to copy PR lines that exist for the vendor on the contract by using the filter option on the Copy PR lines To Contract screen.

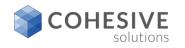

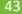

### Price Contract – More Action - Copy Lines from POs

| Filter > Q |        | 18 <b>*</b> | - 1 -       | 15 of 170 🏟                             |          |           |            |              | Gł 🗆          |
|------------|--------|-------------|-------------|-----------------------------------------|----------|-----------|------------|--------------|---------------|
| PO Re      | vision | Company     | ltem        | Description                             | Quantity | Storeroom | Work Order | Requested By | Required Date |
| 1005       | ٥      | GCE         | 29331       | Building Thermostat                     | 2.00     | PKG       |            |              | 7/31/96       |
| 1000       | 0      | ATI         | 560-00      | Tubing, Copper-1 in ID X .030 in Wall   | 3.00     | CENTRAL   |            |              |               |
| 1031       | ٥      | HELWIG      | PUMP100     | Centrifugal Pump 100 GPM, 60 FT-HD      | 1.00     | CENTRAL   |            | SMITH        |               |
| B4194      | 0      | ATI         | 117084      | Shaft-1 Inch Dia                        | 8.00     | CENTRAL   |            | SANTANA      | 6/3/01        |
| B4230      | 0      | ATI         | 53-143      | V-Beit- 1/2 in, 30 in Circumference     | 12.00    | CENTRAL   |            | SANTANA      | 9/16/01       |
| 1065       | ٥      | GOODYEAR    | 11R22.5GS-5 | Goodyear 11R22.5 G327 Steer Tire        | 40.00    | ATLANTA   |            | WILSON       |               |
| B4230      | 0      | ATI         | 117084      | Shaft- 1 Inch Dia                       | 10.00    | CENTRAL   |            | SANTANA      | 9/16/01       |
| 1026       | 0      | OFFRUS      | 231177      | Guide- Carton Machine                   | 1.00     | CENTRAL   |            | LIBERI       |               |
| 1009       | 0      | IR          | PUMP100     | Centrifugal Pump 100 GPM, 60 FT-HD      | 1.00     | CENTRAL   |            | WILSON       | 1/18/97       |
| 1021       | ٥      | KENNEDY     | 560-00      | Tubing, Copper-1 in ID X .030 in Wall   | 1.00     | CENTRAL   |            | LIBERI       |               |
| 5197       | 0      | HELWIG      | 11453       | Seal, Mechanical, Self Aligning-1 in ID | 1.00     | CENTRAL   |            | LIBERI       | 10/25/95      |
| 1061       | ٥      | DATACHIP    | D650        | Series II Laptop                        | 15.00    | HARDWARE  |            | WILSON       | 10/8/04       |
| 1062       | 0      | COMPDEP     | ANTIVIRUS   | Antivirus software                      | 50.00    | SOFTWARE  |            | WILSON       | 10/12/04      |
| A3312      | ٥      | GST         | XMP-7000    | Rotor And Shaft- AW508, 3 In Dia        | 5.00     | CENTRAL   |            | SANTANA      | 5/13/01       |
| A3249      | 0      | GST         | XMP-3500    | Cylinder, Hydraulic- AA267              | 5.00     | CENTRAL   |            | SANTANA      | 11/29/00      |

 Copy Lines From POs, this give a buyer the option to copy PO lines that exist for the vendor on the contract by using the filter option on the Copy PR lines To Contract screen.

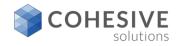

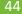

# **Creating an RFQ from the Price Contract**

|            |                     |                   |              | tems and return to t |                   |              |               |    |
|------------|---------------------|-------------------|--------------|----------------------|-------------------|--------------|---------------|----|
|            | TEST FOR            | VAALCO            |              |                      |                   |              |               |    |
|            |                     | (                 | Autonumber   |                      |                   |              |               |    |
| ntract Lir | nes 🕨 <u>Filter</u> | >0. 2. ⊕⊕ ⊕1      | L - 3 of 3 🗅 |                      |                   |              | C#            |    |
| Line       | tem                 | Description       | Order Unit   | Issue Unit           | Conversion Factor | Manufacturer | Model Catalog | #  |
| 1          | VAL103              | SERVCIE TEST ITEM | HOURS        | ۹ 📃                  |                   |              | SERVIC        | E1 |
| 2          | VAL101              | TEST ITEM 2       | EACH         | ۹                    |                   |              | BRD433        | 10 |
| 3          | VAL100              | TEST ITEM 1       | EACH         | Q,                   |                   |              | BAC123        | s. |
| Charac     | Velues              |                   |              |                      |                   |              |               |    |
|            | e Values            |                   |              |                      |                   |              |               | _  |
| k Order:   | Storeroo<br>>>>     | m:<br>>>          |              |                      |                   |              |               |    |
| ation:     | GL Debl             | t Account:        |              |                      |                   |              |               |    |
|            | >>                  | ۹.                |              |                      |                   |              |               |    |
|            | Site:               |                   |              |                      |                   |              |               |    |

#### Create RFQ:

- RFQ, A unique identifier for this RFQ.
- Description, A brief description of this RFQ.
- Auto Number, this button when clicked will auto create the RFQ number.

#### Contract Lines:

- Note: Contract lines must be selected to copy them to the RFQ lines.
- Contract Lines, this option allows you to select all line from the contract, or some of the lines from the contract to be copied to the RFQ. If you want all line click the box on the header, but if you only want some of the lines click the box beside the specific lines.
- Order Units, Non-persistent field to hold the order unit value
- Conversion Factor, the conversion factor should follow the Order Units, it is best to manage changes on the RFQ line so the value select will be persistent.

#### RFQ Change Values:

- Work Order, if value is entered it will default to the RFQ and on to the PO lines when the PO is created.
- Location, if value is entered it will default to the RFQ and on to the PO lines when the PO is created.
- Asset, if value is entered it will default to the RFQ and on to the PO lines when the PO is created.
- Storeroom, if value is entered it will default to the RFQ and on to the PO lines when the PO is created.
- GL Debit Account, if value is entered it will default to the RFQ and on to the PO lines when the PO is created.
- Site, defaults based on the users default site.
- **OK**, click OK to create the RFQ
- Cancel, click cancel to roll back and discontinue creation of the RFQ.

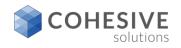

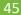

#### Viewing RFQ and PR Lines copied to the Price Contract as well as invoice lines.

| View RFQ Li | ine Items                                                                                                    |    |
|-------------|----------------------------------------------------------------------------------------------------|----|
| RFQ Lines   | Filter         0 - 0 of 0         0+           RFQ Line + Item         Description         Quantity         Unit Cost |    |
|             | There are no rows to display.                                                                                         |    |
|             |                                                                                                    | рк |

| View PR L   | ine Items                                                       |            |                                      |
|-------------|-----------------------------------------------------------------|------------|--------------------------------------|
| PR Lines    | Filter     PR Line     Item     Descriptio     There are no row | a Quantity | of 0 => c+ ==<br>Unit Cost Line Cost |
|             |                                                                 |            | рк                                   |
| View Invoid | æ Lines                                                         |            |                                      |
| Invoice Lir | nes 🕨 <u>Filter</u> > 🔍 🏒 🗠                                     | + + + 1 -  | 1 of 1 🔶 🕞 😐                         |
| Involce     | Involce Line 🔶 Company                                          | Quantity   | Unit Cost Line Cost                  |
| 1068        | 1 BURSAW                                                        | 1.00       | 60.00 60.00                          |
|             |                                                                 |            | рк                                   |

• View RFQ Line Items, If line were add to a contract from and RFQ they can always be view by select view RFQ lines.

#### Second Screen:

• View PR Line Items, If line were add to a contract from and PR they can always be view by select view RFQ lines.

#### Third Screen:

• View Invoice Lines, Invoice lines can be viewed once the invoice has be created.

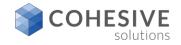

## **Price Contract Authorize Sites**

| Authorize Sites               |                   |                                                                                                    |
|-------------------------------|-------------------|----------------------------------------------------------------------------------------------------|
|                               |                   | or use Select Sites to select multiple sites simultaneously. If required,<br>orize the specified sites and return to the contract. |
| Sites 🕨 <u>Filter</u> 🔍 🏒 🔶 🐥 | (= 1 - 1 of 1 (=) | C# =                                                                                                    |
| Vendor Site                   | Organization      | Attention                                                                                                    |
| 🕨 BURSAW 🚿 BEDFORD 🍳          | EAGLENA           | катнув 🔍 🌐                                                                                                    |
|                               | Select 8          | Sites New Row                                                                                                    |
|                               |                   |                                                                                                    |
|                               |                   | OK Cancel                                                                                                    |
|                               |                   |                                                                                                    |

- **Authorize Sites**, At least one site must be authorized to change the contract status to APPR.
- New Row, click the new row button will all you to select one site at a time.
- Select Sites, click the Select Sites button will all you to select multiple sites at once.
- **OK**, clicking OK to add the authorized site or sites.
- **Cancel**, click cancel to roll back and discontinue.

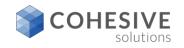

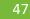

### Price Contracts and managing commodity groups and Code

| Associate Commodities    |                                             |                              |              |
|--------------------------|---------------------------------------------|------------------------------|--------------|
| records simultaneously.  | s contract use New Row and add an Individua |                              | select multi |
| Commodity Groups 🕨 Filte | <u>w</u> >0, 🦽 🔶 4 4 40-00                  | of 0 🗼 🕬 📼                   |              |
| Commodity Group          | Description Serv                            | ice?                         |              |
| т                        | There are no rows to display.               |                              |              |
|                          |                                             |                              |              |
|                          | Belect Commodity Groups                     | New Row                      |              |
|                          | Belect Commodity Groups                     | New Row                      |              |
| Commodity Codes for Com  | Belect Commodity Groups                     |                              |              |
| Commodity Codes for Com  |                                             |                              |              |
| -                        | modity Group                                | 2 + + +0 - 0 of 0 + 0        |              |
| -                        | modity Group Filter > C                     | 2 0 - 0 of 0 0 0<br>Service? | v Row        |
| -                        | modity Group Filter > C                     | Service?                     |              |
| -                        | modity Group Filter > C                     | 2 0 - 0 of 0 0 0<br>Service? |              |

|         | Commodilty Group      | Description | Service?          |         |                |   |
|---------|-----------------------|-------------|-------------------|---------|----------------|---|
| ~       | 31171500              | MOTOR       |                   | 1       |                |   |
| ₽       | Q                     |             |                   | 1       |                |   |
| Details |                       |             |                   |         |                |   |
| _       | nodity Codes for Comm |             | 503 <u>Filter</u> | New Row | 🔶 🧄 1 - 1 of 1 |   |
| Comn    |                       |             | letter            |         | Service?       |   |
| Comn    | Commodity Code        | Desc        | ipuon             |         |                |   |
| Comn    | Commodity Code        |             | EL BEARINGS       |         |                | 1 |

solutions

#### Associate Commodities:

- New Row, commodities groups can be associated with the purchase contracts one at a time by selecting the New Row button. Service commodity groups can also be associated.
- Select Commodity Groups, multiple commodities groups can be associated with purchase contracts by selecting the Select commodity groups button. Service commodity groups can also be associated.

#### Second Screen:

- New Row, commodity codes for the commodity group selected can be added one at a time be clicking New Row.
- Select Commodity Codes, multiple commodity codes for the commodity group selected can be added by clicking the select commodity codes button.
- **Ok**, clicking OK will associate the commodity codes with the purchase contract.
- **Cancel**, click cancel to roll back and discontinue.

### **Price Contract SLA's**

|   | Asso | ciate SLAs | 5   |                                            |                          |               |              |                  |            |            |           |            |         |                   |
|---|------|------------|-----|--------------------------------------------|--------------------------|---------------|--------------|------------------|------------|------------|-----------|------------|---------|-------------------|
|   |      |            |     | ith this contract u<br>d return to the con | ise New Row and a tract. | dd an Individ | ual SLA or u | se Select SLAs t | o select m | uitiple re | cords sim | ultaneousi | y. Cild | k OK to associate |
|   | Asso | ciate SLA  | s l | Filter > 🔍                                 |                          | -1-1          | of 1 🔶       |                  |            |            |           | C₽         | •       |                   |
|   |      | <u>SLA</u> |     | Description                                |                          |               | Vendor       | Start Date       | End Date   |            | Туре      | Status     |         |                   |
|   |      | 1024       | >>  | Vendor Labor Ce                            | rtification Renewal      | Agreements    | DATACHIP     | 7/1/04 12:00 AM  | 6/30/06 12 | 2:00 AM    | VENDOR    | ACTIVE     | ۲       |                   |
|   |      |            |     |                                            |                          |               |              |                  | s          | elect SL   | As        | New Row    |         |                   |
|   |      |            |     |                                            |                          |               |              |                  |            |            | _         |            |         |                   |
|   |      |            |     |                                            |                          |               |              |                  |            |            |           | ок         |         | Cancel            |
| L |      |            |     |                                            |                          |               |              |                  |            |            |           |            |         |                   |

#### Associate SLA's:

- New Row, by clicking new row you can select existing SLA's one at a time.
- Select SLA's, by clicking Select SLA's you can select multiple existing SLA's.
- **OK**, click OK to add the SLA's selected to the purchase contract.
- **Cancel**, click cancel to roll back and discard.

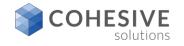

## **Price Contract Revision**

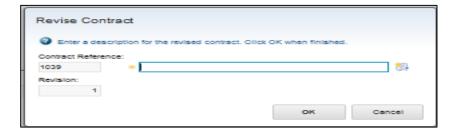

|                        | a Detai                    | S P Filte                   | 100                          | 2 10 1                                                           | 4 c                                                                                                    | 07 9                                                                                              |                                                        |                                            |                                            |               | C4        |      |
|------------------------|----------------------------|-----------------------------|------------------------------|------------------------------------------------------------------|----------------------------------------------------------------------------------------------------|---------------------------------------------------------------------------------------------------|--------------------------------------------------------|--------------------------------------------|--------------------------------------------|---------------|-----------|------|
| Revision               | <ul> <li>Status</li> </ul> | Company                     | Start Date                   | End Date                                                         | Maximum Amount                                                                                         | Changed By                                                                                        | Changed Dat                                            | e Revis                                    | Ion Commen                                 | 15            |           |      |
|                        | 3 APPR                     | GCE                         | 1/1/04                       | 12/31/05                                                         |                                                                                                    | WILSON                                                                                            | 6/29/07 10:24                                          | AM additio                                 | onal Items pr                              | ovided        |           |      |
|                        | 2 REVIS                    | D GCE                       | 1/1/04                       | 12/31/05                                                         |                                                                                                    | WILSON                                                                                            | 6/29/07 10:24                                          | AM Item n                                  | o longer avai                              | llable - remo | ving from | cont |
|                        | 1 REVIS                    | D GCE                       | 1/1/04                       | 12/31/05                                                         |                                                                                                    | WILSON                                                                                            | 9/27/04 4:28                                           | PM 4% pri                                  | ice increase                               |               |           |      |
|                        | 0 REVIS                    | D GCE                       | 1/1/04                       | 12/31/05                                                         |                                                                                                    | WILSON                                                                                            | 9/23/04 5:01                                           | PM                                         |                                            |               |           |      |
|                        |                            | Revision Sta                |                              |                                                                  |                                                                                                    |                                                                                                   | Quantity                                               |                                            |                                            |               |           |      |
| Line o E               | Revision                   | Revision Sta                | tus Line Ty                  | pe Item                                                          | Description                                                                                            |                                                                                                   | Quantity                                               | Unit Cost                                  | Line Cost                                  |               |           |      |
| Line © 1               |                            | Revision Sta<br>ADDED       |                              |                                                                  | Description<br>E Coaxial PVC LA                                                                        |                                                                                                   |                                                        | <u>Unit Cost</u><br>4.33                   | Line Cost<br>4.33                          |               |           |      |
|                        | 3                          |                             | ITEM                         | L-CABLE                                                          |                                                                                                    | N cable                                                                                           | 1.00                                                   |                                            | 4.33                                       |               |           |      |
| 10                     | 3                          | ADDED                       | ITEM                         | L-CABLE<br>140-2919                                              | E Coaxial PVC LA                                                                                       | N cable                                                                                           | 1.00                                                   | 4.33                                       | 4.33                                       |               |           |      |
| 10<br>9                | 3                          | ADDED<br>CHANGED            | ІТЕМ<br>ІТЕМ                 | L-CABLE<br>140-2919<br>140-2919                                  | E Coaxial PVC LAI<br>9 Relay - Main Jun                                                                | N cable                                                                                           | 1.00<br>1.00<br>1.00                                   | 4.33<br>260.00                             | 4.33<br>260.00<br>260.00                   |               |           |      |
| 10<br>9<br>9           | 3<br>3<br>2<br>2           | ADDED<br>CHANGED            | ітем<br>ітем<br>ітем         | L-CABLE<br>140-2919<br>140-2919<br>134-312                       | E Coaxial PVC LA<br>9 Relay - Main Jun<br>9 Relay - Main Jun                                           | N cable<br>Inction Box<br>Inction Box<br>P BATTERY                                                | 1.00<br>1.00<br>1.00                                   | 4.33<br>260.00<br>260.00                   | 4.33<br>260.00<br>260.00<br>29.64          |               |           |      |
| 10<br>9<br>9<br>8      | 3<br>3<br>2<br>2<br>3      | ADDED<br>CHANGED            | ITEM<br>ITEM<br>ITEM<br>ITEM | L-CABLE<br>140-2919<br>140-2919<br>134-312<br>134-312            | E Coaxial PVC LAI<br>9 Relay - Main Jun<br>9 Relay - Main Jun<br>4 MOUNTING - GP                       | N cable<br>Action Box<br>Action Box<br>P BATTERY<br>P BATTERY                                     | 1.00<br>1.00<br>1.00<br>1.00<br>1.00                   | 4.33<br>260.00<br>260.00<br>29.64          | 4.33<br>260.00<br>260.00<br>29.64<br>29.64 |               |           |      |
| 10<br>9<br>9<br>8<br>8 | 3<br>3<br>2<br>2<br>3      | ADDED<br>CHANGED<br>CHANGED | ітем<br>ітем<br>ітем<br>ітем | L-CABLE<br>140-2919<br>140-2919<br>134-312<br>134-312<br>134-315 | E Coaxial PVC LAI<br>9 Relay - Main Jun<br>9 Relay - Main Jun<br>9 Relay - Main Jun<br>4 MOUNTING - GP | N cable<br>Inction Box<br>Inction Box<br>Inction Box<br>Inction Box<br>Inction Box<br>Inction Box | 1.00<br>1.00<br>1.00<br>1.00<br>1.00<br>1.00<br>X 1.00 | 4.33<br>260.00<br>260.00<br>29.64<br>29.64 | 4.33<br>260.00<br>29.64<br>29.64<br>15.08  |               |           |      |

#### Revise Contract:

- **Description**, enter a description, there is a long description associated with this field also.
- **OK**, click OK to commit the Revision.
- **Cancel**, click cancel to roll back and discard.
- Second Screen:
- **View Revision History**, click view revision history to see the history of all revision associated with the purchase contract.
- **OK**, click OK to close dialog.

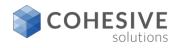

# **Price Contract Apply Price Adjustment**

| Apply Price   | e Adjus | tment                                                  |          |            |              |              |                   |                 |    |
|---------------|---------|--------------------------------------------------------|----------|------------|--------------|--------------|-------------------|-----------------|----|
|               |         | e price you would like to<br>d lines. Click OK for cha |          |            | a positive o | r negative p | ercentage, the ci | hange that will | be |
| Adjustment %: |         |                                                        |          |            |              |              |                   |                 |    |
|               |         | Filter > 🧠 🏒                                           | ÷.4      |            | 2 of 2       |              |                   | C#-             | -  |
| Line 🔶        | Item    | Description                                            | Quantity | Order Unit | Unit Cost    | Line Cost    | New Unit Cost     | New Line Cos    | st |
| <b>₩</b> 1    |         | SERVICE TEST LINE                                      | 1.00     | HOURS      | 65.00        | 65.00        |                   |                 |    |
| . 2           | FREIGHT | FREIGHT                                                | 1.00     | EACH       | 3,500.00     | 3,500.00     |                   |                 |    |
|               |         |                                                        |          |            |              |              |                   |                 |    |
|               |         |                                                        |          |            |              |              | ок                | Cancel          |    |
| 1.301         |         |                                                        |          |            |              |              |                   |                 |    |

| Apply   | Pric                                                                                                    | æ Adjus | tment             |          |            |           |           |               |               |   |
|---------|----------------------------------------------------------------------------------------------------|---------|-------------------|----------|------------|-----------|-----------|---------------|---------------|---|
|         | Select the lines whose price you would like to change. Indicate with a positive or negative percentage, the change that will be applied to the selected lines. Olick OK for changes to take affect. |         |                   |          |            |           |           |               | -             |   |
| Adjustr | Apply                                                                                                    |         |                   |          |            |           |           |               |               |   |
| Cont    | ract l                                                                                                    | ines    | Filter > 0, 12    | + 4      |            | 2 of 2    |           |               | Gł =          | , |
|         | Line o                                                                                                    | Item    | Description       | Quantity | Order Unit | Unit Cost | Line Cost | New Unit Cost | New Line Cost |   |
|         | 1                                                                                                    |         | SERVICE TEST LINE | 1.00     | HOURS      | 65.00     | 65.00     |               |               |   |
|         | 2                                                                                                    | FREIGHT | FREIGHT           | 1.00     | EACH       | 3,500.00  | 3,500.00  |               |               |   |
|         |                                                                                                    |         |                   |          |            |           |           | ок            | Cancel        |   |

- Apply Price Adjustment:
- The purchase contract header must be in DRAFT, WAPPR, or PNDREV to apply a price adjustment.
- Adjustment %, enter a positive or negative value in the percentage field (see second screen for negative entry).
- **Contract Line**, select the line or lines to apply the price change too.
- **OK**, click OK to apply the price change to the selected lines.
- **Cancel**, click cancel to roll back and discard.

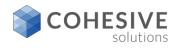

## **Price Contract – Change Line Status**

| Indicate<br>Checkbo | x on the rows whose : | upply to selected contract lines. To select li<br>tabus will be changed. To select all lines,<br>the status change and return to the contract | select the checkbox on |
|---------------------|-----------------------|----------------------------------------------------------------------------------------------------|------------------------|
| Contract            | Lines 🕨 <u>Filter</u> | > 🔍 🦽 🎓 🐥 🔶 1 - 8 a                                                                                                    | of 8 🧼 04 😐            |
|                     | Line + Item           | Description                                                                                                    | Status                 |
| •                   | 1 11406               | AC Spark Plug                                                                                                    | APPR                   |
|                     | 3 11241               | Contactor, Renewal Kit                                                                                                    | APPR                   |
| *                   | 4 29331               | Building Thermostat                                                                                                    | APPR                   |
| 2                   | 6 EB12                | 12 Volt Battery                                                                                                    | APPR                   |
|                     | 7 134-3154            | MOUNTING GP - JUNCTION BOX                                                                                                    | APPR                   |
|                     | 8 134-3124            | MOUNTING - GP BATTERY                                                                                                    | APPR                   |
|                     | 9 140-2919            | Relay - Main Junction Box                                                                                                    | APPR                   |
|                     | 10 L-CABLE            | Coaxial PVC LAN cable                                                                                                    | APPR                   |
|                     |                       | ок                                                                                                    | Cancel                 |

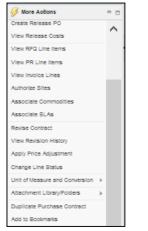

#### Change Line Status:

- The purchase contract must be in the status of APPR to use the change line status. This allows to change the status of specific lines without revising the contract.
- Line Status, the domain beside the field allows one to select one of the following line statuses for the contract line APPR, CANCEL, DRAFT, WAPPR.
  - **OK**, Click OK to apply the line status change.
- **Cancel**, click cancel to roll back and discard.

#### Second Screen:

- Units of Measure, add modify unit of measure and add modify unit of measure conversion can be managed from More Actions
- Attachment Library folders, can be managed from More Actions
- Duplicate Purchase Contract, can be managed from More Actions.
- Add to Bookmarks, can be managed from More Actions.

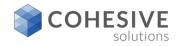

## **Blanket Contracts/Date Flow**

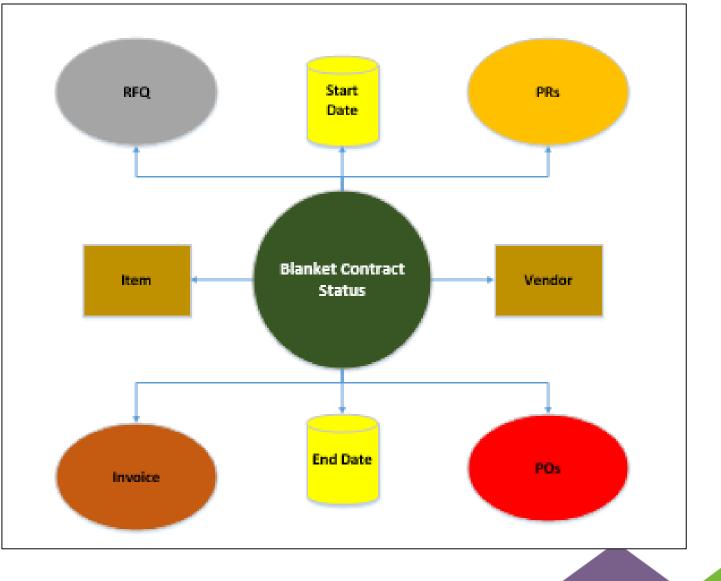

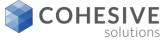

### **Blanket Contract Header**

| 043 B                                                                                                    | ANKET CONTRA  | OT TES | TING               |            | BLANKET                                                                                 | DRAFT       |    |
|----------------------------------------------------------------------------------------------------|---------------|--------|--------------------|------------|-----------------------------------------------------------------------------------------|-------------|----|
| evision:                                                                                                    |               |        |                    |            |                                                                                         | Attachments |    |
| 0                                                                                                    |               |        |                    | 54         |                                                                                         | 0           |    |
| Details                                                                                                    | Dates         |        | Costs              |            |                                                                                         |             |    |
| Master Contract:                                                                                                    | Start Date:   |        | · Ourrency:        |            |                                                                                         |             |    |
| >>                                                                                                    | 8/17/15       |        | USO 🔍              |            |                                                                                         |             |    |
| Vendor Reference #:                                                                                                    | End Date:     |        | Maximum Amount:    |            |                                                                                         |             |    |
|                                                                                                    | 3/31/16       |        | 100,000.00         |            |                                                                                         |             |    |
| Buyer:                                                                                                    | Renewal Date: |        | Maximum Release Am | nount      |                                                                                         |             |    |
| 2                                                                                                    |               |        | 6,000.00           |            |                                                                                         |             |    |
|                                                                                                    |               |        |                    | _          | Freight Terms:                                                                          |             |    |
| Company:<br>SWKING >>                                                                                                   | Software King |        |                    | 2          | Freight Terms:                                                                          |             | 8  |
| SWKING >>                                                                                                    | Software King |        |                    | 83         | Preight Terms:                                                                          |             | 5  |
| SWKING >><br>Address:<br>33 Knights Castle                                                                              | Software King |        |                    |            | FOB Point:                                                                              |             |    |
| SWKING >><br>Address:<br>33 Knights Castle<br>City:                                                                     | Sotware King  |        |                    | 2          | FOB Point:                                                                              |             | 5  |
| SWKING >><br>Address:<br>33 Knights Castle<br>City:<br>Houston                                                          | Software King |        |                    | 8          | FOB Point:                                                                              |             |    |
| SWKING >><br>Address:<br>33 Knights Castle<br>City:                                                                     | Software King |        |                    |            | FOB Point:                                                                              |             |    |
| SWKING >><br>Address:<br>33 Knights Castle<br>City:<br>Houston<br>State/Province:                                       | Software King |        |                    | 2          | FOB Point:                                                                              |             |    |
| SWKING >><br>Address:<br>33 Knights Castle<br>City:<br>Houston<br>State/Province:<br>Texas                              | Software King |        |                    | 8          | FOB Point:                                                                              |             | 0  |
| SWKING >><br>Address:<br>33 Knights Castle<br>City:<br>Houston<br>State/Province:<br>Texas<br>ZIP/Postal Code:          | Software King |        |                    | <b>0</b> , | FOB Point:<br>Ship Via:<br>Payment Terms:<br>Pay Tex to Vendor?                         |             | 0  |
| SWKING >><br>Address:<br>33 Knights Castle<br>City:<br>Houston<br>State/Province:<br>Texas<br>ZIP/Postal Code:<br>77081 | Software King |        |                    | 54<br>     | FOB Point:<br>Ship Via:<br>Payment Terms:<br>Pay Tax to Vendor?                         |             | 0. |
| SWKING >>>>>>>>>>>>>>>>>>>>>>>>>>>>>>>>>>>>                                                                             | Software King |        | Q                  | D          | FOB Point:<br>Ship Via:<br>Payment Terms:<br>Pay Tex to Vendor?<br>Inspection Required? |             |    |

- **Contract field**, this field can be auto populated, or it can remain manual entry.
- **Description field**, there is a 100 character field on the purchase contract.
- Type, multiple select, Purchase, <u>Blanket</u>, and Price.
- Status, default to DRAFT when creating a new contract.
- Master Contract, if the contract is created within a master contract there will be a master contract reference number in this field.
- Vendor Reference #, this field provides a place to enter a unique identifier for the vendor.
- Buyer, this field can be configured to show only buyers as a option.
- Start Date, this is the date when the contract will become active, this can be a future date.
- End Date, this is the date when the contract will become inactive.
- **Renewal Date**, this a reminder date that should be in advance of the end date so you have time to renew the contract if desired.
- Currency, this is the base default, but it may change once the vendor is added, depending on country the vendor is located in.
- Maximum Amount, this field can be configured as a control point on a purchase contract if desired. There are no controls on this field on a purchase contract out of box.
- Maximum Release Amount: this field can be configured as a control point on a the maximum spend for each release that is created from the purchase contract if desired. There are no controls on this field on a purchase contract out of box.
- Company, this is the vendor field when the vendor is added the address, City, State/Province, Zip/Postal Code, and Contact will populate if the vendor records have been entered properly.
- Freight Terms, This field allow the buyer to set the agreed upon terms related to shipping and receiving associated with this contract. +
- **F.O.B.**, This field points to which merchandise is on board a vehicle and in transit.
- Ship Via, This field points to the name of the shipping company to use for transporting items associated with this contract.
- Payment Terms, This field points to the agreed upon terms related to monetary payments associated with this contract.
- Pay Tax to Vendor, If this field is checked the tax associated with a transaction for this contract will be paid to the vendor. If this value is set on the vendor record, the value will default to contract once the vendor is added to the contract.
- Inspection Required, If this flag is set the all the release PO's lines associated with this contract will require inspection at the time of receipt. If this value is set on the vendor record, the value will default to contract once the vendor is added to the contract. This setting it to make all lines on the contract inspection required, because it is a vendor setting.

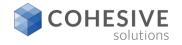

### **Blanket Properties**

| List View Contract                                    | Properties Contract L                                   | Ines Terms and Co  | nditions         |                                                                                           |                                         |  |
|-------------------------------------------------------|---------------------------------------------------------|--------------------|------------------|-------------------------------------------------------------------------------------------|-----------------------------------------|--|
| Contract:<br>1042 BLA<br>Revision:<br>0<br>Properties | NKET CONTRACT TESTING                                   | 3                  | ] 84<br>] 84     | * Type:<br>Blanket                                                                        | Status:<br>DRAFT<br>Total Cost:<br>0.00 |  |
| Requires PO?                                          | Extendeble? Conditions for Extension: Extension Period: | Acceptance Period: | Vendor<br>Custom | Termination Allowed? Notification Period: er Termination Allowed? er Notification Period: |                                         |  |

- All the fields below can be configured to default a desired value as a starting point when creating the contract:
- **Required PO**, Checking this box indicates a PO is required for this contract.
- Create Release, Checking this box indicates you can create a release from the contract.
- Can Exceed Amount, Checking this box indicates you can exceed the specified maximum amount on this contract.
- **Payment Schedule**, Checking this box indicates a that there is a defined payment schedule.
- Add Lines on Use, Checking this box indicates you can add lines to the purchase document with contract reference.
- Maintain Hierarchy, Checking this box allow you to maintain hierarchy's associated with rotating items that are on the contract lines of this contract.
- **Extendable**, Checking this box indicates the contract is extendable.
- **Condition for Extension**, Details any conditions that may exist for an extension.
- **Extension Period**, If the contract is extendable, this field indicates the auto extend period in days driven from the condition if associated with the contract.
- Acceptance Period, Amount of time in days that can pass before the buyer must either accept the received items or return them.
- Acceptance Loss, Checking this box indicates you are liable for acceptance loss.
- Shipping Loss, Checking this box indicates you are liable for shipping loss.
- Vendor Termination Allowed, Checking this box indicates that early termination is allowed by vendor.
- Vendor Notification Period, If early termination is allowed by vendor, this indicates the notice of termination in days.
- Customer Termination Allowed, Checking this box indicates that early termination by the customer is allowed.
- Customer Notification Period, If early termination by the customer is allowed this is the customer notification period in days.

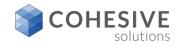

## **Blanket Lines**

| List View Contract Properties Contract Lines Terms and Conditions                                                                                                    |                                                                                                    |
|----------------------------------------------------------------------------------------------------|----------------------------------------------------------------------------------------------------|
| Contract:<br>1043 BLANKET CONTRACT TESTING<br>Revision:<br>0<br>Contract Lines<br>Filter ><br>1 o<br>Line + Line Tupe Item<br>Description<br>0<br>1 o Training ITEM JJ3456<br>TRAINING ITEM FOR - JOE JORDAN ()                                                                       | Status:<br>Q. DRAFT<br>Totel Cost:<br>0.00<br>C# =<br>Quantity Order Unit<br>Quantity Order Unit<br>1.00 ROLL Q. 0.00 0.00 |
| *Line: Common<br>3 312015<br>*Line Type: Common<br>Rem *                                                                                                    | atty Group:     Manufacturer:       CO                                                                                     |
| 1.00         DRAFT           *Order Unit         **Entered By;           ROLL         MAXMADIANT           Unit Coat:         *Entered Date:           0.00         B/17/15 3:24 PM           Line Cost:         Remarks:           0.00         Delivery Time:           6         6 | Charge Price on Use? Charge Price on Use? Payment: Schedule? Inspection Regulted?                                          |
|                                                                                                    | Payment Schedule Vendor items New Row                                                                                      |

New Row, Clicking this button will add a contract line the contract.

- Vendor Items, Clicking this button will all buyer to select the lines that are associated with the vendor on the header of the contract. A single or multiple lines can be returned to the contract.
- **Payment Schedule**, If the schedule payment option is selected on the properties tab, then a schedule payment can be setup.

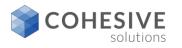

## **Blanket Lines Continued**

| List View Contract Properties Contract Lines Terms and Conditions                                                                                                    |
|----------------------------------------------------------------------------------------------------|
| Contract         * Type:         Biblus:           1043         BLANKET CONTRACT TESTING         BLANKET         Q         DRAFT                                                                                                    |
| Revision: Total Cost:<br>0 0.00                                                                                                    |
| Contract Lines 🕨 Filter > 0, 🧟 🕆 🐳 👘 1 - 1 of 1 🗰 🕫                                                                                                    |
| Line   Line Unit Cost Line Cost Line |
| Image: Training item por - Joe Jordan         Image: Training item por - Joe Jordan         Image: Training item por - Joe Joe Joe Joe Joe Joe Joe Joe Joe Joe                                                                                                    |
|                                                                                                    |
| Quentity and Costs Details Properties                                                                                                    |
| Quantity: Status: Change Quantity on Use?                                                                                                    |
| Coder Unit:         Entered By:         Change Price on Use?           ROLL         Q,         MAXXMONIATT                                                                                                    |
| Unit Cost: Entered Date: Payment Schedule? 0.00 Bi17/15 3:24 PM                                                                                                    |
| Line Cost: Remarks: Inspection Required?                                                                                                    |
| Belivey Time:                                                                                                    |
| Payment Schedule Vendor Items New Row                                                                                                    |

- Line, The number of associated with an individual contract line.
- Line Type, A code that indicates the type of item listed on the line. The value of line type could be Item, Material, Service, Special Order or External Catalog Item.
- Item, A unique identifier for the item.

- Item Description, A written description of the entity on the contract line.
- **Commodity Group**, The commodity group in which the line item is listed.
- Commodity Code, A unique code indicating the type of commodity on the line.
- Condition Code, A code indicating a condition for the item rotated out of service and into a storeroom.
- Manufacture, Unique code indicating the manufacturer of the item listed on the contract line.
- Model, The vendor's unique identification number for an item.
- **Catalog**, A unique code for cataloging an item.
- Quantity, The number of an item ordered on this line.
- Order Unit, Indicates the physical characteristics of a unit. A unit can be each, box, roll, linear feet, cubic feet, square feet etc.
- Unit Cost, The monetary value associated with an ordered unit.
- Line Cost, The sum of the unit cost multiplied by the order quantity.
- Status, Indicates the status of the Contract Line. Could be one of Draft, Approved, Cancel and Waiting for Approval.
- Entered By, The name of the logged in user who entered the line item.
- Entered Date, The on which the line item was entered.
- **Remarks**, Comments about the individual line or line item.
- **Delivery Ti**me, The number of days between the order date and the delivery date.
- Change Quantity on Use, Checking this box indicates you can change the quantity on the line with contract reference.
- Change Price on Use, Checking this box indicates you can change the price on the line with contract reference.
- Payment Schedule, Checking this box indicates the line has a payment schedule associated with it. This happens be default if you created a payment schedule for the line.
- Inspection Required, Indicates whether inspection of line item is required upon receipt. Reminder, this setting s line item specific on the contract line. If an item is flagged as inspection required at the item level, this setting will default from the item master.

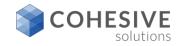

## **Blanket Terms and Conditions**

| sion:               | BLANKET CONTRA |                              | D. E         | Type:<br>LANKET |        | ٥ | atus:<br>RAFT<br>otal Cost: |
|---------------------|----------------|------------------------------|--------------|-----------------|--------|---|-----------------------------|
| o<br>Correct and Co | nditions    FI | 0<br>mar>0, ,⁄ (+ )∰ (+ )1 - | l)<br>A of A |                 | ci.    |   | 0.00                        |
| Sequence +          |                | Description                  | - 4 01 4     | Send to V       |        | _ |                             |
| and and and the     |                |                              |              | Denie to t      | CHOOL: |   |                             |
|                     |                | WARRANTIES                   |              |                 | endor: | 1 |                             |
| ▶ 40                |                | WARRANTIES                   |              |                 | endorr | 1 |                             |
| ▶ 40                | WARRANTIE      | WARRANTIES<br>PRICE/TAXES    | ,            | ~               |        |   |                             |

- New Row, allows you to add from an existing list of payment term one at a time.
- Select Terms, Allows you to select from a list of terms in multiples if desired.
- Second Screen:
- **Example:** After clicking new row, you have an option to select a given Terms code that returns to the contract line as shown.

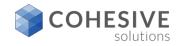

## **Blanket Authorized Sites**

| BLA             | NKET CONTRAC            | CT TESTING                 | _          | Type:<br>LANKET 🔍 | 1 | itatus:<br>DRAFT<br>Iotal Cost: |
|-----------------|-------------------------|----------------------------|------------|-------------------|---|---------------------------------|
| 0               |                         | 1                          |            |                   |   | 0.00                            |
| ferms and Condi | tions 🕨 Filt            | <u>e</u> >0, 🥖 🕆 🏶 🔶 1 - 4 | of 4       | ⇒ 6₽              | - |                                 |
| Sequence o Te   | m                       | Description                |            | Send to Vendor?   |   |                                 |
| ▶ 40 W/         | ARRANTIE 🔍              | WARRANTIES                 | <b>1</b> 3 | •                 | Ŵ |                                 |
| ·               |                         |                            |            |                   |   |                                 |
| ▶ 30 PF         | RICETAXE 🔍              | PRICE/TAXES                | ,          | *                 | ۲ |                                 |
|                 | RICETAXE 🔍<br>DEMNITY 🔍 |                            |            |                   |   |                                 |

- **Authorize Sites**, At least one site must be authorized to change the contract status to APPR.
- New Row, click the new row button will all you to select one site at a time.
- Select Sites, click the Select Sites button will all you to select multiple sites at once.
- **OK**, clicking OK to add the authorized site or sites.
- **Cancel**, click cancel to roll back and discontinue.

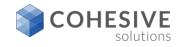

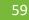

## **Blanket Contract – Payment Schedule**

| Payment Schedule                                                                                                    |
|----------------------------------------------------------------------------------------------------|
| Item: SERVICE TEST LINE                                                                                                    |
| Schedule Lines Fritter > Q 2 1 1 4 0 0 0 0 0 0 0 0 0 0                                                                                                    |
| Schedule Line Action Payment Percent Line Cost Days Interval Target Invoice Status                                                                                                    |
| There are no rows to display.                                                                                                    |
| New Row                                                                                                    |
| Invoices 🕨 <u>Filter</u> > 🔍 🥒 👚 🐥 🧼 0 - 0 of 0 🌧 💷 📼                                                                                                    |
| Invoice PO Invoice Total Entered Date Due Date Status                                                                                                    |
| There are no rows to display.                                                                                                    |
| OK Cancel                                                                                                    |
|                                                                                                    |
| Payment Schedule                                                                                                    |
| Item:                                                                                                    |
| SERVICE TEST LINE                                                                                                    |
| Schedule Line         Filter         1 - 1 of 1         C+           Schedule Line         Action         Payment Percent         Line Cost         Days Interval         Target Invoice Status |
| ✓ 1 RECEIPT Q 100.00 85.00 7 WAPPR Q m                                                                                                    |
| Details                                                                                                    |
| Schedule Line: *Action:<br>1 RECEIPT Q<br>Days Interval: *Target Invoice Status:<br>7 WAPPR Q<br>Line Cost:<br>65.00<br>Payment Percent:<br>100.00                                              |
| New Row                                                                                                    |
|                                                                                                    |
| Invoices         Filter         0 - 0 of 0         =           Invoice         PQ         Invoice Total         Entered Date         Due Date         Status                                    |
| There are no rows to display.                                                                                                    |
| OK Cancel                                                                                                    |

- Payment Schedule, click New Row to create a payment schedule for the lines. <u>Reminder</u>, payment schedules are setup line specific so you can have multiple lines and only have a payment schedule for a given line if desired.
- Second Screen Setting up the payment Schedule:
- Days Interval, Time passed between action and payment.
- Line Cost, the line cost default from the contract line if desired.
- Payment Percent, Percentage to be paid at this time.
- Action, that triggers this payment (POAPPR, RECEIPT, INSPECT).
- Target Invoice Date, The invoice created in a Entered (WAPPR) or Approved (APPR) status?
- Invoices:
- Invoice, the invoice number that was created against the scheduled payment
- PO, the PO number created and used for the invoice payment.
- Invoice Total, the total amount of the invoice payment based on the payment percentage plus possible carrying costs.
- Entered Date, the date the invoice was created or entered.
- Due Date, payment due, based on the payment terms and days interval.
- Status, shows the current invoice status.
- FYI, Invoice Type:
- Schedule Payments, create an Invoice Type of "SCHED", (Maximor understands this invoice type, and the only way to create and invoice type of SCHED is via schedule payment from a contract. Most payment systems do not recognize this type of invoice. As a result it is common to change the "SCHED" type invoice to "INVOICE" before is passes through the interface to remove the problem.

## **Blanket Contracts – Selecting Payment Terms**

| List View         | Contract Properties | Contract Lines                           | Terms and Condition   | ıs                 |                         |
|-------------------|---------------------|------------------------------------------|-----------------------|--------------------|-------------------------|
| Contract:<br>1043 | TESTING             |                                          | <b>t</b>              | *Type:<br>PURCHASE | Status:<br>DRAFT        |
| Revision:<br>0    |                     |                                          | <b>1</b>              |                    | Total Cost:<br>3,565.00 |
| Terms and         | Conditions Filter   |                                          |                       | -) C+ =            |                         |
|                   | Sequence + Term     | Description<br>re are no rows to display | Send to Vendor?<br>y. |                    |                         |
|                   |                     |                                          |                       |                    |                         |

| Contract:<br>1043                                     | TESTING |                  | 1              | * Type:<br>PURCHAS |         | Status:<br>DRAFT        |
|-------------------------------------------------------|---------|------------------|----------------|--------------------|---------|-------------------------|
| tevision:<br>O                                        |         |                  | 53-            |                    |         | Total Cost:<br>3,565.00 |
| Sequence +                                            | Term    | Description      | AND ACCEPTANCE | Send to            | Vendor? |                         |
| Details Sequence: 10 Term: ACKNGMINTA Gend to Vendor? |         | ENT AND ACCEPTAN | CE OF ORDER    |                    |         |                         |

- New Row, allows you to add from an existing list of payment term one at a time.
- Select Terms, Allows you to select from a list of terms in multiples if desired.
- Second Screen:
- **Example:** After clicking new row, you have an option to select a given Terms code that returns to the contract line as shown.

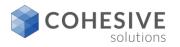

## **Blanket Contract - Managing Payment Terms**

| Find Navigation Item      | ) Om | anizations  | ▶ Filter > 0. 🦪 🔶 🐥 🔶 1                     | - 5 of 5                               | - ci-    | -                          |            |     |
|---------------------------|------|-------------|---------------------------------------------|----------------------------------------|----------|----------------------------|------------|-----|
| Go To Applications        |      | inization   | Description                                 |                                        |          |                            |            |     |
| Available Guerles         | EAG  |             | EAGLE Inc. North America                    |                                        |          |                            |            |     |
| All Records               | EAG  | LESA        | Eagle South America, Inc.                   |                                        |          |                            |            |     |
| Common Actions            | EAG  | LEUK        | European Headquarters of Eagle, Inc.        |                                        |          |                            |            |     |
| Save Terms and Conditions | PCC  | XSITE       | The coolest place on earth                  |                                        |          |                            |            |     |
| 🖉 Clear Changes           | JAS  | ONORG       | Jason Training Org                          |                                        |          |                            |            |     |
| More Actions              | Tern | ms and Cone | ditions for EAGLENA Filter ><br>Description |                                        | Type     | 1 - 10<br><u>Editable?</u> | of 25 i Cł | -   |
|                           | ₽    | ACKNOMINT/  | ACKNOWLEDGMENT AND ACCEPTANCE               |                                        | PURCH    | *                          | •          | 1   |
|                           | ₽    | ASSIGNMN'   | ASSIGNMENT/SUBCONTRACTING                   | , □,                                   | PURCH    | •                          |            | 1   |
|                           | Þ    | BUYERSPR    | BUYER'S PROPERTY IN SELLER'S POS!           |                                        | PURCH    | •                          |            | 1   |
|                           |      | CANCELLA    | CANCELLATIONS                               |                                        | PURCH    |                            | •          | 1   |
|                           | •    | CHANGES     | CHANGES/AMENDMENTS                          |                                        | PURCH    |                            | •          | ۲   |
|                           | ₽    | COMPLIANC   | COMPLIANCE WITH LAWS                        | ,,,,,,,,,,,,,,,,,,,,,,,,,,,,,,,,,,,,,, | PURCH    |                            | •          | 1   |
|                           | Þ    | CONDUCT     | STANDARDS OF CONDUCT                        |                                        | PURCH    |                            |            | 1   |
|                           | ₽    | CONTROLL    | LAW OF THE CONTRACT                         | ,,,,,,,,,,,,,,,,,,,,,,,,,,,,,,,,,,,,,, | CONTRACT |                            |            | 1   |
|                           | - N  | FORCEMAJ    | DELIVERY/FORCE MAJEURE                      |                                        | PURCH    |                            |            | 197 |
|                           | P    |             |                                             |                                        |          |                            |            |     |

| Orga       | nization    | Description                          |                                       |            |               |                |   |
|------------|-------------|--------------------------------------|---------------------------------------|------------|---------------|----------------|---|
| EAG        | LENA        | EAGLE Inc. North America             |                                       |            |               |                |   |
| EAG        | LESA        | Eagle South America, Inc.            |                                       |            |               |                |   |
| EAG        | LEUK        | European Headquarters of Eagle, Inc. |                                       |            |               |                |   |
| PCO        | XSITE       | The coolest place on earth           |                                       |            |               |                |   |
| JAS        | ONORG       | Jason Training Org                   |                                       |            |               |                |   |
| ern        | ns and Cond | ditions for EAGLENA                  | > 0                                   |            |               | of 26 🌩 🕞      | - |
|            | Term 🗢      | Description                          |                                       | Type       | Editable?     | Default on PO? |   |
| ₽          | ASSIGNMN'   | ASSIGNMENT/SUBCONTRACTING            |                                       | PURCH      | ~             |                | 1 |
| ₽          | BUYERSPR    | BUYER'S PROPERTY IN SELLER'S POS     | BK 📑                                  | PURCH      | •             |                | 1 |
| ▶          | CANCELLA    | CANCELLATIONS                        |                                       | PURCH      |               | ~              | 1 |
| ₽          | CHANGES     | CHANGES/AMENDMENTS                   |                                       | PURCH      |               | •              | 1 |
| ₽          | COMPLIANC   | COMPLIANCE WITH LAWS                 | , , , , , , , , , , , , , , , , , , , | PURCH      |               | *              | 1 |
| ₽          | CONDUCT     | STANDARDS OF CONDUCT                 |                                       | PURCH      |               |                | 1 |
| ₽          | CONTRCTL    | LAW OF THE CONTRACT                  |                                       | CONTRACT   |               |                | 1 |
| ₽          | FORCEMAJ    | DELIVERY/FORCE MAJEURE               |                                       | PURCH      |               |                | 1 |
| ₽          | INDEMNITY   | INDEMNITY                            |                                       | PURCH      |               |                | 1 |
| ~          |             |                                      | <b>1</b>                              |            |               |                | 1 |
| Deta       | lis i       |                                      |                                       |            |               |                |   |
| <b>ж</b> т | erm:        |                                      |                                       |            | Editable?     |                |   |
| I –        |             |                                      |                                       | <b>3</b> 4 |               |                |   |
| Typ        | e:          |                                      |                                       |            | Default on PC | 17             |   |
|            |             |                                      |                                       |            |               |                |   |

- **Navigations**: Contract Term & Conditions
- New Row, This allow you to create a new Terms and Conditions code or manage an existing Terms and Condition Code.
- **Terms**, Identifies the term or condition. This value must be unique for all terms.
- **Description**, Describes the term or condition. To enter or view additional information, click the Long Description button.
- **Type**, Identifies the type of term or condition. The type is user-defined.
- Editable, Specifies whether the term can be edited when accessed from other applications. If the check box is selected, users can edit the term when accessed from other applications. If the checkbox is cleared (the default), users cannot edit the term in other applications.
- Default on PO, Specifies whether the term will appear on new POs by default. If the check box is selected, the term will appear as a default term on new POs. If the checkbox is cleared, the term will not appear by default on new POs.

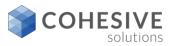

### **Blanket Contract – More Actions**

| View History    |                           |                  |   |
|-----------------|---------------------------|------------------|---|
| Status History  | 🕨 <u>Filter</u> > 🔍 🎿 🗇 🦊 | 🔶 1 - 1 of 1 🔶 🕬 | - |
| Contract Status | Status Date 🖕             | Changed By Memo  |   |
| DRAFT           | 3/13/17 8:30 AM           | JJORDAN          |   |
|                 |                           |                  | _ |
|                 |                           | OK               |   |

• View History, This allow you to see all the history associated with the status changes of the contract.

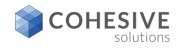

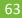

### **Blanket Contract – More Action - Copy Lines from PRs**

|      | items    | P TIME P | 0, 🧷 🕆 🏺 🔶 1-                    | 13 01 4  |           |              |               |        | C+ e              |
|------|----------|----------|----------------------------------|----------|-----------|--------------|---------------|--------|-------------------|
| PR * | Company  | Item     | Description                      | Quantity | Unit Cost | Requested By | Required Date | Status | Copy to Contract? |
| 1004 | BEX      | 0-7205   | Valve, Needle- 1/4 In            | 2.00     | 2.50      | LIBERI       | 2/5/99        | APPR   |                   |
| 1004 | BEX      | 217213   | Plate, Stainless Steel           | 2.00     | 7.59      | LIBERI       | 2/5/99        | APPR   |                   |
| 1004 | BEX      | 231177   | Guide- Carton Machine            | 2.00     | 2.50      | LIBERI       | 2/5/99        | APPR   |                   |
| 1004 | BEX      | 335029   | Hub- 2 in Dia                    | 2.00     | 2.50      | LIBERI       | 2/5/99        | APPR   |                   |
| 1004 | BEX      | 570-72   | Valve, Needle- 2M-V4IN           | 2.00     | 2.50      | LIBERI       | 2/5/99        | APPR   |                   |
| 1004 | BEX      | 6-L203   | Tee, Steel, Male Thread- 1/2 In  | 2.00     | 3.79      | LIBERI       | 2/5/99        | APPR   |                   |
| 1004 | BEX      | 900810   | Lubricator Assembly              | 1.00     | 3.79      | LIBERI       | 2/5/99        | APPR   |                   |
| 1004 | BEX      | G23117   | Carton Guide- Chain Wash Machine | 2.00     | 2.50      | LIBERI       | 2/5/99        | APPR   |                   |
| 1005 | GST      | XMP-3000 | Gasket- B330                     | 2.00     | 1.10      | LIBERI       | 2/7/99        | APPR   |                   |
| 1005 | GST      | XXX-1500 | Guard, For Gast Pump- AO-683     | 1.00     | 6.00      | LIBERI       | 2/7/99        | APPR   |                   |
| 1006 | ATI      | 217213   | Plate, Stainless Steel           | 2.00     | 7.59      | LIBERI       |               | APPR   |                   |
| 1006 | ATI      | 584-L0   | Lockwasher- 1/2 in               | 1.00     | 625.00    | LIBERI       |               | APPR   |                   |
| 1007 |          | 4500-5   | PDA (Sales)                      | 50.00    | 0.00      | WILSON       | 12/8/04       | APPR   | *                 |
| 1008 | DATACHIP | D650     | Series II Laptop                 | 2.00     | 1,950.00  | WILSON       |               | WAPPR  |                   |
| 1009 | DATACHIP | D650     | Series II Laptop                 | 3.00     | 1,950.00  | WILSON       |               | WAPPR  |                   |

• **Copy Lines From PRs**, this give a buyer the option to copy PR lines that exist for the vendor on the contract by using the filter option on the Copy PR lines To Contract screen.

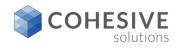

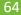

### Blanket Contract – More Action - Copy Lines from POs

| Filter > < |      |          | - 1-        | 15 of 170 🄿                              |          |           |            |              | Gł 🖻          |
|------------|------|----------|-------------|------------------------------------------|----------|-----------|------------|--------------|---------------|
| PO Revi    | sion | Company  | item        | Description                              | Quantity | Storeroom | Work Order | Requested By | Required Date |
| 1005       | 0    | GCE      | 29331       | Building Thermostat                      | 2.00     | PKG       |            |              | 7/31/96       |
| 1000       | 0    | ATI      | 560-00      | Tubing, Copper-1 in ID X .030 in Wall    | 3.00     | CENTRAL   |            |              |               |
| 1031       | 0    | HELWIG   | PUMP100     | Centrifugal Pump 100 GPM, 60 FT-HD       | 1.00     | CENTRAL   |            | SMITH        |               |
| B4194      | 0    | ATI      | 117084      | Shaft-1 Inch Dia                         | 8.00     | CENTRAL   |            | SANTANA      | 6/3/01        |
| B4230      | 0    | ATI      | 53-143      | V-Beit- 1/2 In, 30 In Circumference      | 12.00    | CENTRAL   |            | SANTANA      | 9/16/01       |
| 1065       | 0    | GOODYEAR | 11R22.505-5 | Goodyear 11R22.5 G327 Steer Tire         | 40.00    | ATLANTA   |            | WILSON       |               |
| B4230      | 0    | ATI      | 117084      | Shaft- 1 Inch Dia                        | 10.00    | CENTRAL   |            | SANTANA      | 9/16/01       |
| 1026       | 0    | OFFRUS   | 231177      | Guide- Carton Machine                    | 1.00     | CENTRAL   |            | LIBERI       |               |
| 1009       | 0    | IR       | PUMP100     | Centrifugal Pump 100 GPM, 60 FT-HD       | 1.00     | CENTRAL   |            | WILSON       | 1/18/97       |
| 1021       | 0    | KENNEDY  | 560-00      | Tubing, Copper-1 in ID X .030 in Wall    | 1.00     | CENTRAL   |            | LIBERI       |               |
| 5197       | 0    | HELWIG   | 11453       | Seal, Mechanical, Self Aligning- 1 in ID | 1.00     | CENTRAL   |            | LIBERI       | 10/25/95      |
| 1061       | 0    | DATACHIP | D650        | Series II Laptop                         | 15.00    | HARDWARE  |            | WILSON       | 10/8/04       |
| 1062       | 0    | COMPDEP  | ANTIVIRUS   | Antivirus software                       | 50.00    | SOFTWARE  |            | WILSON       | 10/12/04      |
| A3312      | 0    | GST      | XMP-7000    | Rotor And Shaft- AW508, 3 In Dia         | 5.00     | CENTRAL   |            | SANTANA      | 5/13/01       |
| A3249      | 0    | GST      | XMP-3500    | Cylinder, Hydraulic- AA267               | 5.00     | CENTRAL   |            | SANTANA      | 11/29/00      |

• **Copy Lines From POs**, this give a buyer the option to copy PO lines that exist for the vendor on the contract by using the filter option on the Copy PR lines To Contract screen.

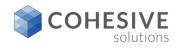

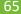

# **Creating an RFQ from the Blanket Contract**

| select I   | ne iter  | ms to be include   | ed on the RFQ by selecting the che  | ckbox on the rows or sele | ct the | checkbox on th  | e header to select al | line Items. Adv | the default | charge values for |
|------------|----------|--------------------|-------------------------------------|---------------------------|--------|-----------------|-----------------------|-----------------|-------------|-------------------|
| the sele   | cted III | nes in the botto   | m section. Click OK to create the R | FQ with the selected line | tems   | and return to t | he contract.          |                 |             |                   |
| FQ:        | _        |                    |                                     |                           |        |                 |                       |                 |             |                   |
| 007        |          | TEST FOR V         | AALCO                               |                           |        |                 |                       |                 |             |                   |
|            |          |                    |                                     | Autonumber                |        |                 |                       |                 |             |                   |
| Contract   | Line     | es 🕨 <u>Fliter</u> | >0, 2 ÷ 4 ÷1                        | L - 3 of 3 🚸              |        |                 |                       |                 |             | C₩                |
| - <u>1</u> | ine o    | Item               | Description                         | Order Unit                |        | Issue Unit      | Conversion Factor     | Manufacturer    | Model       | Catalog #         |
|            | 1        | VAL103             | SERVCIE TEST ITEM                   | HOURS                     | Q      |                 |                       |                 |             | SERVICE1          |
|            | 2        | VAL101             | TEST ITEM 2                         | EACH                      |        |                 |                       |                 |             | BRD4320           |
|            | з        | VAL100             | TEST ITEM 1                         | EACH                      | 9      |                 |                       |                 |             | BAC123L           |
|            |          | Mala and           |                                     |                           |        |                 |                       |                 |             |                   |
| ru un      | arge     | Values             |                                     |                           |        |                 |                       |                 |             |                   |
| Work Orde  |          | Storeroor          |                                     |                           |        |                 |                       |                 |             |                   |
|            |          | *                  | >                                   |                           |        |                 |                       |                 |             |                   |
| Location:  | _        | GL Debit           |                                     |                           |        |                 |                       |                 |             |                   |
|            |          | >                  | Q.                                  |                           |        |                 |                       |                 |             |                   |
| Asset      | _        | Site:              |                                     |                           |        |                 |                       |                 |             |                   |
|            |          | >> BEDFOR          | RD                                  |                           |        |                 |                       |                 |             |                   |
|            |          |                    |                                     |                           |        |                 |                       |                 |             |                   |
|            |          |                    |                                     |                           |        |                 |                       |                 | ок          | Cancel            |

#### Create RFQ:

- RFQ, A unique identifier for this RFQ.
- Description, A brief description of this RFQ.
- Auto Number, this button when clicked will auto create the RFQ number.

#### Contract Lines:

- Note: Contract lines must be selected to copy them to the RFQ lines.
- Contract Lines, this option allows you to select all line from the contract, or some of the lines from the contract to be copied to the RFQ. If you want all line click the box on the header, but if you only want some of the lines click the box beside the specific lines.
- Order Units, Non-persistent field to hold the order unit value
- Conversion Factor, the conversion factor should follow the Order Units, it is best to manage changes on the RFQ line so the value select will be persistent.

#### RFQ Change Values:

- Work Order, if value is entered it will default to the RFQ and on to the PO lines when the PO is created.
- Location, if value is entered it will default to the RFQ and on to the PO lines when the PO is created.
- Asset, if value is entered it will default to the RFQ and on to the PO lines when the PO is created.
- Storeroom, if value is entered it will default to the RFQ and on to the PO lines when the PO is created.
- **GL Debit Account**, if value is entered it will default to the RFQ and on to the PO lines when the PO is created.
- Site, defaults based on the users default site.
- OK, click OK to create the RFQ
- **Cancel**, click cancel to roll back and discontinue creation of the RFQ.

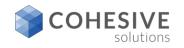

#### **Creating an Release PO from the Purchase Contract**

#### Create Release PO

To create a release purchase order from the current contract, specify a new PD numer manually or use the Autonumetr burnon and optionally specify the PDs description. Select one or more limit the bottom section. Official of the Release PD sylection the checksion of the techtox on the beddet to select all line items. Add the default cherge values for the selected line items the bottom section. Official OK to create the Release PD with the selected line items and return to the contract.

| 1097                |            |
|---------------------|------------|
| Description:        |            |
| Testing description |            |
| Vendor:<br>BURSAW   |            |
| Name:               |            |
| Bursaw Oll Co.      |            |
|                     | Autonumber |

#### Contract Lines 🌗 Filter > 🔍 🦼 🔶 🔶 🐳 🔶 1 - 1 of 1 🔿

| Une + Item | Description       | Order Unit | Quantity Issue Unit | Conversion Factor | Manufacturer | Model | Catalog # |
|------------|-------------------|------------|---------------------|-------------------|--------------|-------|-----------|
| 1          | Service Test Line | HOURS 🔍    | 1.00                | 1.00              |              |       |           |

#### Release Charge Values

| Work Ordier: | *  | Storeroom:        |    |        |
|--------------|----|-------------------|----|--------|
| Location:    |    | GL Debit Account: |    |        |
| Asset:       | >> | Site:             |    |        |
|              | >> | BEDFORD           |    |        |
|              |    |                   | ок | Cancel |

- <u>Create Release PO</u>: The create release PO must be set on the properties tab of the contract in order to create a release PO.
- PO, A unique identifier for this Release PO.
- Description, A brief description of this RFQ.
- Vendor, this value will default from the contract.
- Auto Number, this button when clicked will auto create the Release PO number.
- Contract Lines:
- Note: Contract lines must be selected to copy them to the RFQ lines.
- Contract Lines, this option allows you to select all line from the contract, or some of the lines from the contract to be copied to the Release PO Lines. If you want all line click the box on the header, but if you only want some of the lines click the box beside the specific lines.
- Order Units, Non-persistent field to hold the order unit value
- Conversion Factor, the conversion factor should follow the Order Units, it is best to manage changes on the RFQ line so the value select will be persistent.
- Release Change Values:
- Work Order, if value is entered it will default to the Release PO lines when the PO is created.
- Location, if value is entered it will default to the Release PO lines when the PO is created.
- Asset, if value is entered it will default to the Release PO lines when the PO is created.
- Storeroom, if value is entered it will default to the Release PO lines when the PO is created.
- GL Debit Account, if value is entered it will default to the Release PO lines, when the PO is created.
- Site, defaults based on the users default site.
- OK, click OK to create the Release PO
- Cancel, click cancel to roll back and discontinue.

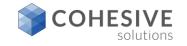

#### Viewing and Managing Release PO's from the purchase contract

| Total Cost:                     |                   |        |                |        |          |          |
|---------------------------------|-------------------|--------|----------------|--------|----------|----------|
| 0.00                            | Amount on Order:  |        |                |        |          |          |
| Number of Uncommitted Releases: | 60.00             |        |                |        |          |          |
| 0                               | Amount Received:  |        |                |        |          |          |
| Number of Committed Releases:   | 0.00              |        |                |        |          |          |
| 1                               | Amount Remaining: |        |                |        |          |          |
| Incommitted Cost:               | -60.00            |        |                |        |          |          |
| 0.00                            | Involce Variance: |        |                |        |          |          |
| Committed Cost:                 | 0.00              |        |                |        |          |          |
| 60.00                           |                   |        |                |        |          |          |
|                                 |                   |        |                |        |          |          |
| urchase Orders 🕨 Filter         | > 0, 2 👋 🐳 🐳 1-1  | of 1 🧼 |                |        |          | C#       |
| PO Release # D                  | escription        | Site   | Ordered Date o | Status | Receipts | Total Co |
|                                 |                   |        |                | APPR   | NONE     | 62.7     |

- View Release Costs, you have the ability to view all Release PO cost and status within the contract.
- **Purchase Orders**, you can click the icon to the right of the PO number field and it will link you to the release PO.
- **OK**, click OK to close the Release PO dialog.
- <u>Lessons learned:</u> The only way to create a Release PO is from a contract. If you want release PO to be approved and sent to the vendor as other standard type PO's the Release Type must be include in workflow and e-mail communications.

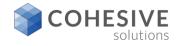

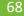

#### Viewing RFQ and PR Lines copied to the Purchase Contract as well as invoice lines

| View RFQ L | ine Items                     |  |
|------------|-------------------------------|--|
| RFQ Lines  | Filter > 0 - 0 of 0 - 0 + =   |  |
|            | There are no rows to display. |  |
|            |                               |  |

| View PR Li | ne Items                       |                    |          |           |              |          |
|------------|--------------------------------|--------------------|----------|-----------|--------------|----------|
| PR Lines   | ▶ Filter > ○<br>PR Line ● Item | Description        | de 0 -   | 0 of 0 => | o⊮<br>Line C | 0<br>ost |
|            | Ther                           | e are no rows to d | lisplay. |           |              |          |
|            |                                |                    |          |           | рк           | J        |

| View Invoi | ice Lines         |               |          |            |          |
|------------|-------------------|---------------|----------|------------|----------|
| Invoice Li | ines 🕨 <u>F</u> I | ter > 0,      | ÷ ÷ +1.  | 1 of 1 🔶 🛛 | + -      |
| Involce    | Involce L         | Ine   Company | Quantity | Unit Cost  | Ine Cost |
| 1068       |                   | 1 BURSAW      | 1.00     | 60.00      | 60.00    |
|            |                   |               |          | Þ          | ж        |

#### First Screen:

• View RFQ Line Items, If line were add to a contract from and RFQ they can always be view by select view RFQ lines.

#### Second Screen:

• View PR Line Items, If line were add to a contract from and PR they can always be view by select view RFQ lines.

#### Third Screen:

• View Invoice Lines, Invoice lines can be viewed once the invoice has be created.

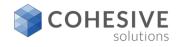

### **Purchase Contract Authorize Sites**

|   |        |    |         |    |                 |          | dd an Individual site  |               |           |             |              |          | usly. If required, |
|---|--------|----|---------|----|-----------------|----------|------------------------|---------------|-----------|-------------|--------------|----------|--------------------|
|   |        |    |         |    | mation for each |          | site. Click OK to auth | orize the spe | Cified si | es and ret. | in to the ci | ontract. |                    |
|   | Vendor |    | Site    |    | Organization    | Default? | BIII To                | Attention     |           |             |              |          |                    |
| Þ | BURSAW | >> | BEDFORD | Q, | EAGLENA         |          | BEDFORDM               | KATHYB        | ٩         | ۲           |              |          |                    |
|   |        |    |         |    |                 |          | Select S               | ites N        | lew Row   |             |              |          |                    |
|   |        |    |         |    |                 |          |                        |               |           |             |              |          |                    |
|   |        |    |         |    |                 |          |                        |               |           |             |              | OK       | Cancel             |

- **Authorize Sites**, At least one site must be authorized to change the contract status to APPR.
- New Row, click the new row button will all you to select one site at a time.
- Select Sites, click the Select Sites button will all you to select multiple sites at once.
- **OK**, clicking OK to add the authorized site or sites.
- **Cancel**, click cancel to roll back and discontinue.

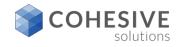

### Purchase Contracts and managing commodity groups and Code

| To associate commodities wit<br>records simultaneously. |                          |               |   |            | sities to select m |
|---------------------------------------------------------|--------------------------|---------------|---|------------|--------------------|
| ommodity Groups 🕨                                       |                          |               |   |            |                    |
| Commodity Group                                         | Description              | Service       | 7 |            |                    |
|                                                         | There are no rows to dis | splay.        |   |            |                    |
|                                                         |                          |               |   | 1          |                    |
| ommodity Codes for C                                    |                          |               |   |            | ) (i) (i) (i)      |
| ommodity Codes for C                                    | ommodity Group           | Filter > 🧠 🦼  |   | 0 - 0 of 0 | )                  |
| -                                                       | ommodity Group           | ▶ Filter > 0, |   |            | )                  |
| -                                                       | ommodity Group           | Filter > 🧠 🦼  |   | sivice?    | New Row            |
| -                                                       | ommodity Group           | Filter > 🧠 🦼  |   | sivice?    |                    |
| -                                                       | ommodity Group           | Filter > 🧠 🦼  |   | sivice?    |                    |

|         | Commodity Group             | Description        | = 1 - 2 of 2<br>Service? |         |            |    |
|---------|-----------------------------|--------------------|--------------------------|---------|------------|----|
| ~       | 31171500                    | MOTOR              |                          | 1       |            |    |
| ▶       | ٩                           |                    |                          | 1       |            |    |
| Details |                             |                    |                          |         |            |    |
| Servic  | e?<br>nodity Codes for Comm |                    | modity Groups            | New Row | 1 - 1 of 1 | C4 |
| Come    |                             | loany cloup off in | 500 P 100                | v       | Service?   |    |
| Comn    | Commodity Code              | Desc               | ription                  |         | Service?   |    |
| Comn    | -                           |                    | ription<br>EL BEARINGS   |         | Sevice?    | ۲  |

solutions

#### • Associate Commodities:

- New Row, commodities groups can be associated with the purchase contracts one at a time by selecting the New Row button. Service commodity groups can also be associated.
- Select Commodity Groups, multiple commodities groups can be associated with purchase contracts by selecting the Select commodity groups button. Service commodity groups can also be associated.

#### Second Screen:

- New Row, commodity codes for the commodity group selected can be added one at a time be clicking New Row.
- Select Commodity Codes, multiple commodity codes for the commodity group selected can be added by clicking the select commodity codes button.
- Ok, clicking OK will associate the commodity codes with the purchase contract.
- **Cancel**, click cancel to roll back and discontinue.

### **Purchase Contract SLA's**

| Asso | ciate SLAs |    |                                                            |                      |              |                   |                      |            |             |           |            |
|------|------------|----|------------------------------------------------------------|----------------------|--------------|-------------------|----------------------|------------|-------------|-----------|------------|
|      |            |    | with this contract use New Ro<br>d return to the contract. | w and add an Individ | ual SLA or u | ise Select SLAs t | o select multiple re | ecords sim | nultaneousi | y. Cilick | OK to asso |
| Asso | ciate SLAs | s  | Filter > 🔍 🏒 👍                                             | + +1-1               | of 1 🔶       |                   |                      |            | G₽          | •         |            |
|      | <u>SLA</u> |    | Description                                                |                      | Vendor       | Start Date        | End Date             | Туре       | Status      |           |            |
|      | 1024       | >> | Vendor Labor Certification R                               | enewal Agreements    | DATACHIP     | 7/1/04 12:00 AM   | 6/30/06 12:00 AM     | VENDOR     | ACTIVE      | ۲         |            |
|      |            |    |                                                            |                      |              |                   | Select St            | As         | New Row     |           |            |
|      |            |    |                                                            |                      |              |                   |                      |            |             |           |            |
|      |            |    |                                                            |                      |              |                   |                      |            | ок          |           | Cancel     |
|      |            |    |                                                            |                      |              |                   |                      | [          | ок          |           |            |

- Associate SLA's:
- New Row, by clicking new row you can select existing SLA's one at a time.
- Select SLA's, by clicking Select SLA's you can select multiple existing SLA's.
- **OK**, click OK to add the SLA's selected to the purchase contract.
- **Cancel**, click cancel to roll back and discard.

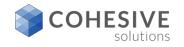

#### **Purchase Contract Revision**

| Revise Co      | ntract                             |                           |        |
|----------------|------------------------------------|---------------------------|--------|
| Enter a de     | scription for the revised contract | t. Click OK when finished |        |
| Contract Refer | nce:                               |                           |        |
| 1039           | -                                  |                           | 10 - E |
| Revision:      |                                    |                           |        |
| 1              |                                    |                           |        |
|                |                                    |                           |        |
|                |                                    | OK                        | Cancel |

|          | t Details | Filter  | 100        | e - 10 🛉   | 4 c              | τ 4         |               |           |              |                 | G₽         | e    |
|----------|-----------|---------|------------|------------|------------------|-------------|---------------|-----------|--------------|-----------------|------------|------|
| Revision | Status    | Company | Start Date | End Date N | laximum Amount   | Changed By  | Changed Dat   | e Revis   | ion Commer   | nts             |            |      |
|          | 3 APPR    | GCE     | 1/1/04     | 12/31/05   |                  | WILSON      | 6/29/07 10:24 | AM additi | onal Items p | rovided         |            |      |
|          | 2 REVIS   | GCE     | 1/1/04     | 12/31/05   |                  | WILSON      | 6/29/07 10:24 | AM Item n | o longer ava | lable - removir | g from con | trac |
|          | 1 REVIS   | GCE     | 1/1/04     | 12/31/05   |                  | WILSON      | 9/27/04 4:28  | PM 496 pr | ice increase |                 |            |      |
|          | 0 REVIS   | GCE     | 1/1/04     | 12/31/05   |                  | WILSON      | 9/23/04 5:01  | PM        |              |                 |            |      |
| 10       |           | DOED    | ITEM       |            | Coaxial PVC LA   | v cable     | 1.00          | 4.33      |              |                 |            |      |
| _        |           |         | _          |            | Description      |             | Quantity      |           | CI- Cost     |                 |            |      |
|          |           |         |            |            |                  |             |               |           |              |                 |            |      |
| 9        |           | HANGED  |            |            | Relay - Main Jun |             |               | 260.00    |              |                 |            |      |
| 9        | 2         |         | ITEM       | 140-2919   | Relay - Main Jun | ction Box   | 1.00          | 260.00    | 260.00       |                 |            |      |
|          | 2         |         | ITEM       | 134-3124   | MOUNTING - GP    | BATTERY     | 1.00          | 29.64     | 29.64        |                 |            |      |
| 8        | 3 0       | HANGED  | ITEM       | 134-3124   | MOUNTING - GP    | BATTERY     | 1.00          | 29.64     | 29.64        |                 |            |      |
| 8        |           |         | ITEM       | 134-3154   | MOUNTING GP -    | JUNCTION BO | x 1.00        | 15.08     | 15.08        |                 |            |      |
| -        | 3 0       | HANGED  |            |            |                  | JUNCTION BO | x 1.00        | 15.08     | 15.08        |                 |            |      |
| 8        | 3 C<br>2  | HANGED  | ITEM       | 134-3154   | MOUNTING GP -    |             |               |           |              |                 |            |      |

#### Revise Contract:

- **Description**, enter a description, there is a long description associated with this field also.
- **OK**, click OK to commit the Revision.
- **Cancel**, click cancel to roll back and discard.

#### Second Screen:

- View Revision History, click view revision history to see the history of all revision associated with the purchase contract.
- **OK**, click OK to close dialog.

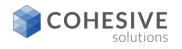

## **Purchase Contract Apply Price Adjustment**

| Apply Pr            | ice Adju                     | stment                                                    |                            |                              |              |              |                   |                    |
|---------------------|------------------------------|-----------------------------------------------------------|----------------------------|------------------------------|--------------|--------------|-------------------|--------------------|
| Select t<br>applied | he lines who<br>to the selec | ose price you would like to<br>ted lines. Click OK for ch | o change. I<br>anges to tr | indicate with<br>ske affect. | a positive o | r negative p | ercentage, the cl | hange that will be |
| Adjustment          | 5                            |                                                           |                            |                              |              |              |                   |                    |
| Contract            | Lines                        | Filter > 🔍 🏒                                              | + 4                        |                              | 2 of 2       |              |                   | ₀₽ =               |
| Line                | • Item                       | Description                                               | Quantity                   | Order Unit                   | Unit Cost    | Line Cost    | New Unit Cost     | New Line Cost      |
| •                   | 1                            | SERVICE TEST LINE                                         | 1.00                       | HOURS                        | 65.00        | 65.00        |                   |                    |
|                     | 2 FREIGH                     | T FREIGHT                                                 | 1.00                       | EACH                         | 3,500.00     | 3,500.00     |                   |                    |
|                     |                              |                                                           |                            |                              |              |              | ок                | Cancel             |

| Apply   | Prio                  | e Adjus                   | tment                                                 |                            |                              |              |              |                   |                   |
|---------|-----------------------|---------------------------|-------------------------------------------------------|----------------------------|------------------------------|--------------|--------------|-------------------|-------------------|
| Ø Sel   | lect the<br>pilled to | lines whos<br>the selecte | e price you would like to<br>d lines. Click OK for ch | o change. I<br>anges to ta | Indicate with<br>ske affect. | a positive o | r negative p | ercentage, the cl | hange that will t |
| Adjustr | -5.00<br>Apply        | _                         |                                                       |                            |                              |              |              |                   |                   |
| Cont    | ract L                | ines                      | Filter > 0, 1                                         | ÷.4                        |                              | 2 of 2       |              |                   | Gł- (             |
|         | Line 🔹                | Item                      | Description                                           | Quantity                   | Order Unit                   | Unit Cost    | Line Cost    | New Unit Cost     | New Line Cos      |
| •       | 1                     |                           | SERVICE TEST LINE                                     | 1.00                       | HOURS                        | 65.00        | 65.00        |                   |                   |
|         | 2                     | FREIGHT                   | FREIGHT                                               | 1.00                       | EACH                         | 3,500.00     | 3,500.00     |                   |                   |
|         |                       |                           |                                                       |                            |                              |              |              |                   |                   |
|         |                       |                           |                                                       |                            |                              |              |              | ок                | Cancel            |

- Apply Price Adjustment:
- The purchase contract header must be in DRAFT, WAPPR, or PNDREV to apply a price adjustment.
- Adjustment %, enter a positive or negative value in the percentage field (see second screen for negative entry).
- **Contract Line**, select the line or lines to apply the price change too.
- **OK**, click OK to apply the price change to the selected lines.
- **Cancel**, click cancel to roll back and discard.

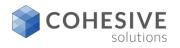

#### **Purchas Contract – Change Line Status**

| Change L | ine Status           |                                                                                                    |                          |
|----------|----------------------|----------------------------------------------------------------------------------------------------|--------------------------|
| Checkbox | x on the rows whose  | apply to selected contract lines. To select<br>status will be changed. To select all lines<br>the status change and return to the contra | , select the checkbox on |
| Contract | Lines 🕨 <u>Filte</u> | r > 🔍 🦽 🍲 🏶 🔶 1 - 8                                                                                                    | of 8 🔶 04 👘              |
|          | Line + Item          | Description                                                                                                    | Status                   |
| ~        | 1 11406              | AC Spark Plug                                                                                                    | APPR                     |
|          | 3 11241              | Contactor, Renewal Kit                                                                                                    | APPR                     |
| ~        | 4 29331              | Building Thermostat                                                                                                    | APPR                     |
| 12       | 6 EB12               | 12 Volt Battery                                                                                                    | APPR                     |
|          | 7 134-3154           | MOUNTING GP - JUNCTION BOX                                                                                                    | APPR                     |
|          | 8 134-3124           | MOUNTING - GP BATTERY                                                                                                    | APPR                     |
|          | 9 140-2919           | Relay - Main Junction Box                                                                                                    | APPR                     |
|          | 10 L-CABLE           | Coaxial PVC LAN cable                                                                                                    | APPR                     |
|          |                      | OK                                                                                                    | Cancel                   |

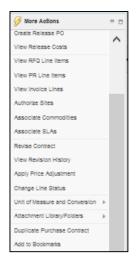

#### Change Line Status:

- The purchase contract must be in the status of APPR to use the change line status. This allows to change the status of specific lines without revising the contract.
- Line Status, the domain beside the field allows one to select one of the following line statuses for the contract line APPR, CANCEL, DRAFT, WAPPR.
- **OK**, Click OK to apply the line status change.
- Cancel, click cancel to roll back and discard.

- Second Screen:
- Units of Measure, add modify unit of measure and add modify unit of measure conversion can be managed from More Actions
- Attachment Library folders, can be managed from More Actions
- Duplicate Purchase Contract, can be managed from More Actions.
- Add to Bookmarks, can be managed from More Actions.

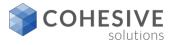

75

#### **Warranty Contracts**

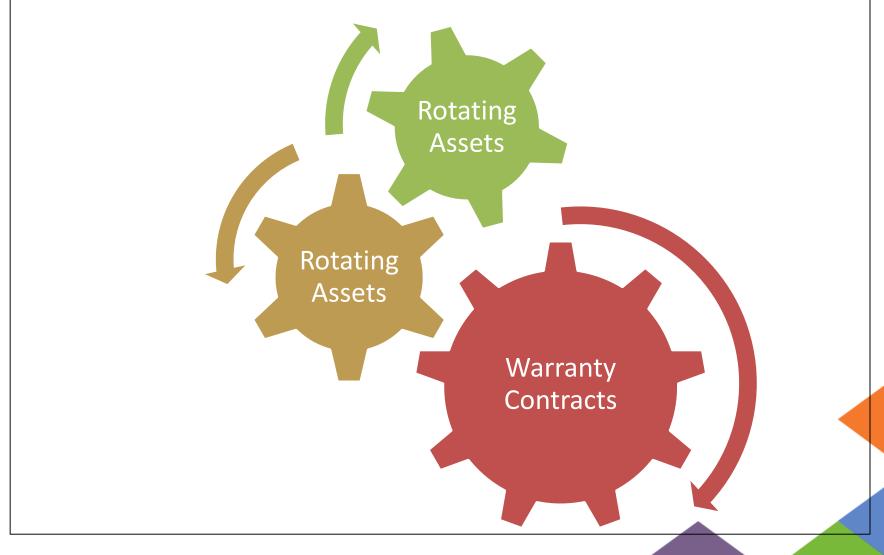

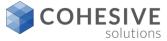

- Warranty Contracts application
- In the Warranty Contracts application, you create warranty contracts. A warranty contract defines the agreement to maintain one or more assets with an outside service provider for a fee or a scheduled set of payments. The contract also tracks warranty information for assets and locations by time or meter.
- Service contracts
- You also use a warranty contract to create a service contract. A service contract indicates that an outside service provider maintains one or more assets. Payment for service can be made with a single fee or with a scheduled set of payments.

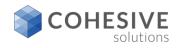

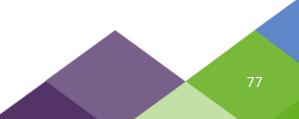

## Warranty/Service Contracts Header

In the Warranty Contracts application, you create warranty contracts. A warranty contract defines the agreement to maintain one or more assets with an outside service provider for a fee or a scheduled set of payments. The contract also tracks warranty information for assets and locations by time or meter.

| List View C      | Contract | Properties    | С          | ontract Lines  | Associa | ated Assets | Terms and                | d Condition | 3                  |
|------------------|----------|---------------|------------|----------------|---------|-------------|--------------------------|-------------|--------------------|
| Contract:        |          |               |            |                |         | _ ⊷         | *Туре:                   |             | itatus:            |
| 1056             | SERV     | /ICE TEST     |            |                |         | 0           | SERVICE                  |             | DRAFT              |
| Revision:<br>0   |          |               |            |                |         | 1           | Organization:<br>EAGLENA | -           | <u>ittachments</u> |
| Details          | • [      | Dates         | 8          | Costs          | -       |             |                          |             |                    |
| Master Contract: |          | Start Date:   |            | Total Cost:    |         |             |                          |             |                    |
| 1049             | »        | 3/15/17       | <b>0</b> , | 0.00           |         |             |                          |             |                    |
| Vendor Reference | e #:     | End Date:     |            | * Currency:    |         |             |                          |             |                    |
|                  |          | 3/15/18       | 0          | USD            | 0,      |             |                          |             |                    |
| Buyer:           |          | Renewal Date: |            | Total Base Cos | st:     |             |                          |             |                    |
|                  | 0        | 1/15/18       | ٥,         | 0.00           |         |             |                          |             |                    |

- **Contract field**, this field can be auto populated, or it can remain manual entry.
- **Description field**, there is a 100 character field on the purchase contract.
- Revision Number, Revision number of the contract. This number indicates the number of times the contract has been revised. A contract that has been created and not revised will show a number of 0.
- Revision Description, Comments associated with the current revision of this contract.
- **Type**, default Warranty, but can be multiple **Warranty** or **Service**.
- Status, default to DRAFT when creating a new contract.
- **Organization**, Organization identifier.
- Attachments, document liberty
- **Master Contract**, The unique identification number of a Master Contract from which this contract was created.
- Vendor Reference #, this field provides a place to enter a unique identifier for the vendor.
- Buyer, this field can be configured to show only buyers as a option.
- Start Date, this is the date when the contract will become active, this can be a future date.
- End Date, this is the date when the contract will become inactive.
- Renewal Date, this a reminder date that should be in advance of the end date so you have time to renew the contract if desired.
- **Total Cost**, The sum of all the costs on the contract lines on the current master contract.
- **Currency**, this is the base default, but it may change once the vendor is added, depending on country the vendor is located in.
- **Total Base Cost**, Cost of the entire contract in base currency 1.

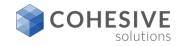

#### Warranty/Service Contracts Header Continued

| Vendor                               |   |                |   |
|--------------------------------------|---|----------------|---|
| Vendor:<br>BURSAW >>> Bursaw Oil Co. |   | Freight Terms: | 1 |
| Address:                             |   | Payment Terms: |   |
| P.O. BOX 698                         |   | 2/10 NET 30    |   |
| City:                                |   |                |   |
| EL DORADO                            |   |                |   |
| State/Province:                      |   |                |   |
| AR                                   |   |                |   |
| ZIP/Postal Code:                     |   |                |   |
| 71730                                |   |                |   |
| Contact:                             |   |                |   |
| GENE PETERS                          | 0 |                |   |
| Phone:                               |   |                |   |
| (501) 555-578!                       |   |                |   |
| Customer #:                          |   |                |   |
| 5454670                              |   |                |   |

- Vendor, A unique code indicating the vendor of the current warranty contract.
- Address, The company's street address.
- **City**, The city where the company is located.
- **State Province**, The state or province where the company is located; use either the two-character code or full spelling.
- **Zip**, The company's zip or postal code.
- **Contract**, The name of the person employed by the vendor to contact with queries about this contract.
- Phone, Telephone number of the company or contact.
- **Customer #**, The unique number issued by the vendor to identify our company.
- **Freight Terms**, The agreed upon terms related to shipping and receiving associated with this contract.
- Payment Terms, The agreed upon terms related to monetary payments associated with this contract.

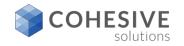

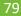

| Contract:                |                               |                |       | *Type:        | _ | Status:     |  |
|--------------------------|-------------------------------|----------------|-------|---------------|---|-------------|--|
| 1056 SERV                | ICE TEST                      |                | 1     | SERVICE       | ۹ | DRAFT       |  |
| Revision:                |                               |                |       | Organization: |   | Total Cost: |  |
| 0                        |                               |                | 1     | EAGLENA       |   | 0.00        |  |
| Extendable?              | Vendor Termination Allowed?   | Payment Scheo  | dule? |               |   |             |  |
| Extendable?              |                               |                | dule? |               |   |             |  |
|                          | $\checkmark$                  | ~              |       |               |   |             |  |
| Condition for Extension: | Vendor Notification Period:   | Process Claim? | ?     |               |   |             |  |
| Condition for Extension: |                               |                |       |               |   |             |  |
|                          |                               | <b>~</b>       |       |               |   |             |  |
| Extension Period:        | Customer Termination Allowed? | ~              |       |               |   |             |  |
|                          | Customer Termination Allowed? | ~              |       |               |   |             |  |

- **Extendable**, Checking this box indicates that early termination by the vendor is allowed.
- **Condition for Extension**, Details any conditions that may exist for an extension.
- **Extension Period**, If the contract is extendable, this field indicates the auto extend period in days.
- Vendor Termination Allowed, Checking this box indicates that early termination by the vendor is allowed.
- Vendor Notification Period, If early termination is allowed by vendor, this indicates the number of days notice required
- **Customer Termination Allowed**, Checking this box indicates that early termination by the customer is allowed.
- Customer Notification Period, If early termination is allowed by customer, this indicates the number of days notice required.
- **Payment Schedule**, Checking this box indicates there is a payment schedule for this contract.
- Process Claim, Checking this box indicates a claim can be processed against this contract.

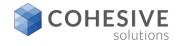

| 57 WARRAN                |                                        |                    | WARRANTY       | DRAFT<br>Total Cost:     |               |
|--------------------------|----------------------------------------|--------------------|----------------|--------------------------|---------------|
| 0                        |                                        | <u>0</u>           | EAGLENA        | 0.00                     |               |
| ontract Lines 🕨 <b>F</b> | ter > 0, 🦽 🛞 🕸                         | 🔶 1 - 1 of 1 🔿     |                |                          | G₽            |
| Line 💿 Line Type         | ltem                                   | Duration Time Unit | Labor Ma       | teriais <u>Tools</u> Cov | ers Children? |
| 1 SERVICE                | >>>>>>>>>>>>>>>>>>>>>>>>>>>>>>>>>>>>>> | 3 MONTHS           | 100.00 1       | 00.00 100.00             | 1             |
| Ine Item                 |                                        |                    |                |                          |               |
| Line:                    | item:                                  |                    |                |                          |               |
| 1                        |                                        | ENERAL SERVICE     |                | 100                      |               |
| Line Type:               | Line Cost:                             |                    |                |                          |               |
| Service 💌                | 0.00                                   |                    |                |                          |               |
| Duration                 | Coverage Percent                       | Coverage Amount    |                |                          |               |
| *Duration:               | Labor:                                 | Labor:             |                |                          |               |
| 3                        | 100.00                                 | 50.00              |                |                          |               |
| * Time Unit:             | Materials:                             | Materials:         |                |                          |               |
| MONTHS                   | 100.00                                 | 100.00             |                |                          |               |
| Covers Children?         | Tools:                                 | Tools:<br>100.00   |                |                          |               |
| ~                        | 100.00                                 | 100.00             |                |                          |               |
|                          |                                        |                    |                |                          | New Row       |
|                          |                                        |                    |                |                          |               |
| leter Lines for Contr    | act Line 1 🛛 🕨 <u>Filter</u>           | 2 A 44             |                |                          |               |
| Unit of Measure          |                                        |                    | Meter Duration |                          |               |
| HOURS                    |                                        |                    | 2,160.00       |                          |               |

- Line, A chronological number of each contract line.
- Item, Unique identifier for the item listed on the contract line.
- Description, A brief description of the entity on the contract line.
- Line Type, The value of line type could be Service or Standard Service.
- Line Cost, Extended or lump sum cost of this transaction line.
- **Duration**, Length of time between the beginning of the warranty period and the end of the warranty period.
- **Time Unit**, The measurement unit used to define the duration (days, months, years)
- **Covers Children**, Checking this box indicates the children of this asset are covered by the warranty.
- **Labor Coverage Percentage**, The percentage of labor covered by this warranty.
- Materials Coverage Percentage, The percentage of labor covered by this warranty.
- **Tools Coverage Percentage**, The percentage of labor covered by this warranty.
- **Labor Coverage Amount**, Monetary amount of labor covered by this warranty.
- Materials Coverage Amount, Monetary amount of labor covered by this warranty.
- Tools Coverage Amount, Monetary amount of labor covered by this warranty.
- Unit of Measure, Name of the measurement unit.
- **Meter Duration**, Duration of the meter. Indicated in the unit described in MEASUREUNIT.

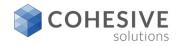

#### Warranty/Service Contracts Associate Assets

| WARRANTY TEST                          | <b>3</b> 4           | Type:<br>WARRANTY        | Status:<br>APPR     |                  |         |
|----------------------------------------|----------------------|--------------------------|---------------------|------------------|---------|
| vision:<br>0                           | ₿                    | Organization:<br>EAGLENA | Total Cost:<br>0.00 |                  |         |
| Asset Asset Description                | Locatio              | -                        | Description         | Asset T)         | C# 0    |
|                                        | 2                    | »                        |                     | 10               | 9       |
| Asset Type:                            |                      | 781-76<br>Location Statu | 5:                  |                  |         |
| >>>>>>>>>>>>>>>>>>>>>>>>>>>>>>>>>>>>>> |                      |                          |                     |                  |         |
|                                        | 59                   | [                        | Select Nore Assets  | Select Locations | New Row |
| ontract Lines for Asset/Location       | <u>w</u> >0, 2, 4, 4 |                          | *                   | G₽ =             | New Row |
| *                                      |                      | Start Date               | *                   |                  | New Row |

- **Asset**, A unique identification number assigned to the asset indicated.
- **Description**, Describes the asset. To enter or view additional information, click the Long Description button.
- **Location**, Location to which the warranty applies.
- **Location Description**, The description of the location. To enter or view additional information, click the Long Description button.
- Asset Status, Status of the asset, for example, not ready, operating, or decommissioned.
- **Asset Type**, The predefined type of this asset.
- Serial #, Asset Serial Number
- Line, Contract Line Number
- **Description**, A description of the asset on this contract line.
- **Duration**, Duration of the warranty associated with this asset.
- **Time Unit**, Name of the measurement unit.
- Start Date, The reading logged at the start of the meter duration.
- End Date, End date of the warranty
- **Cover Children**, Checking this box indicates the children of this asset are covered by this warranty.
- Meter, Meter for which the current reading is being recorded.
- **Duration**, Duration of the meter. Will be in the unit of MEASUREUNIT.
- Unit of Measure, Name of the measurement unit.
- End Reading, End meter reading
- Last Reading, Last reading taken for this meter. This should be the same as the most recent meter reading. An asset that was used before it was added to the system will have an asset meter reading. The last meter reading for an existing asset can be used as the initial meter reading for that asset in the system.
- **Last Read Date**, Date of the last reading for this meter.

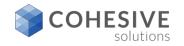

| Contract<br>1057 |           | WARRANTY T              | EST |                                  | 14     | * Type:<br>WARRAN | пү 🔍             | Status:<br>DRAFT   |
|------------------|-----------|-------------------------|-----|----------------------------------|--------|-------------------|------------------|--------------------|
| Revision         | 0         |                         |     |                                  | 14     | Organizati        |                  | Total Cost:<br>0.0 |
|                  | s and Cor | nditions<br><u>Term</u> | EII | er > 0, 2 ↔ ♣ ↔ 1<br>Description | - 5 of | -                 | Gi⊧<br>o Vendor? |                    |
| ₽                | 10        | COMPLIANC               | ۹   | COMPLIANCE WITH LAWS             |        |                   | 1                | 1                  |
| ₽                | 20        | CONDUCT                 | ۹   | STANDARDS OF CONDUCT             | 0      |                   | 1                | <b>•</b>           |
| Þ                | 30        | MNDTRYCL                | ۹   | MANDATORY CLAUSES REQUIRED       | UND (  |                   | 1                | •                  |
| ₽                | 40        | REPRODUC                | ٩   | REPRODUCTION OF DOCUMENTATI      | ION (  |                   | 1                | •                  |
|                  | 50        | WAIVER                  | 0   | WAIVER                           |        |                   | 4                | <b></b>            |

| -   | anization  | Description                          |   |          |           |                |     |
|-----|------------|--------------------------------------|---|----------|-----------|----------------|-----|
| EAG | LENA       | EAGLE Inc. North America             |   |          |           |                |     |
| EAG | LESA       | Eagle South America, Inc.            |   |          |           |                |     |
| EAG | LEUK       | European Headquarters of Eagle, Inc. |   |          |           |                |     |
| ern | ns and Con | ditions for EAGLENA                  | a | 2. 9. 4  | 1 - 10    | of 25 🏟 🕞      |     |
|     | Term o     | Description                          |   | Type     | Editable? | Default on PO? |     |
| ₽   | ACKNGMNT   | ACKNOWLEDGMENT AND ACCEPTANCE        |   | PURCH    |           |                | 1   |
| ₽   | ASSIGNMN'  | ASSIGNMENT/SUBCONTRACTING            |   | PURCH    |           |                | ۲   |
| ₽   | BUYERSPR   | BUYER'S PROPERTY IN SELLER'S POS!    |   | PURCH    |           |                | ۲   |
| Þ   | CANCELLA'  | CANCELLATIONS                        |   | PURCH    |           |                | ۲   |
| ₽   | CHANGES    | CHANGES/AMENDMENTS                   |   | PURCH    |           |                | 1   |
| Þ   | COMPLIANC  | COMPLIANCE WITH LAWS                 |   | PURCH    |           |                | 1   |
| ₽   | CONDUCT    | STANDARDS OF CONDUCT                 |   | PURCH    |           |                | ۲   |
| Þ   | CONTRCTL   | LAW OF THE CONTRACT                  |   | CONTRACT |           |                | ۲   |
| Þ   | FORCEMAJ   | DELIVERY/FORCE MAJEURE               |   | PURCH    |           |                | ٢   |
|     | INDEMNITY  | INDEVINITY                           |   | PURCH    |           |                | 107 |

- Terms and Conditions application
- You use the Terms and Conditions application to specify and to maintain a library of terms and conditions. You can add the terms and conditions to a purchasing document or to a contract. Terms can contain information such as liability concerns, shipping and handling details, and delivery time expectations.
- The terms entered in the Terms and Conditions application are available from tabs in the purchasing and contract applications.
   From the tabs, you can select a term from the library to associate with a purchasing record or with a contract record.

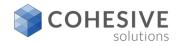

#### Warranty/Service Contracts – More Actions

| View History    |                     |                 |               |      |   |
|-----------------|---------------------|-----------------|---------------|------|---|
| Status History  | y 🕨 <u>Filter</u> > | 0. 🧷 🕆 🗣        | (= 1 - 2 of 2 | ⇒ c∔ |   |
| Contract Status | Status Date 💠       | Changed By Memo |               |      |   |
| APPR            | 3/15/17 9:58 AM     | JJORDAN         |               |      |   |
| DRAFT           | 3/15/17 9:38 AN     | JJORDAN         |               |      |   |
|                 |                     |                 | _             |      | _ |
|                 |                     |                 |               | рк   |   |
|                 |                     |                 |               |      |   |

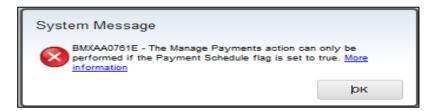

 View History, click view history to see all the status change history

 Manage Payments, The Manage Payments action can only be performed if the Payment Schedule flag is set to true

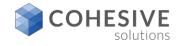

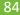

#### Maximo KPIs, Start Center, KPI Manager, and KPI Viewer

| KPI Graph                                                                                                    |                                                                                                    |                                                                                                    |                                    | ♠                                                                                                   |                                                                                                 |                                                                                                    |                                                                               |                                                                                                    | Joe Jorda                                         | n 11     |
|----------------------------------------------------------------------------------------------------|----------------------------------------------------------------------------------------------------|----------------------------------------------------------------------------------------------------|------------------------------------|----------------------------------------------------------------------------------------------------|-------------------------------------------------------------------------------------------------|----------------------------------------------------------------------------------------------------|-------------------------------------------------------------------------------|----------------------------------------------------------------------------------------------------|---------------------------------------------------|----------|
| Last Run: 3mm 930 AM<br>Current User Bessions<br>400 500 600<br>300 June 16, 700                                                                                                    | Reined (P) Batus (P)                                                                                                    | Actual Target                                                                                                    | Variance                           | na na na na na na na na na na na na na n                                                            | 4.4                                                                                             |                                                                                                    |                                                                               |                                                                                                    |                                                   |          |
|                                                                                                    |                                                                                                    |                                                                                                    |                                    | Q,                                                                                                  | Q Advanced Search → BSeve Query → Bostmarks<br>KPIS → Case > Q → 2 → 4 → 1 - 20 of 25 Φ 04 - 04 |                                                                                                    |                                                                               |                                                                                                    |                                                   |          |
| (P) Graph<br>Lare for 2:200 vis ev<br>Durinet Rundler of Larget In Stars<br>20, 00 500 500 500<br>100 500 500 500<br>100 500 500 500<br>100 500 500 500<br>100 500 500 500                                                                                                    | Repeti (O) Basis (O)<br>Curret Number of Lapper In Users                                                                 | Actual Toppt<br>1 600                                                                                                    | Update<br>Variance<br>.489         | Available Goenes     Al Reports     Al Reports     Al Bookmants     Common Actions     Drate Report | 52.5am                                                                                          | Essatilities<br>PM Work Ontern Oversile<br>PM Portimises<br>% Revent                                                                                                    | Currenti Vallet<br>1956.00<br>12.73<br>0.00                                   | Terreri Last Updated<br>5.00 8/3/64 3.05 PM<br>95.00 6/3/64 3.05 PM<br>200 6/3/64 3.05 PM                                               | DECMAL<br>PERCENT                                 |          |
| 2 - 1.00<br>PI Graph<br>er No 2005 30 PH<br>e                                                                                                    | Binna KP<br>Appliend Dar-Tge 1<br>Appliend Dar-Tge 2<br>Appliend Dar-Tge 2<br>Appliend Dar-Tge 2                         | Anual Teper<br>47 198<br>0 198<br>0 199                                                                                                    | Upperse<br>Variance<br>-55<br>-100 | Bore Actions     Rur Reports     Cognos Reporting                                                   | 52.53<br>52.4<br>A2505<br>VERSESSONS<br>THE INFORMER<br>THE INFORMER<br>CURENTLOOP              | Work Onders Divertale<br>Open Vision Onders Walding Approval<br>N, Ad Hist Reports<br>Current User Essance<br>Repatiened User - Type 1<br>Repatiened User - Type 3<br>Current Number of Logged In Users                             | 433.00<br>191.00<br>3.08<br>1.00<br>87.00<br>8.00<br>8.00<br>1.00             | 15.00 80564 235 Mi<br>25.00 8064 235 Mi<br>4030 201011 10:05 Ad<br>100.00 201005 202 Mi<br>100.00 202005 202 Mi<br>100.00 202005 202 Mi | OCMAL<br>PERCENT<br>DECIMAL<br>DECIMAL<br>DECIMAL |          |
| ENT View KPI Historical Trends Lo<br>PI Name:<br>SNGUNEPO<br>Jaculate Trend?                                                                                                    | Bingle Line Purchase Order                                                                                               | ation Type:<br>Template:<br>Tamplate:<br>Tamplate:<br>Tamplate:<br>Tamplate:<br>Template:<br>Template: |                                    | RPI Viewer                                                                                          |                                                                                                 | Scheduerd Report Jobs                                                                                                    | 0.00                                                                          | 40.00 2010/11 10.12 AB                                                                                                    | I PERCENT.                                        | Joe Jord |
| Query Details<br>Select:<br>select count(porum) from po                                                                                                    | Where:<br>where exists (select 1 from poline where po porum+poline porum<br>group by poline porum having doux(("p=1)<br> |                                                                                                    |                                    | Go To Applications  All Records  All Boolmarks  Common Actions  Create Report                       | Target Values: This percenta<br>Recommended Schedule Rur                                        | Pil Perfon<br>omplefed to total PII Workorden, & This metric on<br>ge shout be relatively high to show that PII work<br><u>Time</u> . You may want to schedule this KPI to run o<br>ns and Maintenance Managers, Supervisors, and I | y includes work orders<br>is being completed on i<br>n a monthly or quarterly | a regular basis.                                                                                                    | Apple<br>include task work                        |          |
| Target:         18 Active?           15 00         Image:           *Castion Ar:         18 Public?           25 00         Image:           *Alart Ar:         Created Date:           50 00         2/505 10:46 AM           Created Bate:         2/505 10:46 AM           Created Bate:         2/505 10:46 AM | Graph Details<br>Last Run 2/805 10:40 AM<br>Statue<br>Single Line Purchase Order<br>10<br>5<br>10<br>5<br>10<br>5        | Liddite<br>Lading Target Variance<br>0 15 33<br>46<br>50                                                                                                    |                                    | Vore Actions     Create Communication     Add to Bootmarks     Run Reports     Cognos Reporting     | Last Run 8/0/04 3:05 PM<br>Status<br>M Performance (%)                                          | Actual Last Reading Target Var                                                                                                    | date Last KPI Value<br>iance 83.0<br>82.27<br>Target: 95.0<br>Caution At 90.0 | 0 PERCENT<br>0 Alert At:<br>80.00                                                                                                    |                                                   |          |

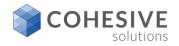

#### **Contract Metrics**

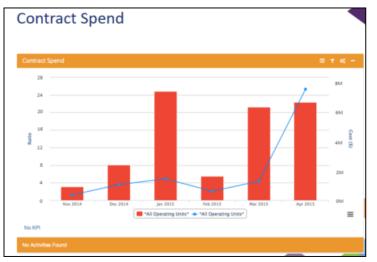

#### Contract Spend by Line Type

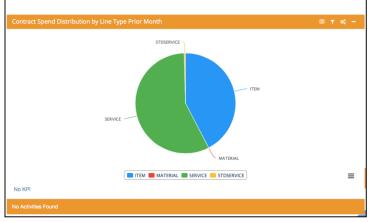

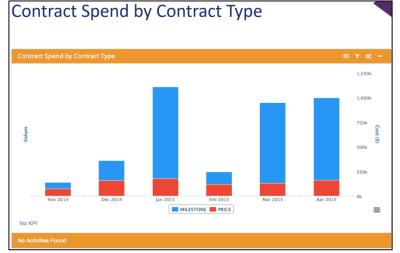

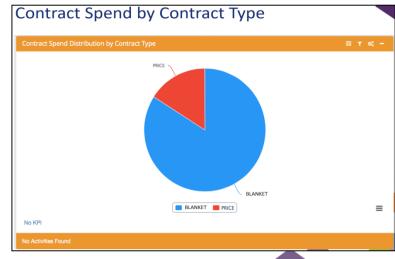

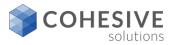

#### **Contract Metrics - continued**

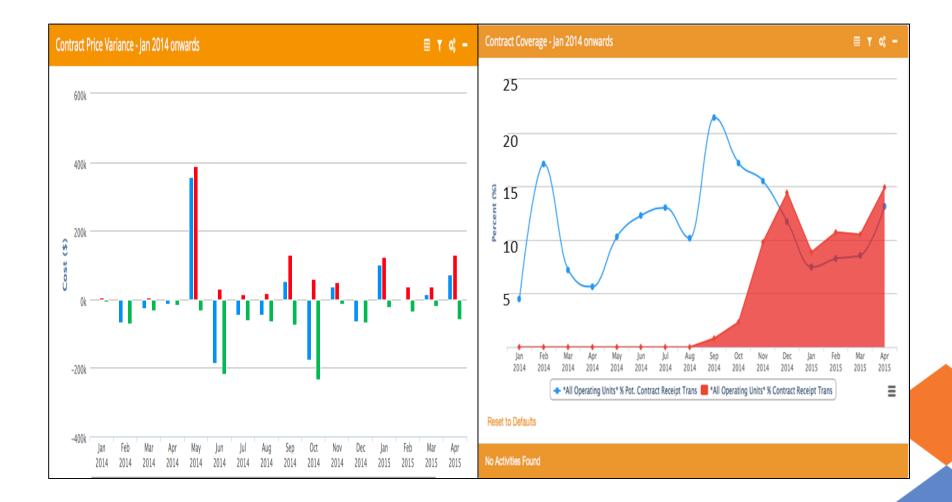

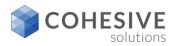

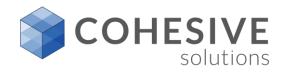

# **Maximo Technology for FYI**

Unlocking potential. Achieving results.

88

#### Platform Support – Maximo 7.6

|                        | Supported                                                                                                    | Deprecated                                                                                                    |
|------------------------|----------------------------------------------------------------------------------------------------|----------------------------------------------------------------------------------------------------|
| OPERATING<br>SYSTEMS   | AIX 7.1<br>Windows Server 2012, 2012 R2<br>Red Hat Enterprise Linux 6,7 (x86-64 & zLinux)<br>SUSE Linux Enterprise Server 11 (x86-64 &<br>zLinux)<br>NOTE: SOLARIS or HP-UX and 32-bit Linux versions are<br>no longer supported | AIX 6.1<br>HP-UX 11i v3<br>Solaris 9,10, 11<br>Windows Server 2003, 2008, 2008 R2<br>Red Hat Enterprise Linux 5, 6<br>SUSE Linux Enterprise Server 10,11 |
| DATABASES              | IBM DB2 10.1, 10.5 (Workgroup and ESE)<br>Oracle 11g Rel2, 12c<br>Microsoft SQL Server 2012                                                                                                    | IBM DB2 ESE 9.5, 9.7, 9.8<br>Oracle 10g Rel2, 11g Rel1, RAC 10g<br>Microsoft SQL Server 2008, 2008 R2                                                    |
| BROWSERS               | Internet Explorer 8, 9<br>Internet Explorer 10, 11 (standards mode)<br>Mozilla Firefox 31<br>Google Chrome 36<br>Safari 7 (MAC only)<br>JRE 1.7.0 fix pack 55,<br>65                                                             | Internet Explorer 7.0<br>Mozilla Firefox 3.6, 4.0, 10.0, 17.0, 24.0                                                                                      |
| Application<br>Servers | IBM WebSphere 8.5, 8.5.5<br>Oracle WebLogic Server 12c<br>JDK<br>1.7.0                                                                                                    | IBM WebSphere 7.0, 8.0<br>Oracle WebLogic Server 10.3.3                                                                                                  |
| REPORTING              | BIRT 4.3.1<br>Cognos Business Intelligence Enterprise 10.2.1                                                                                                    |                                                                                                    |

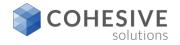

## IBM Maximo V7.6 Links

- IBM Maximo 7.6 Announcement Letter
- Maximo 7.6 Resource Page
- Maximo 7.6 Videos from IBM
- Maximo 7.6 New Feature Demonstration Cohesive

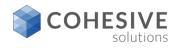

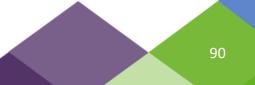

#### Thanks for Attending

Joe Jordan Cohesive Solutions, Inc. 813-956-3549 jjordan@cohesivesolutions.com

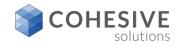

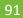